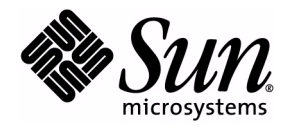

# Development Kit User's Guide

For the Binary Release with Cryptography Extensions

Java Card™ Platform, Version 2.2.1

Sun Microsystems, Inc. 4150 Network Circle Santa Clara, CA 95054 U.S.A.

October, 2003

Copyright © 2003 Sun Microsystems, Inc., 4150 Network Circle, Santa Clara, California 95054, U.S.A. All rights reserved.

Sun Microsystems, Inc. has intellectual property rights relating to technology embodied in the product that is described in this document. In particular, and without limitation, these intellectual property rights may include one or more of the U.S. patents listed at [http://www.sun.](http://www.sun.com/patents) [com/patents](http://www.sun.com/patents) and one or more additional patents or pending patent applications in the U.S. and in other countries.

This document and the product to which it pertains are distributed under licenses restricting their use, copying, distribution, and decompilation. No part of the product or of this document may be reproduced in any form by any means without prior written authorization of Sun and its licensors, if any.

U.S. Government Rights - Commercial software. Government users are subject to the Sun Microsystems, Inc. standard license agreement and applicable provisions of the FAR and its supplements.

Sun, Sun Microsystems, the Sun logo, Java and Java Card are trademarks or registered trademarks of Sun Microsystems, Inc. in the U.S. and other countries.

The Adobe® logo is a registered trademark of Adobe Systems, Incorporated.

Products covered by and information contained in this service manual are controlled by U.S. Export Control laws and may be subject to the export or import laws in other countries. Nuclear, missile, chemical biological weapons or nuclear maritime end uses or end users, whether direct or indirect, are strictly prohibited. Export or reexport to countries subject to U.S. embargo or to entities identified on U.S. export exclusion lists, including, but not limited to, the denied persons and specially designated nationals lists is strictly prohibited.

DOCUMENTATION IS PROVIDED "AS IS" AND ALL EXPRESS OR IMPLIED CONDITIONS, REPRESENTATIONS AND WARRANTIES, INCLUDING ANY IMPLIED WARRANTY OF MERCHANTABILITY, FITNESS FOR A PARTICULAR PURPOSE OR NON-INFRINGEMENT, ARE DISCLAIMED, EXCEPT TO THE EXTENT THAT SUCH DISCLAIMERS ARE HELD TO BE LEGALLY INVALID.

Copyright © 2003 Sun Microsystems, Inc., 4150 Network Circle, Santa Clara, California 95054, Etats-Unis. Tous droits réservés.

\_\_\_\_\_\_\_\_\_\_\_\_\_\_\_\_\_\_\_\_\_\_\_\_\_\_\_\_\_\_\_\_\_\_\_\_\_\_\_\_\_\_\_\_\_\_\_\_\_\_\_\_\_\_\_\_\_\_\_\_\_\_\_\_\_\_\_\_\_\_\_\_\_\_\_\_\_\_\_\_\_\_\_\_\_\_\_\_\_\_\_\_\_\_\_\_\_\_\_\_\_

Sun Microsystems, Inc. détient les droits de propriété intellectuels relatifs à la technologie incorporée dans le produit qui est décrit dans ce document. En particulier, et ce sans limitation, ces droits de propriété intellectuelle peuvent inclure un ou plus des brevets américains listés à l'adresse <http://www.sun.com/patents> et un ou les brevets supplémentaires ou les applications de brevet en attente aux Etats - Unis et dans les autres pays.

Ce produit ou document est protégé par un copyright et distribué avec des licences qui en restreignent l'utilisation, la copie, la distribution, et la décompilation. Aucune partie de ce produit ou document ne peut être reproduite sous aucune forme, par quelque moyen que ce soit, sans l'autorisation préalable et écrite de Sun et de ses bailleurs de licence, s'il y ena.

Sun, Sun Microsystems, le logo Sun, Java et Java Card sont des marques de fabrique ou des Marques déposées de Sun Microsystems, Inc. Aux Etats-Unis et dans d'autres pays.

Le logo Adobe® est une marque déposée de Adobe Systems, Incorporated.

Les produits qui font l'objet de ce manuel d'entretien et les informations qu'il contient sont regis par la legislation americaine en matiere de controle des exportations et peuvent etre soumis au droit d'autres pays dans le domaine des exportations et importations. Les utilisations finales, ou utilisateurs finaux, pour des armes nucleaires, des missiles, des armes biologiques et chimiques ou du nucleaire maritime, directement ou indirectement, sont strictement interdites. Les exportations ou reexportations vers des pays sous embargo des Etats-Unis, ou vers des entites figurant sur les listes d'exclusion d'exportation americaines, y compris, mais de maniere non exclusive, la liste de personnes qui font objet d'un ordre de ne pas participer, d'une facon directe ou indirecte, aux exportations des produits ou des services qui sont regi par la legislation americaine en matiere de controle des exportations et la liste de ressortissants specifiquement designes, sont rigoureusement interdites.

LA DOCUMENTATION EST FOURNIE "EN L'ETAT" ET TOUTES AUTRES CONDITIONS, DECLARATIONS ET GARANTIES EXPRESSES OU TACITES SONT FORMELLEMENT EXCLUES, DANS LA MESURE AUTORISEE PAR LA LOI APPLICABLE, Y COMPRIS NOTAMMENT TOUTE GARANTIE IMPLICITE RELATIVE A LA QUALITE MARCHANDE, A L'APTITUDE A UNE UTILISATION PARTICULIERE OU A L'ABSENCE DE CONTREFAÇON.

## **Contents**

**[Preface](#page-12-0) xiii**

[Who Should Use This Book x](#page-12-1)iii [Before You Read This Book](#page-13-0) xiv [How This Book Is Organized](#page-13-1) xiv [Related Books](#page-14-0) xv [Typographic Conventions](#page-15-0) xvi [Accessing Sun Documentation Online](#page-16-0) xvii [Sun Welcomes Your Comments](#page-16-1) xvii

**1. [Introduction to the Development Kit for the Java Card Platform 1](#page-18-0)** [CAP File Flow 1](#page-18-1)

#### **2. [Installation](#page-20-0) 3**

[Prerequisites for Installing the Binary Release](#page-21-0) 4 [Installing the Development Kit Binaries 4](#page-21-1) [Files Installed for the Binary Release](#page-25-0) 8 [Sample Programs and Demonstrations](#page-26-0) 9

**3. [Development Kit Samples and Demonstrations](#page-28-0) 11**

[The Demonstrations 1](#page-28-1)1

[Directories and Files in the demo Directory](#page-29-0) 12

[Preliminaries](#page-33-0) 16 [Building Samples 1](#page-33-1)6 [Building the Sample Applets](#page-34-0) 17 [Compiling the Sample Applets 1](#page-34-1)7 [Converting the Class Files](#page-35-0) 18 [Running scriptgen to Generate Script Files](#page-35-1) 18 [Running the Demonstrations 1](#page-36-0)9 [Demo 1 1](#page-36-1)9 [Demo 2 2](#page-37-0)0 [Demo 3 2](#page-38-0)1 [Java Card RMI Demo 2](#page-39-0)2 [Secure Java Card RMI Demo 2](#page-41-0)4 [Object Deletion Demo 1](#page-43-0) 26 [Object Deletion Demo2 2](#page-44-0)7 [Logical Channels Demo 2](#page-45-0)8 [Demo 2 Cryptography Demo 2](#page-46-0)9 [Photo Card Demo](#page-47-0) 30

### **4. [Running Applets in an Emulated Card Environment 3](#page-48-0)1**

[Preparing to Run the Java Card WDE Tool](#page-49-0) 32

[Setting Environment Variables 3](#page-49-1)2

[Configuring the Applets in the Java Card WDE Mask 3](#page-49-2)2

[Running the Java Card WDE Tool 3](#page-50-0)3

### **5. [Converting Java Class Files 3](#page-52-0)5**

[Setting Java Compiler Options 3](#page-53-0)6

[Generating the CAP File's Debug Component](#page-53-1) 36

[Running the Converter](#page-53-2) 36

[Command Line Arguments](#page-54-0) 37

[Command Line Options](#page-54-1) 37 [Using a Command Configuration File 3](#page-56-0)9 [File and Directory Naming Conventions 3](#page-56-1)9 [Input File Naming Conventions 3](#page-56-2)9 [Output File Naming Conventions 4](#page-57-0)0 [Verification of Input and Output Files](#page-57-1) 40 [Creating a debug.msk Output File](#page-58-0) 41 [Loading Export Files](#page-58-1) 41 [Specifying an Export Map 4](#page-59-0)2

**6. [Viewing an Export File 4](#page-62-0)5**

**7. [Verifying CAP and Export Files](#page-64-0) 47** [Verifying CAP Files](#page-64-1) 47 [Running verifycap 4](#page-65-0)8 [Verifying Export Files](#page-66-0) 49 [Running verifyexp](#page-66-1) 49 [Verifying Binary Compatibility](#page-67-0) 50 [Running verifyrev](#page-68-0) 51 [Command Line Options for Off-Card Verifier Tools](#page-69-0) 52

- **8. [Generating a CAP File from a Java Card Assembly File](#page-70-0) 53** [Running capgen](#page-70-1) 53 [Command Line Options](#page-71-0) 54
- **9. [Producing a Text Representation of a CAP File](#page-72-0) 55** [Running capdump](#page-72-1) 55
- **10. [Producing a Mask File from Java Card Assembly Files](#page-74-0) 57** [Command Line for maskgen](#page-74-1) 57

[Command Line Arguments](#page-75-0) 58 [Command Line Options](#page-76-0) 59 [maskgen Example 6](#page-77-0)0

### **11. [Using the Java Card Reference Implementation 6](#page-78-0)1**

[Running the Java Card Runtime Environment 6](#page-79-0)2 [Installer Mask](#page-79-1) 62 [Runtime Environment Command Line](#page-79-2) 62 [Obtaining Resource Consumption Statistics](#page-80-0) 63 [Reference Implementation Limitations 6](#page-82-0)5 [Input and Output](#page-82-1) 65 [Working with EEPROM Image Files](#page-82-2) 65 [The Default ROM Mask 6](#page-84-0)7

#### **12. [Using the Installer 6](#page-86-0)9**

[Installer Components and Data Flow 6](#page-86-1)9 [Running scriptgen 7](#page-88-0)1 [Installer Applet AID 7](#page-89-0)2 [Downloading CAP Files and Creating Applets](#page-89-1) 72 [Installer APDU Protocol 7](#page-90-0)3 [APDU Responses to Installation Requests 7](#page-95-0)8 [A Sample APDU Script](#page-97-0) 80 [Deleting Packages and Applets 8](#page-100-0)3 [APDU Responses to Deletion Requests](#page-102-0) 85 [Installer Limitations 8](#page-104-0)7

### **13. [Sending and Receiving APDU Commands 8](#page-106-0)9**

[Running apdutool](#page-106-1) 89 [apdutool Examples](#page-107-0) 90 [Using APDU Script Files 9](#page-108-0)1

**14. [Using Cryptography Extensions](#page-110-0) 93** [Supported Cryptography Classes 9](#page-111-0)4 [Instantiating the Classes](#page-113-0) 96 [Temporary RAM Usage by Cryptography Algorithms](#page-114-0) 97 **15. [Java Card RMI Client-Side Reference Implementation 9](#page-116-0)9** [The Java Card Remote Stub Object 9](#page-116-1)9 **16. [Localization Support in the Development Kit 1](#page-118-0)01** [Localization Support for Java Utilities 1](#page-118-1)01 [Localization Support for CREF 1](#page-119-0)02 **A. [Java Card Assembly Syntax Example 1](#page-122-0)05 B. [CAP File Manifest File Syntax 1](#page-136-0)19 C. [Using the Large Address Space 1](#page-140-0)23 D. [Reference Implementation of Java Card RMI Client-Side API 1](#page-144-0)27** [Package ocfrmiclientimpl](#page-144-1) 127 [API Documentation](#page-145-0) 128 [Overview 129](#page-146-0) [com.sun.javacard.ocfrmiclientimpl 131](#page-148-0) [JavaCardType 132](#page-149-0) [JCCardObjectFactory 134](#page-151-0) [JCCardProxyFactory 137](#page-154-0) [JCRemoteRefImpl 140](#page-157-0) [OCFCardAccessor 146](#page-163-0) [OCFCardAccessorFactory 148](#page-165-0)

**viii** Development Kit User's Guide for the Java Card Platform, Version 2.2.1, Binary Release • October, 2003

# Tables

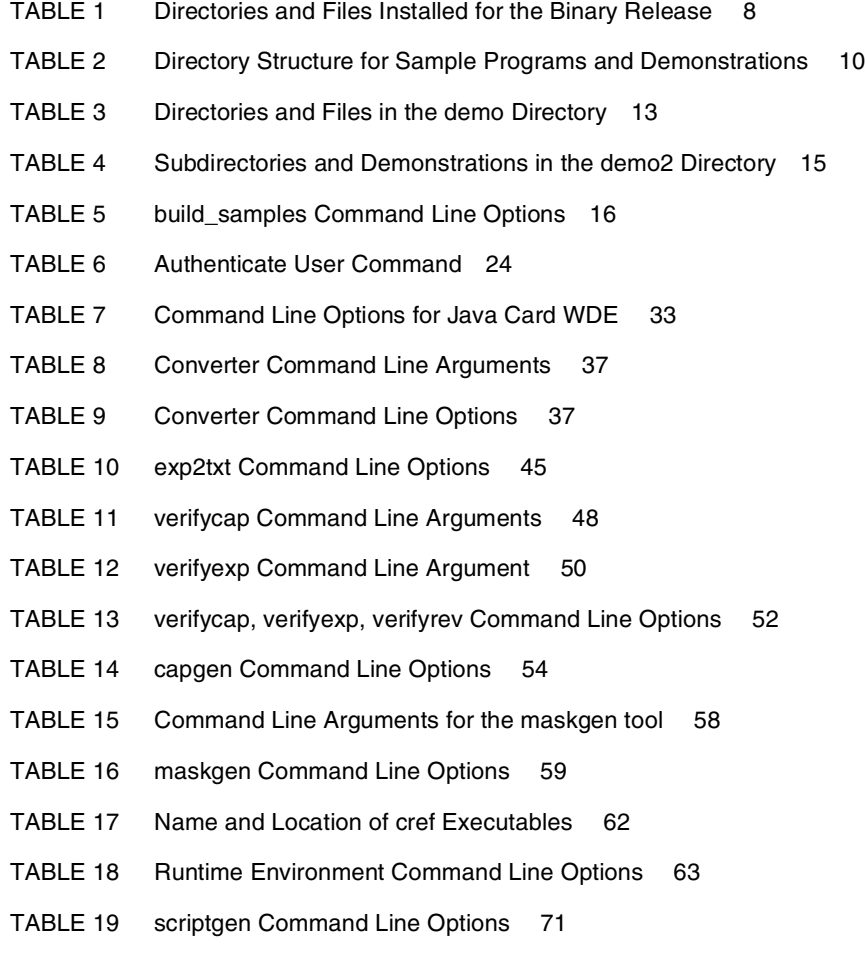

- [TABLE 20 Select APDU Command 75](#page-92-0)
- [TABLE 21 Response APDU Command 75](#page-92-1)
- [TABLE 22 CAP Begin APDU Command 76](#page-93-0)
- [TABLE 23 CAP End APDU Command 76](#page-93-1)
- [TABLE 24 Component ## Begin APDU Command 76](#page-93-2)
- [TABLE 25 Component ## End APDU Command 76](#page-93-3)
- [TABLE 26 Component ## Data APDU Command 77](#page-94-0)
- [TABLE 27 Create Applet APDU Command 77](#page-94-1)
- [TABLE 28 Abort APDU Command 77](#page-94-2)
- [TABLE 29 APDU Responses to Installation Requests 78](#page-95-1)
- [TABLE 30 Delete Package Command 84](#page-101-0)
- [TABLE 31 Delete Package and Applets Command 84](#page-101-1)
- [TABLE 32 Delete Applet Command 85](#page-102-1)
- [TABLE 33 APDU Responses to Deletion Requests 85](#page-102-2)
- [TABLE 34 APDU Response Format 87](#page-104-1)
- [TABLE 35 apdutool Command Line Options 89](#page-106-2)
- [TABLE 36 Supported APDU Script File Commands 91](#page-108-1)
- [TABLE 37 Algorithms Implemented by the Cryptography Classes 95](#page-112-0)
- [TABLE 38 Name:Value Pairs in the](#page-136-1) MANIFEST.MF File 119

# Figures

- [FIGURE 1 Java Card Platform Version 2.2.1 CAP Tool Architecture 2](#page-19-0)
- [FIGURE 2 Calls between packages go through the export files 42](#page-59-1)
- [FIGURE 3 Verifying a CAP file 48](#page-65-2)
- [FIGURE 4 Verifying an export file 49](#page-66-2)
- [FIGURE 5 Verifying binary compatibility of export files 51](#page-68-1)
- [FIGURE 6 Installer Components 70](#page-87-0)
- [FIGURE 7 Installer APDU Transmission Sequence 74](#page-91-0)

## <span id="page-12-0"></span>Preface

Java Card™ technology combines a subset of the Java™ programming language with a runtime environment optimized for smart cards and similar kinds of smallmemory embedded devices. The goal of Java Card technology is to bring many of the benefits of Java software programming to the resource-constrained world of smart cards.

The Java Card API is compatible with international standards, such as ISO7816, and industry-specific standards, such as Europay/Master Card/Visa (EMV).

The *Development Kit User's Guide for the Java Card™ Platform, Version 2.2.1* contains information on how to install and use the Development Kit tools.

## <span id="page-12-1"></span>Who Should Use This Book

The *Development Kit User's Guide* is targeted at developers who are creating applets using the *Application Programming Interface for the Java Card™ Platform, Version 2.2.1* , and also at developers who are considering creating a vendor-specific framework based on the Java Card technology specifications.

# <span id="page-13-0"></span>Before You Read This Book

Before reading this guide, you should be familiar with the Java programming language, object-oriented design, the Java Card technology specifications, and smart card technology. A good resource for becoming familiar with Java and Java Card technology is the Sun Microsystems, Inc. web site, located at: <http://java.sun.com>.

# <span id="page-13-1"></span>How This Book Is Organized

**[Chapter 1 "Introduction to the Development Kit for the Java Card Platform,](#page-18-2)"** provides an overview of the Development Kit and its tools.

**[Chapter 2 "Installation,](#page-20-1)"** describes the procedures for installing the tools included in this release.

**[Chapter 3 "Development Kit Samples and Demonstrations,](#page-28-2)"** describes sample applets which illustrate the use of the Java Card API. It also describes demonstration programs which illustrate very important scenarios of applet masking and postmanufacture installation.

**[Chapter 4 "Running Applets in an Emulated Card Environment](#page-48-1),"** provides an overview of the Java Card technology-based Workstation Development Environment ("Java Card WDE") and details of how to run it.

**[Chapter 5 "Converting Java Class Files](#page-52-1),"** provides an overview of the Converter and details on how to run it.

**[Chapter 6 "Viewing an Export File,](#page-62-2)"** describes how to use the exp2text tool to view any export file in ASCII format.

**[Chapter 7 "Verifying CAP and Export Files,](#page-64-2)"** provides an overview of the off-card verifier tool and details of running it.

**[Chapter 8 "Generating a CAP File from a Java Card Assembly File](#page-70-2),"** describes how to use the capgen utility.

**[Chapter 9 "Producing a Text Representation of a CAP File](#page-72-2),"** describes how to use the capdump utility.

**[Chapter 11 "Using the Java Card Reference Implementation,](#page-78-1)"** describes how to use the C-language runtime environment simulator for the Java Card platform ("Java Card Runtime Environment" or "Java Card RE").

**[Chapter 12 "Using the Installer,](#page-86-2)"** describes how to download and delete packages, and create and delete applet instances using the installer.

**[Chapter 13 "Sending and Receiving APDU Commands](#page-106-3),"** describes how to use apdutool to transfer APDUs to and from the C-language Java Card Runtime Environment or Java Card Workstation Development Environment (WDE).

**[Chapter 14 "Using Cryptography Extensions](#page-110-1),"** describes the cryptography APIs optionally provided with this release.

**[Chapter 15 "Java Card RMI Client-Side Reference Implementation,](#page-116-2)"** describes the reference implementation of Java Card technology-based client-side Remote Method Invocation API ("client-side Java Card RMI API").

**[Appendix A "Java Card Assembly Syntax Example](#page-122-1),"** describes the Java Card platform assembly output of the Converter using a commented example file.

**[Appendix B "CAP File Manifest File Syntax](#page-136-2),"** describes the syntax of the manifest file which the Converter includes in the CAP file.

**[Appendix C "Using the Large Address Space](#page-140-1),"** describes how your applications can get the most out of a large address space implementation.

**[Appendix D "Reference Implementation of Java Card RMI Client-Side API](#page-144-2),"** provides the documentation for the client-side Java Card RMI API.

# <span id="page-14-0"></span>Related Books

References to various documents or products are made in this manual. You should have the following documents available:

- *Application Programming Notes for the Java Card™ Platform, Version 2.2.1* (Sun Microsystems, Inc., 2003)
- *Application Programming Interface for the Java Card<sup>™</sup> Platform, Version 2.2.1 (Sun* Microsystems, Inc., 2003)
- *Virtual Machine Specification for the Java Card™ Platform, Version 2.2.1* (Sun Microsystems, Inc., 2003)
- *Runtime Environment Specification for the Java Card*<sup>™</sup> *Platform, Version 2.2.1* (Sun Microsystems, Inc., 2003)
- *Off-Card Verifier for the Java Card™ Platform, Version 2.2.1, White Paper* (Sun Microsystems, Inc., 2003)
- *Java Card<sup>™</sup> RMI Client Application Programming Interface, Version 2.2.1* (Sun Microsystems, Inc., 2003)
- *The Java™ Programming Language (Java Series), Second Edition* by Ken Arnold and James Gosling (Addison-Wesley, 1998).
- *The Java<sup>™</sup> Virtual Machine Specification (Java Series), Second Edition* by Tim Lindholm and Frank Yellin (Addison-Wesley, 1999)
- *Java Card Technology for Smart Cards* by Zhiqun Chen (Addison-Wesley, 2000)
- *The Java Class Libraries: An Annotated Reference, Second Edition (Java Series)* by Patrick Chan, Rosanna Lee and Doug Kramer (Addison-Wesley, 1999)
- *ISO 7816 Specification* Parts 1-6

You can download version 2.2.1 of the Java Card specifications from the Sun Microsystems web site:

<http://java.sun.com/products/javacard>

# <span id="page-15-0"></span>Typographic Conventions

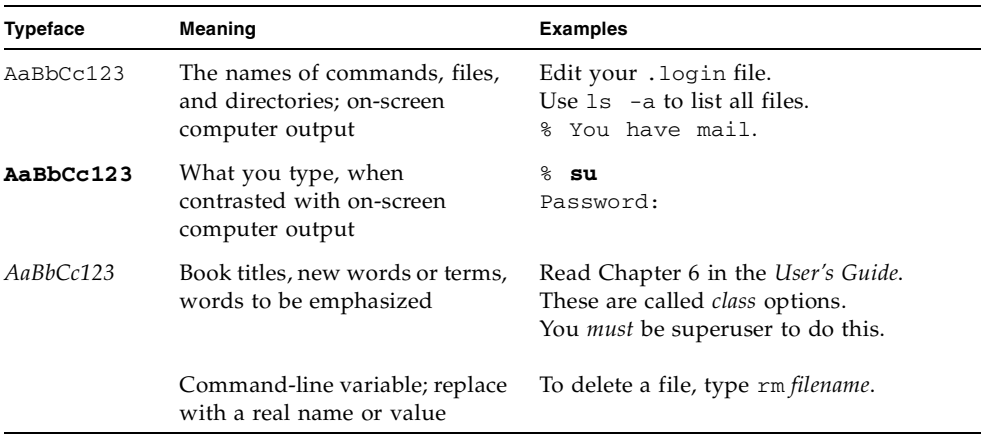

# <span id="page-16-0"></span>Accessing Sun Documentation Online

The Java Developer Connection<sup>sm</sup> web site enables you to access Java™ platform technical documentation on the Web:

<http://developer.java.sun.com/developer/infodocs/>

# <span id="page-16-1"></span>Sun Welcomes Your Comments

We are interested in improving our documentation and welcome your comments and suggestions. You can email your comments to us at:

docs@java.sun.com

**xviii** Development Kit User's Guide for the Java Card Platform, Version 2.2.1, Binary Release • October, 2003

# <span id="page-18-2"></span><span id="page-18-0"></span>Introduction to the Development Kit for the Java Card Platform

The Development Kit for the Java Card platform ("Java Card Development Kit") is a suite of tools for designing Java Card technology-based implementations and for developing applets based on the *Application Programming Interface for the Java Card™ Platform, Version 2.2.1* .

## <span id="page-18-1"></span>CAP File Flow

As illustrated in [FIGURE 1,](#page-19-0) the data flow starts with Java source being compiled and input to the Converter. The Converter tool can convert classes that comprise a Java package to a converted applet (CAP) or a Java Card technology-based Assembly ("Java Card Assembly") file. A CAP file is a binary representation of converted Java package.

A Java Card Assembly file is a human-readable text representation of a converted package which you can use to aid testing and debugging. A Java Card Assembly file can also be used as input to the capgen tool to create a CAP file.

#### **FIGURE 1** Java Card Platform Version 2.2.1 CAP Tool Architecture

<span id="page-19-0"></span>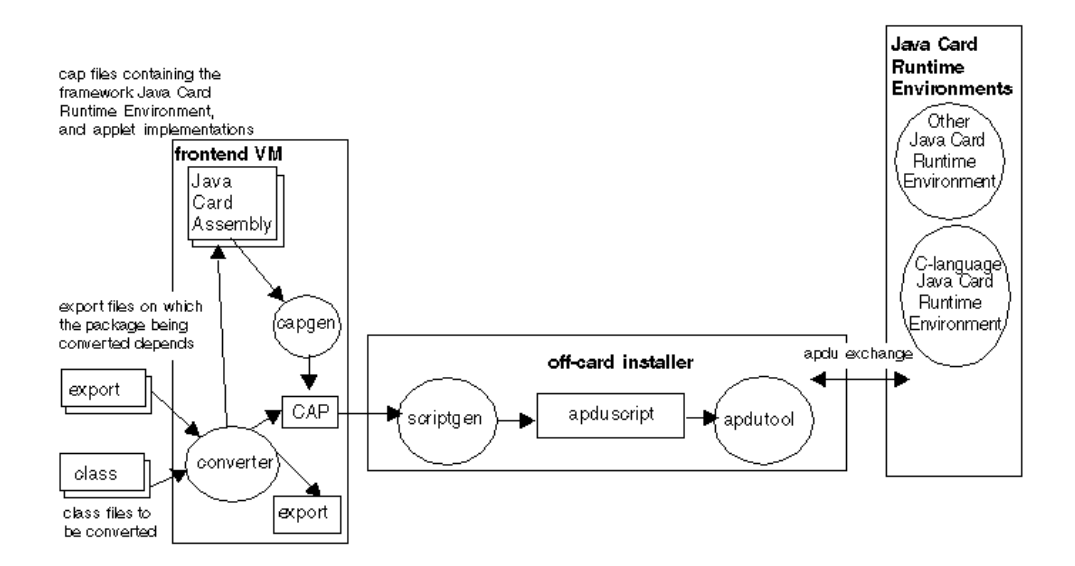

Not shown in the figure is a utility called capdump, which produces a simple ASCII version of the CAP file to aid in debugging.

CAP files are processed by an off-card installer (scriptgen). This produces an APDU script file as input to the apdutool, which then sends APDUs to a Java Card RE implementation.

Any implementation of a Java Card RE contains a virtual machine (VM) for the Java Card platform ("Java Card virtual machine"), the Java Card Application Programming Interface (API) classes, and support services.

[FIGURE 1](#page-19-0) also illustrates other Java Card REs which may be available in other products. In this release, the only Java Card RE provided is written in the C programming language.

## <span id="page-20-1"></span><span id="page-20-0"></span>Installation

This release is provided for the Solaris™ Operating System (OS) release 8, Red Hat Linux version 7.2, and for Microsoft Windows 2000 (with Service Pack 4) as compressed Zip archives.

**Note –** The Linux platform version of the toolkit is unsupported and has undergone only limited testing. The Linux platform version was tested only on the English language Red Hat Linux 7.2 and gcc version 2.96.

In the future, we will release new Linux platform versions of the toolkit, but we do not commit to doing so with the same frequency as, nor simultaneously with new Solaris or Microsoft Windows 2000 platform versions. We do not commit to making fully-supported Linux platform versions of the toolkit. In addition, we do not commit to addressing problems or bug reports submitted against the Linux platform version.

**Note –** Do not overlay a previous release with this release. Instead perform the installation into a new directory.

# <span id="page-21-0"></span>Prerequisites for Installing the Binary Release

**1. Install the Java 2 Standard Edition Software Developer's Kit (SDK) from:**

<http://java.sun.com/j2se/>

The supported SDK version is 1.4.1. If you are installing the SDK on the Solaris or Linux platform, make sure that all of the required patches are installed. To get more information, refer to the product documentation available at:

<http://www.sun.com/solaris/java>

**2. Install** javax.comm**. If you are not using the Development Kit to communicate with a card reader installed on a serial port, you can skip this step.** 

The package javax.comm can be found in the Java Communications API 2.0. To obtain the package, please visit Sun's web site at:

<http://java.sun.com/products/javacomm>

Separate versions of the javax.comm API are available for the Solaris/SPARC, Microsoft Windows 2000, and Solaris/x86 platforms.

**Note –** If you are using the Development Kit on the Linux platform, download the Solaris/x86 release of the javax.comm API and install only the jar files.

Follow the instructions provided in the file Readme.html to install the package. Make sure that the comm.jar file is added to the CLASSPATH.

#### **3. Install the OpenCard Framework (OCF) Version 1.2.**

Download the zipped version of the OpenCard Framework Base package from the OCF web site:

<http://www.opencard.org/index-downloads.html>

Unzip the package into a separate directory.

## <span id="page-21-1"></span>Installing the Development Kit Binaries

There are three steps to install the Development Kit binaries. Separate sections cover installation for the Solaris, Linux, and Microsoft Windows 2000 platforms.

- **Installing Development Kit binary release files**: See the "Installing on the Solaris [or Linux Platform"](#page-22-1) or the ["Installing on the Microsoft Windows 2000 Platform"](#page-23-0)  [on page 6.](#page-23-0)
- **Setting Environment Variables**: See "Setting Environment Variables for the [Solaris or Linux Platform" on page 5](#page-22-0) or ["Setting Environment Variables for](#page-24-0)  [Microsoft Windows 2000 Platform" on page 7](#page-24-0).
- **Copying Open Card Framework files** (required by Java Card RMI client-side Reference Implementation): See ["Copying OpenCard Framework Files" on page 7](#page-24-1).

## <span id="page-22-1"></span>▼ Installing on the Solaris or Linux Platform

The Java Card Development Kit provides separate download files for the binary release for the Solaris and Linux platforms. For the exact names of the download files, see the Java Card Development Kit Release Notes for the Binary Release.

- **1. Save the file in a convenient installation location of your choice: for example, in the directory** /javacard**.**
- **2. Navigate to the** /javacard **directory:**
	- % cd /javacard
- **3. Unzip the file provided with the release with the** unzip **utility.**

% unzip <Development\_Kit\_binary\_distribution>.zip

where *Development\_Kit\_binary\_distribution* refers to the name of the bundle containing the binary release installation files for the Solaris or Linux platform.

The installation creates a directory java\_card\_kit-2\_2\_1 under /javacard. The /javacard/java\_card\_kit-2\_2\_1 directory is now the root of the development kit installation.

**4. Follow the directions** ["Setting Environment Variables for the Solaris or Linux](#page-22-0)  [Platform](#page-22-0)**" to set the environment variables required by the Development Kit.** 

For a description of the files that are installed under  $java\_card_k$ it- $2_2_1$ , see ["Files Installed for the Binary Release" on page 8.](#page-25-0)

### <span id="page-22-2"></span><span id="page-22-0"></span>▼ Setting Environment Variables for the Solaris or Linux Platform

**1. Set the environment variable** JC\_HOME **to the installation directory. For example (using** csh**), if you unzipped the release in the directory** /javacard**:**

setenv JC\_HOME /javacard/java\_card\_kit-2\_2\_1

Or, if you unzipped the installation into a different directory, define the environment variable JC\_HOME accordingly.

**2. Set the environment variable** JAVA\_HOME **to the directory where you installed your Java development tools. For example,**

setenv JAVA\_HOME /usr/j2sdk1.4.1

The following optional path setting will enable you to run the Development Kit tools from any directory.

setenv PATH .: \$JC HOME/bin: \$PATH

We suggest you automate these environment settings. Create a csh script file (named, for example, javacard\_env.cshrc) which includes the setenv statements:

```
setenv JC_HOME /javacard/java_card_kit-2_2_1
setenv JAVA HOME /usr/j2sdk1.4.1
setenv PATH .:$JC_HOME/bin:$JAVA_HOME/bin:$PATH:
```
Run the script file from the command prompt before running the Development Kit tools, samples, and demonstrations (refer to [Chapter 3 "Development Kit Samples](#page-28-2)  [and Demonstrations"](#page-28-2)):

% source javacard\_env.cshrc

## <span id="page-23-0"></span>▼ Installing on the Microsoft Windows 2000 Platform

The Java Card Development Kit provides a separate download file for the binary release for the Microsoft Windows 2000 platform. For the exact name of the download file, see the Java Card Development Kit Release Notes for the Binary Release.

- **1. Save the zip file in a convenient installation location of your choice. For example, the root of the** C: **drive.**
- **2. Unzip the file provided with the release with the Winzip utility (available from**  <http://www.winzip.com>**).**

C:\> winzip32 <Development\_Kit\_binary\_distribution>.zip

where Development\_Kit\_binary\_distribution refers to the name of the bundle containing the installation files for the Microsoft Windows 2000 platform.

In the Winzip dialog, choose Select All and Extract from the Actions menu. Enter  $C:\ \dot{\ }$  into the Extract To field to unzip the contents of the zip file into that directory. (For more information, refer to the Winzip documentation.)

The java\_card\_kit-2\_2\_1 directory is the root of the Development Kit installation.

### **3. Follow the directions below to set the Microsoft Windows 2000 platform environment variables required by the Development Kit.**

<span id="page-24-2"></span>For a description of the files that are installed under java\_card\_kit-2\_2\_1, see ["Files Installed for the Binary Release" on page 8.](#page-25-0)

### <span id="page-24-0"></span>▼ Setting Environment Variables for Microsoft Windows 2000 Platform

**1. Set the environment variable** JC\_HOME **to the installation directory. For example, if you unzipped the release in the root directory of the** C: **volume:**

```
set JC HOME=c:\java_card_kit-2_2_1
```
Or, if you unzipped the installation into a different directory, define the environment variable JC\_HOME accordingly.

**2. Set the environment variable** JAVA\_HOME **to the directory where you installed your Java development tools. For example,**

```
set JAVA_HOME=c:\j2sdk1.4.1
```
The following optional path setting will enable you to run the Development Kit tools from any directory.

```
set PATH=%JC_HOME%\bin;%JAVA_HOME%\bin;%PATH%
```
We suggest you automate these environment settings. Create a batch file (named, for example, javacard\_env.bat) which includes the set statements:

```
@echo off
set JC HOME=C:\java card kit-2 2 1
set JAVA_HOME=c:\j2sdk1.4.1
set PATH=.;%JC_HOME%\bin;%JAVA_HOME%\bin;%PATH%
```
Run the batch file from the command prompt before running the Development Kit tools, samples, and demonstrations (refer to [Chapter 3 "Development Kit Samples](#page-28-2)  [and Demonstrations"](#page-28-2)):

## <span id="page-24-1"></span>Copying OpenCard Framework Files

*For Solaris, Linux, and Microsoft Windows 2000 Platforms:*

To run the Java Card RMI demos, you must copy certain OpenCard Framework (OCF) jar files into the lib subdirectory of your JC\_HOME directory.

- **1. Navigate to the directory**  $\text{cost}$  download home>/OCF1.2/lib/ (on the Solaris **and Linux platform)** or <0cf\_download\_home>\OCF1.2\lib\ (on the Microsoft **Windows 2000 platform) of the OCF installation. In this path,**  <ocf\_download\_home> **represents the directory where OpenCard Framework files were unzipped.**
- **2. Copy the files** base-core.jar **and** base-opt.jar **from this directory into the**  \$JC\_HOME/lib **(Solaris or Linux platform) or** %JC\_HOME%\lib **(Microsoft Windows 2000 platform) directory.**

## <span id="page-25-0"></span>Files Installed for the Binary Release

[TABLE 1](#page-25-1) describes the files and directories that the binary installation procedure installs under java\_card\_kit-2\_2\_1.

**Note –** If you are using the Microsoft Windows 2000 platform, substitute the  $\setminus$ character for / in the paths.

<span id="page-25-1"></span>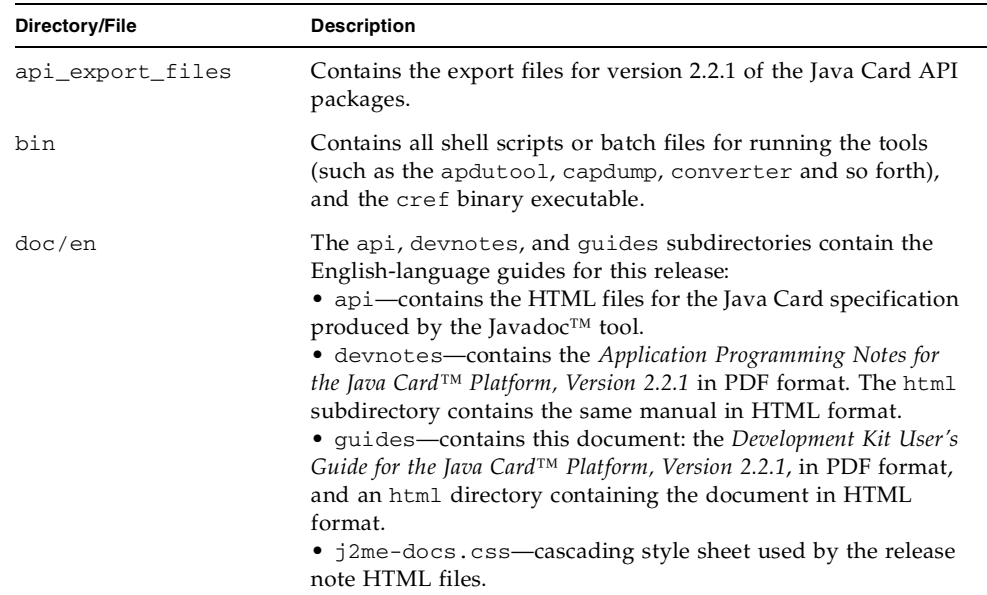

#### **TABLE 1** Directories and Files Installed for the Binary Release

| Directory/File    | <b>Description</b>                                                                                                    |
|-------------------|----------------------------------------------------------------------------------------------------|
| 1ib               | Contains all Java jar files required for the tools:<br>• apdutool.jar and apduio.jar-used by apdutool<br>• api.jar (with cryptography extensions)—needed to write<br>Java Card technology-based applets ("Java Card applets") and<br>libraries<br>• capdump.jar-needed to produce an ASCII representation<br>of a CAP file |
|                   | • converter.jar—needed to process Java class files and<br>Java Card export files                                                                                                    |
|                   | · javacardframework.jar-used by the Java RMIC<br>compiler for generating stubs for Java Card RMI applications<br>• jcclientsamples.jar—contains the client part of the<br>Java Card RMI samples                                                                                                    |
|                   | • jcrmiclientframework.jar—contains the classes of the<br>Java Card RMI Client API                                                                                                    |
|                   | • jcwde.jar (with cryptography extensions)—used by Java<br>Card WDE                                                                                                    |
|                   | • installer.jar—contains the installer applet<br>• offcardverifier.jar-needed to evaluate CAP and<br>export files in a desktop environment<br>• scriptgen.jar—needed to convert a package in a CAP file<br>into a script file containing a sequence of APDUs                                                               |
| samples           | Contains sample applets and demonstration programs. For<br>more information on the contents of this directory, see "Sample<br>Programs and Demonstrations" on page 9.                                                                                                    |
| COPYRIGHT_dom     | (COPYRIGHT_dom.txt on Microsoft Windows 2000) Contains<br>the copyright notice for the product.                                                                                                    |
| LICENSE.html      | Contains the text of the license agreement.                                                                                                    |
| RELEASENOTES.html | Contains important information about this release.                                                                                                    |

**TABLE 1** Directories and Files Installed for the Binary Release

## <span id="page-26-0"></span>Sample Programs and Demonstrations

All samples are contained in the samples directory under JC\_HOME. [TABLE 2](#page-27-0) describes the contents of the directory.

<span id="page-27-0"></span>

| Directory/File                        | <b>Description</b>                                                                                                    |
|---------------------------------------|----------------------------------------------------------------------------------------------------|
| classes                               | Contains pre-built sample classes.                                                                                                    |
| build_samples or<br>build_samples.bat | A script or batch file to automate building samples.                                                                                                    |
| src                                   | Contains the sources for the sample applets that belong<br>to the packages com.sun.javacard.samples.*.                                                                                                    |
| src/demo                              | Contains all of the files needed to run the Java Card<br>demonstration programs. For more information on the<br>contents of the demo directory, see "Directories and<br>Files in the demo Directory" on page 12. |
| src/com/sun/javacard/<br>samples      | Contains the source code for the sample applets.                                                                                                    |
| src client                            | Contains sample card acceptance device (CAD) client<br>programs for the Photo Card, Java Card RMI, and<br>secure Java Card RMI demos.                                                                            |

**TABLE 2** Directory Structure for Sample Programs and Demonstrations

# <span id="page-28-2"></span><span id="page-28-0"></span>Development Kit Samples and Demonstrations

This release includes several demonstration programs which illustrate the use of the Java Card API, and a scenario of post-manufacture installation.

## <span id="page-28-1"></span>The Demonstrations

Version 2.2.1 of the Development Kit includes the following demonstration programs:

- [Demo 1](#page-36-1) (demo1)—illustrates the use of packages masked into card ROM: JavaPurse, JavaLoyalty, Wallet and SampleLibrary.
- [Demo 2](#page-37-0) (demo2)—downloads these packages into the C-language Java Card RE using the installer applet: JavaPurse, JavaLoyalty, Wallet, SampleLibrary, RMIDemo, SecureRMIDemo, and photocard. demo2 also exercises the JavaPurse, JavaLoyalty, and Wallet applets.
- [Demo 2 Cryptography Demo](#page-46-0) (demo2crypto)—is similar to demo2, except it uses a version of JavaPurse that uses a DES MAC algorithm.
- [Demo 3](#page-38-0) (demo3)—illustrates the second time power-up of an already initialized mask. It uses the card state file created by demo2.
- [Java Card RMI Demo](#page-39-0) (RMIDemo)—demonstrates the use of the Java Card platform Remote Method Invocation ("Java Card RMI") API. The basic example used is a program that manages a counter remotely, and is able to decrement, increment, and return the value of an account. On cref, RMIDemo uses the card state file created by demo2.
- [Logical Channels Demo](#page-45-0) (channelDemo)—demonstrates the use of logical channels which allows selecting multiple applets at the same time.
- [Object Deletion Demo 1](#page-43-0) (odDemo1)—demonstrates applet and package deletion, as well as the object deletion mechanism which removes unreachable objects.
- [Object Deletion Demo2](#page-44-0) (odDemo2)—demonstrates package deletion and checks that persistent memory has been returned to the memory manager.
- [Photo Card Demo](#page-47-0) (photocard)—demonstrates how you can store images in the large address space which is available in the 32-bit version of the reference implementation for the Java Card platform ("Java Card reference implementation"), version 2.2.1.
- [Secure Java Card RMI Demo](#page-41-0) (SecureRMIDemo)—is similar to RMIDemo, but demonstrates additional security at the transport level. It also uses the card state file created on cref by demo2.

## <span id="page-29-1"></span><span id="page-29-0"></span>Directories and Files in the demo Directory

The directories and files for the Development Kit demonstrations are described in [TABLE 3](#page-30-0) and [TABLE 4.](#page-32-0)

**Note –** Many of the directories listed in [TABLE 3](#page-30-0) and [TABLE 4](#page-32-0) contain a  $\text{\textperpmp}}$ subdirectory. This subdirectory contains intermediate temporary files needed to construct the final \*.scr source files.

<span id="page-30-0"></span>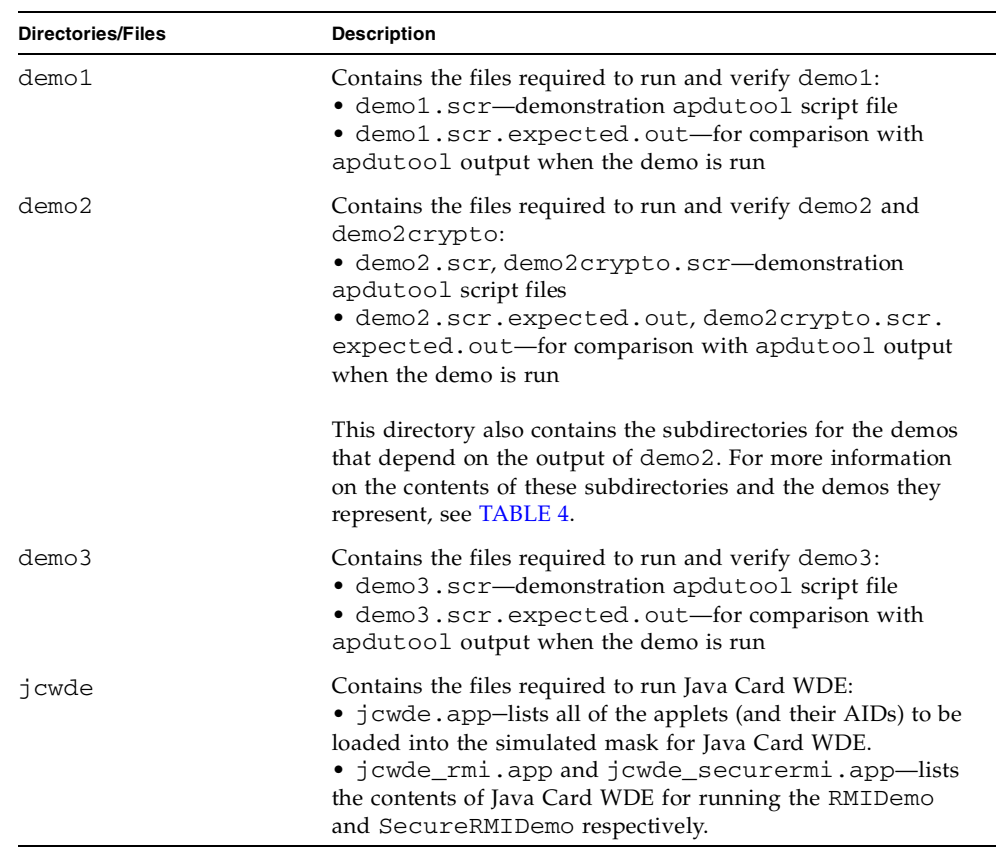

### **TABLE 3** Directories and Files in the demo Directory

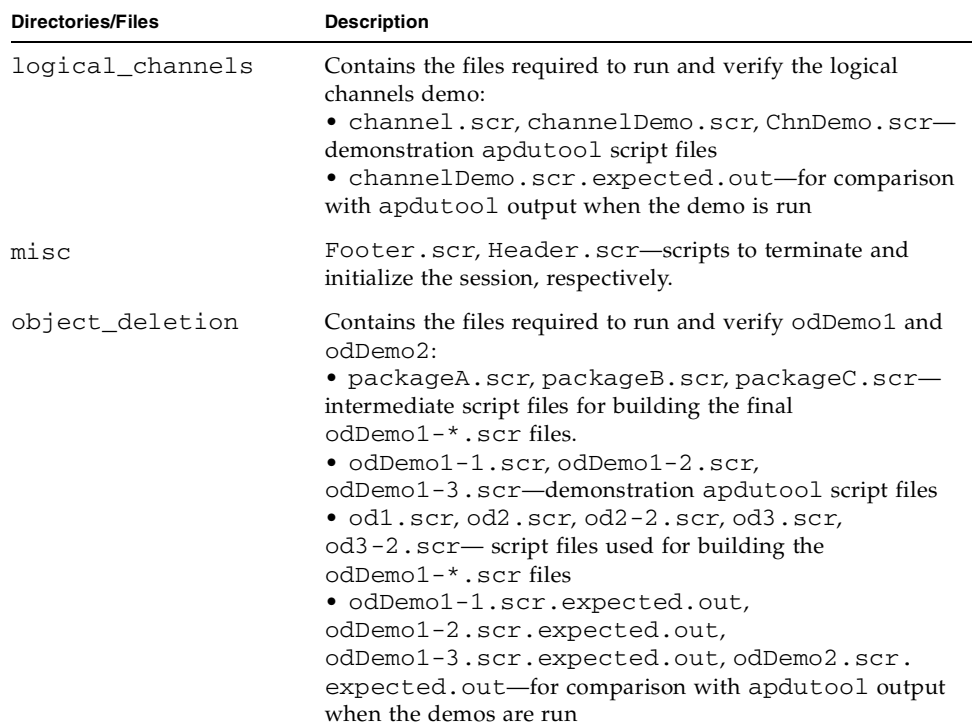

**TABLE 3** Directories and Files in the demo Directory

Several of the Development Kit demonstrations use the output generated by the Demo 2 demonstration. These demonstrations are stored in subdirectories of demo2. The demo2 directory also contains the files that the demos need to run JavaPurse, JavaLoyalty, and Wallet. The demonstrations and subdirectories contained in demo2 are described in [TABLE 4](#page-32-0).

<span id="page-32-0"></span>

| <b>Subdirectories</b> | <b>Description</b>                                                                                                    |
|-----------------------|----------------------------------------------------------------------------------------------------|
| javapurse             | Contains the files required to run the demos that use JavaPurse:<br>· AppletTest.scr, AppletTestCrypto.scr-downloads<br>and executes the demonstration applets<br>· JavaLoyalty.scr-installation script for the JavaLoyalty<br>Java Card applet<br>· JavaPurse.scr, JavaPurseCrypto.scr-installation<br>scripts for the JavaPurse Java Card applet<br>• SampleLibrary.scr—installation script for the<br>SampleLibrary library package                                                                                                    |
| photocard             | Contains the files required to run and verify the photo card demo:<br>• photocard, photocard.bat—script/batch file to run the<br>photo card demo<br>• photocard.scr—installation script for the photocard applet<br>package<br>• photocard.scr.expected.out—for comparison with<br>apdutool output when the demo is run<br>• * . gif files—sample photo files<br>• opencard.properties-contains OCF settings for the photo<br>card demo                                                                                                    |
| rmi                   | Contains the files required to run and verify RMIDemo and<br>SecureRMIDemo:<br>• rmidemo or rmidemo.bat, securermidemo or<br>securermidemo.bat—Shell scripts and batch files for running<br>the Java Card RMI and secure Java Card RMI demos, respectively<br>· rmidemo.scr.expected.out, securermidemo.scr.<br>expected.out—for comparison with apdutool output when<br>the demos are run<br>· RMIDemo.scr, SecureRMIDemo.scr-installation scripts to<br>install the RMIDemo and SecureRMIDemo applet packages,<br>respectively<br>• opencard.properties—contains OCF settings for the Java<br>Card RMI demos |
| wallet                | Contains the file required to run the demos that use the Wallet<br>applet:<br>Wallet.scr-installation script for the Wallet applet package                                                                                                    |

**TABLE 4** Subdirectories and Demonstrations in the demo2 Directory

## <span id="page-33-0"></span>Preliminaries

 All demo programs are pre-built. If you make any changes to the demos, the following sections describe how you can rebuild them.

# <span id="page-33-1"></span>Building Samples

A script file is provided to build the samples. To understand what is going on behind the scenes, it is very instructive to look at the script.

The script file is \$JC\_HOME/samples/build\_samples (for a Solaris or Linux platform installation) or %JC\_HOME%\samples\build\_samples.bat (for a Microsoft Windows 2000 platform installation).

### Running the Script

The command line syntax for the script is:

build\_samples [options]

[TABLE 5](#page-33-2) describes the possible values for *options*.

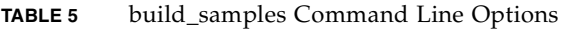

<span id="page-33-2"></span>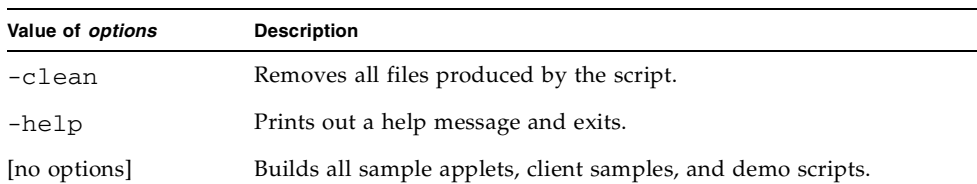

### Setting Environment Variables

The build samples script uses the environment variables JC HOME and JAVA\_HOME. To correctly set these environment variables, refer to ["Setting](#page-22-2)  [Environment Variables for the Solaris or Linux Platform" on page 5](#page-22-2) or ["Setting](#page-24-2)  [Environment Variables for Microsoft Windows 2000 Platform" on page 7](#page-24-2).

# <span id="page-34-0"></span>Building the Sample Applets

Run the script without parameters to build the samples: build\_samples

## Preparing to Compile the Sample Applets

**Note –** This section details the steps taken by the script, but you can run the commands yourself if you choose.

- **1. A** classes **directory is created as a peer to** src **under the** samples **directory.**
- <span id="page-34-1"></span>**2. The Java Card API export files are copied to the** classes **directory.**

## Compiling the Sample Applets

The next step is to compile the Java sources for the sample applets. For example, from the samples directory, issue the following command:

*Solaris or Linux platform:*

javac -g -classpath ./classes:../lib/api.jar:../lib/installer.jar src/com/sun/javacard/samples/HelloWorld/\*.java

*Microsoft Windows 2000 platform:*

```
javac -g -classpath .\classes;..\lib\api.jar;..\lib\installer.jar 
   src\com\sun\javacard\samples\HelloWorld\*.java
```
where:

- api.jar contains the Java Card API
- installer.jar contains the installer applet

■ the classes directory is required for packages that import other sample packages

## <span id="page-35-0"></span>Converting the Class Files

The next step is to convert the Java class files.

Conversion parameters for each package are specified in a configuration file.

For example, a configuration file contains items such as:

```
-out EXP JCA CAP
-exportpath .
-applet 0xa0:0x0:0x0:0x0:0x62:0x3:0x1:0xc:0x1:0x1com.sun.javacard.samples.HelloWorld.HelloWorld
com.sun.javacard.samples.HelloWorld
0xa0:0x0:0x0:0x0:0x62:0x3:0x1:0xc:0x1 1.0
```
In this example, the converter will output three kinds of files: export  $(*exp)$ , CAP  $(* . can)$  and Java Card Assembly  $(* . \text{ica})$  files.

Refer to the "Convert samples" section of the script file to see the detailed converter tool steps.

For more information about the converter tool, refer to [Chapter 5 "Converting](#page-52-1)  [Java Class Files.](#page-52-1)"

## <span id="page-35-1"></span>Running scriptgen to Generate Script Files

Generate script files for apdutool using the scriptgen tool. This step must be done for each package to be downloaded. For example:

```
scriptgen -o JavaLoyalty.scr ./classes/com/sun/javacard/samples/
   JavaLoyalty/javacard/JavaLoyalty.cap
```
The new scripts are included into the demonstration scripts. For example, demo2. scr file is composed of these scripts:

- Header.scr—a script that initializes the session
- SampleLibrary.scr, JavaLoyalty.scr, JavaPurse.scr, Wallet.scr, RMIDemo.scr, SecureRMIDemo.scr, photocard.scr—package installation scripts
- AppletTest.scr—a script that creates the JavaLoyalty, JavaPurse, Wallet, JavaPurseCrypto, RMIDemo, and SecureRMIDemo applets so that you can see each of them invoked when the simulation is run. AppletTest.scr also excercises the JavaLoyalty.scr, JavaPurse.scr, and Wallet.scr applets.
■ Footer.scr—a script that terminates the session

**Note –** The script files for the demonstrations use the output off; apdutool directive to suppress the logging of CAP file download APDU commands to the output log file, and the output on; directive to enable the logging of other commands. To enable logging of package download commands, comment out the output off; directive in the script file Header.scr and run the build\_samples script.

## Running the Demonstrations

The following sections describe the Development Kit demonstrations and how to run them.

A demonstration can use a card EEPROM image created by another demonstration. The cref command line option -o <*filename*> lets you save the EEPROM image into a file after a simulated card session. The option -i <*filename*> restores the image from the file for a new card session. For more information, see [Chapter 11 "Using the](#page-78-0)  [Java Card Reference Implementation](#page-78-0)".

### Demo 1

The Demo 1 demonstration, demo1, exercises the JavaPurse, JavaLoyalty, and Wallet applets by simulating transactions where amounts are credited and debited from the card. The demonstration begins by powering up the Java Card technologyenabled smart card and creating the applets JavaPurse, JavaLoyalty, and Wallet.

The JavaPurse applet demonstrates a simple electronic cash application. The applet is selected and initialized with various parameters such as the Purse ID, the expiration date of the card, the Master and User PINs, maximum balance, and maximum transaction. Transaction operations perform the actual debits and credits to the electronic purse. If there is a configured loyalty applet assigned for the CAD performing the transaction JavaPurse communicates with it to grant loyalty points. In this case, JavaLoyalty is the provided loyalty applet.

A number of transaction sessions are simulated where amounts are credited and debited from the card. In an additional session, transactions with intentional errors are attempted to demonstrate the security features of the card.

The JavaLoyalty applet is designed to interact with the JavaPurse applet, and to demonstrate the use of shareable interfaces. The shareable JavaLoyaltyInterface is defined in a separate library package, com.sun. javacard.SampleLibrary.

JavaLoyalty is a minimalistic loyalty applet. It is registered with JavaPurse when a Parameter Update APDU command with an appropriate parameter tag is executed, and when the AID part of the parameter corresponds to the AID of the JavaLoyalty applet. The applet contains a grantPoints method. This method implements the main interaction with the client. When the first 2 bytes of the CAD ID in a request by a JavaPurse transaction correspond to the 2 bytes of CAD ID in the corresponding Parameter Update APDU command, the grantPoints method implementing the JavaLoyaltyInterface is requested.

JavaLoyalty maintains the balance of loyalty points. The applet contains methods to credit and debit the account of points and to get and set the balance.

The Wallet applet demonstrates a simplified cash card application. It keeps a balance, and exercises some of the Java Card API features such as the use of a PIN to control access to the applet.

#### Running demo1

demo1 runs in the Java Card WDE.

**1. Navigate to the** jcwde **directory (this will be** \$JC\_HOME/samples/src/demo/ jcwde **on the Solaris or Linux platform or** \$JC\_HOME\samples\src\demo\jcwde **on the Microsoft Windows 2000 platform). Enter the command:**

jcwde jcwde.app

**2. In a separate command window, navigate to the** \$JC\_HOME/samples/src/demo/ demo1 **directory (or** %JC\_HOME%\samples\src\demo\demo1 **on the Microsoft Windows 2000 platform) and run** apdutool**, using the following command:**

apdutool -nobanner -noatr demo1.scr > demo1.scr.jcwde.out

If the run is successful, the apdutool log, demo1.scr.jcwde.out, is identical to the file demo1.scr.expected.out.

### Demo<sub>2</sub>

The Demo 2 demonstration, demo2, illustrates downloading Java Card packages onto the card. This demonstration contains the installer applet in the mask image. After the card is powered up, the Photocard, SampleLibrary, JavaPurse, JavaLoyalty, Wallet, RMIDemo, and SecureRMIDemo packages are downloaded. The commands from demo1 are repeated. Finally, the card is powered down.

#### ▼ Running demo2

demo2 runs in the C-language Java Card RE because the Java Card WDE is not able to support the downloading of CAP files.

**1. Run** cref **using the following command:**

cref -o demoee

**2. In a separate command window, navigate to the** \$JC\_HOME/samples/src/demo/ demo2 **directory (or** %JC\_HOME%\samples\src\demo\demo2 **on the Microsoft Windows 2000 platform) and run** apdutool**, using the following command:**

apdutool -nobanner -noatr demo2.scr > demo2.scr.cref.out

If the run is successful, the apdutool log, demo2.scr.cref.out, should be identical to the file demo2.scr.expected.out.

After cref completes executing, an EEPROM image is stored in the file demoee. (For more information, refer to [Chapter 11 "Using the Java Card Reference](#page-78-0)  [Implementation.](#page-78-0)")

### Demo<sub>3</sub>

The Demo 3 demonstration, demo3, illustrates the capabilities of a Java Card technology-enabled smart card to save its state across sessions. After running demo2, the state of the card can be saved. This card state must be used as the initial state for running demo3.

```
Running demo3
```
demo3 should be run after demo2. demo3 runs in the C-language Java Card RE because the virtual machine state must be restored after the initial run.

**1. Run** cref **using the following command:**

cref -i demoee

cref will restore the EEPROM image from the file demoee. (For more information, refer to [Chapter 11 "Using the Java Card Reference Implementation.](#page-78-0)")

**2. In a separate command window, navigate to the** \$JC\_HOME/samples/src/demo/ demo3 **directory (or** %JC\_HOME%\samples\src\demo\demo3 **on the Microsoft Windows 2000 platform) and run** apdutool**, using the following command:**

apdutool -nobanner -noatr demo3.scr > demo3.scr.cref.out

If the run is successful, the apdutool log, demo3.scr.cref.out, should be identical to the file demo3.scr.expected.out.

## Java Card RMI Demo

Every Java Card RMI application consists of two parts: a card applet and a client program communicating with it. In this case, the RMIDemo applet is installed in EEPROM image when you run demo2 on CREF. On Java Card WDE, the applets are included in the simulated mask.

The client framework uses the OCF framework, version 1.2 (files base-core.jar, and base-opt.jar), to communicate with C-language Java Card RE. The OCF settings are stored in file opencard.properties. The file opencard.properties is located in the demo\demo2\rmi directory.

Note that OCF searches for this file in the following locations:

- [java.home]/lib/opencard.properties
- [user.home]/.opencard.properties
- [user.dir]/opencard.properties
- [user.dir]/.opencard.properties

where [java.home], [user.home], and [user.dir] correspond to the Java system properties.

The RMIDemo uses the card applet PurseApplet, the Purse interface and its implementation PurseImpl. These classes reside in the package com.sun. javacard.samples.RMIDemo. The client-side program PurseClient resides in the package com.sun.javacard.clientsamples.purseclient.

The Purse interface describes the supported functionality: methods for getting the account balance, debiting and crediting the account, and getting and setting an account number. The interface also defines the constants used for error reporting. The PurseImpl class implements Purse.

The card applet PurseApplet creates and registers instances of the dispatcher and the Java Card RMI service.

The client-side program, PurseClient, represents a simple Java Card RMI client and uses the Open Card Framework (OCF) as the client side framework. The program initializes the OCF, creates the Java Card RMI Connect instance, and selects the Java Card applet (in this case, the PurseApplet). The program then gets the initial reference from PurseApplet (the reference to an instance of PurseImpl) and casts it to the Purse interface type. This allows PurseImpl to be treated as a local object. The program can then exercise the card by debiting and crediting different amounts, and by setting and getting the account number. The program demonstrates error handling by intentionally attempting to set an account number of incorrect size. This will cause a UserException to be thrown with the appropriate error code.

The client part of the RMIDemo can be run without parameters or with the  $-i$ parameter:

- If the demo is run without parameters, remote references are identified using the class name of the remote object.
- $\blacksquare$  If the demo is run with the  $-i$  parameter, remote references are identified using the list of remote interfaces implemented by the remote object.

For more information on these formats, see Chapter 8 of the *Runtime Environment Specification for the Java Card™ Platform, Version 2.2.1* (Sun Microsystems, Inc., 2003).

#### Running the Java Card RMI Demo

The RMIDemo can be run on either C-language Java Card RE or Java Card WDE. On C-language Java Card RE, RMIDemo can be run only after demo2 has successfully completed.

The RMIDemo applet can be run in Java Card WDE by listing it on the first line of the applet configuration file jcwde\_rmi.app.

If the run is successful, the output in the file will be the same as contained in file rmidemo.scr.expected.out.

*To Run RMIDemo on the C-Language Java Card RE:*

**1. Run** cref **using the command:**

cref -i demoee

**2. Run the Java Card RMI client program with either of these commands:**

```
rmidemo > rmidemo.scr.cref.out
rmidemo -i > rmidemo.scr.cref.out
```
*To Run RMIDemo on Java Card WDE:* 

**1. Run Java Card WDE using the command:**

jcwde jcwde\_rmi.app

**2. In a separate command window, navigate to the** \$JC\_HOME/samples/src/demo/ demo2/rmi **directory (on the Solaris or Linux platform) or**  %JC\_HOME%\samples\src\demo\demo2\rmi **directory (on the Microsoft Windows 2000 platform). Run the Java Card RMI client program with either of these commands:**

```
rmidemo > rmidemo.scr.jcwde.out
rmidemo -i > rmidemo.scr.jcwde.out
```
## Secure Java Card RMI Demo

The secure Java Card RMI demo, SecureRMIDemo, can be thought of as a version of the RMIDemo with an added security service. SecureRMIDemo uses the card applet SecurePurseApplet, the Purse interface and its implementation SecurePurseImpl, and a definition of the security service MySecurityService. These classes reside in the package com.sun.javacard.samples. SecureRMIDemo. The demo also uses the client-side program SecurePurseClient and the specialized card accessor SecureOCFCardAccessor. These classes reside in the package com.sun.javacard.clientsamples.securepurseclient.

The Purse interface is similar to the interface used in the non-secure case, however, there is an extra constant: REQUEST\_DENIED. This constant is used to report situations where the client tries to invoke a method that it is not allowed to access.

The MySecurityService class is a security service that is responsible for ensuring data integrity by verifying checksums on incoming commands and attaching checksums to outgoing commands. The program also requires the client to authenticate itself as the principal application provider or principal cardholder by sending a two-byte PIN.

The implementation of Purse, SecurePurseImpl, is similar to the non-secure case, however, at the beginning of each method call, there is a call to the security service which ensures that the business rules are satisfied and that the data is not corrupted.

The applet SecurePurseApplet is similar to the non-secure case, but it also creates and registers an instance of MySecurityService.

The client-side program, SecurePurseClient, is similar to the non-secure case, but instead of a generic card accessor, it uses its own implementation: SecureOCFCardAccessor, which performs additional pre- and post-processing of data and supports the additional command authenticateUser.

SecurePurseClient also requires verification of the user. After the applet is inserted, a PIN must be given to the card-side applet by calling authenticateUser on SecureOCFCardAccessor.

When authenticateUser is called, SecureOCFCardAccessor prepares and sends the following command:

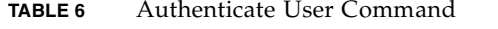

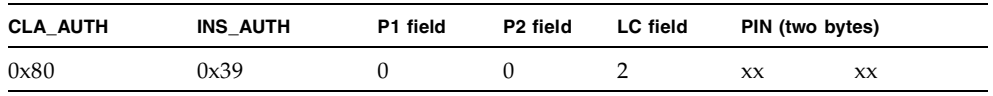

On the card side, MySecurityService processes the command. If the PIN is correct, then the appropriate flags are set in the security service and a confirmation response is returned to the client. Once authentication is passed, the client program receives the balance, credits the account, and again receives the balance. The program demonstrates error handling when the client attempts to debit a number of units from the account. This will cause the program to throw a UserException with the code REQUEST\_DENIED.

As with RMIDemo the client part of the SecureRMIDemo can be run without parameters or with the -i parameter:

- If the demo is run without parameters, remote references are identified using the class name of the remote object.
- **If the demo is run with the -i parameter, remote references are identified using** the list of remote interfaces implemented by the remote object.

For more information on these formats, see Chapter 8 of the *Runtime Environment (JCRE) Specification for the Java Card™ Platform, Version 2.2.1*.

#### ▼ Running the Secure Java Card RMI Demo

SecureRMIDemo can be run on either the C-language Java Card RE or Java Card WDE. The SecureRMI demo applet is installed in the EEPROM image when you run demo2.

The SecureRMIDemo can be run in Java Card WDE by listing it on the first line of the applet configuration file jcwde\_securermi.app.

If the run is successful, the output in the file will be the same as contained in file securermidemo.scr.expected.out.

*To Run SecureRMIDemo on the C-Language Java Card RE:*

**1. Run** cref **using the command:**

cref -i demoee

**2. Run the Secure Java Card RMI client program with either of these commands:**

```
securermidemo > securermidemo.scr.cref.out
```
securermidemo -i > securermidemo.scr.cref.out

#### *To Run SecureRMIDemo on Java Card WDE:*

**1. Navigate to the** jcwde **directory (this will be** \$JC\_HOME/samples/src/demo/ jcwde **on the Solaris or Linux platform or** \$JC\_HOME\samples\src\demo\jcwde **on the Microsoft Windows 2000 platform). Run Java Card WDE using the command:**

jcwde jcwde\_securermi.app

**2. In a separate command window, navigate to the** rmi **directory. This will be**  \$JC\_HOME/samples/src/demo/demo2/rmi **directory (on the Solaris or Linux platform) or** %JC\_HOME%\samples\src\demo\demo2\rmi **directory (on the Microsoft Windows 2000 platform). Run the Secure Java Card RMI client program with either of these commands:**

securermidemo > securermidemo.jcwde.out securermidemo -i > securermidemo.jcwde.out

### Object Deletion Demo 1

The Object Deletion Demo 1, odDemo1, demonstrates the object deletion mechanism, applet deletion, and package deletion. The odDemo1 demonstration has three parts:

■ odDemo1-1.scr demonstrates the object deletion mechanism and verifies that memory for objects referenced from transient memory of type CLEAR\_ON\_DESELECT has been reclaimed after an applet is deselected.

odDemo1-1.scr does not depend on any other demo. The final state of cref memory must be saved to a file for odDemo1-2.scr to use.

■ odDemo1-2.scr demonstrates the object deletion mechanism and verifies that memory for objects referenced from transient memory of type CLEAR\_ON\_RESET has been reclaimed after card reset.

The  $odDemo1-2$ . scr demo must be run after  $odDemo1-1$ . scr because the initial state of cref must be the same as its final state after running  $\text{odDemo1-1}$ . scr. After running odDemo1-2.scr, the final state of cref must be saved to a file so it can be used by odDemo1-3.scr.

■ odDemo1-3.scr performs applet deletion, package deletion, and employs the AppletEvent.uninstall method to uninstall an applet. The demo verifies that all transient memory of type CLEAR\_ON\_RESET and CLEAR\_ON\_DESELECT has been returned to the memory manager. The demo also demonstrates the use of the AppletEvent.uninstall() method.

The odDemo1-3.scr demo must be run after odDemo1-2.scr because the initial state of cref must be the same as its final state after running odDemo1-2.scr.

### ▼ Running odDemo1

odDemo1 runs only in the C-language Java Card RE. This is because the Java Card WDE does not support the object deletion mechanism, applet deletion, or package deletion.

**1. In a command window, run** cref **using this command:**

```
cref -o crefState
```
**2. In a second command window, navigate to the** \$JC\_HOME/samples/src/demo/ object\_deletion **directory (or**  %JC\_HOME%\samples\src\demo\object\_deletion **on the Microsoft Windows 2000 platform) and run APDUTool, using this command:**

apdutool -nobanner -noatr odDemo1-1.scr > odDemo1-1.scr.cref.out

If the run is successful, the APDUTool log, odDemo1-1.scr.cref.out should be identical to the file odDemo1-1.scr.expected.out.

**3. In the first command window run** cref **using this command:**

cref -i crefState -o crefState

**4. In the second command window, execute APDUTool using this command:**

apdutool -nobanner -noatr odDemo1-2.scr > odDemo1-2.scr.cref.out If the run is successful, the apdutool log, odDemo1-2.scr.cref.out should be identical to the file odDemo1-2.scr.expected.out.

**5. In the first command window run** cref **using this command:**

cref -i crefState

**6. In the second command window, execute APDUTool using this command:**

apdutool -nobanner -noatr odDemo1-3.scr > odDemo1-3.scr.cref.out If the run is successful, the apdutool log, odDemo1-3.scr.cref.out should be identical to the file odDemo1-3.scr.expected.out.

### Object Deletion Demo2

The Object Deletion Demo 2, odDemo2, demonstrates package deletion and checks that persistent memory has been returned to the memory manager. This demo has one script: odDemo2.scr. You do not have to run odDemo1 to run odDemo2.

#### ▼ Running odDemo2

odDemo2 runs only in the C-language Java Card RE. This is because the Java Card WDE does not support the object deletion mechanism, applet deletion, or package deletion.

#### **1. In a command window, run** cref **using this command:**

cref

**2. In a second window, navigate to the** \$JC\_HOME/samples/src/demo/ object\_deletion **directory (or**  %JC\_HOME%\samples\src\demo\object\_deletion **on the Microsoft Windows 2000 platform) and run APDUTool with this command:** 

apdutool -nobanner -noatr odDemo2.scr > odDemo2.scr.cref.out

If the run is successful, the apdutool log, odDemo2.scr.cref.out should be identical to the file odDemo2.scr.expected.out.

### Logical Channels Demo

The Logical Channels Demo, lcdemo, demonstrates the behavior of Java Card technology-based logical channels by showing how two applets, which interact with each other, can each be selected for use at the same time.

The logical channels demo mimics the behavior of a wireless device connected to a network service. A connection manager tracks whether the device is connected to the service and whether the connection is local or remote. While it is connected, the user's account is debited on a unit of time basis; the debit rate is based on whether the connection is local or remote. The demo employs two applets to simulate this situation: the ConnectionManager applet manages the connection while the AccountAccessor applet manages the account.

When the user turns on the device, the ConnectionManager applet is selected. Every unit of time, the terminal sends a message containing the area code to the card. When the user wants to use the service, the AccountAccessor applet is selected on another logical channel so that the terminal can query the balance. The AccountAccessor can return the balance only if the ConnectionManager is active. The ConnectionManager applet sets the connection and tracks the connection status. Based on the value of an area code variable, the ConnectionManager determines whether the connection is local or remote. AccountAccessor uses this information to debit the account at the appropriate rate. The connection is disabled when the user completes the call or when the account is depleted.

#### Running the Logical Channels Demo

The logical channels demo runs only in the C-language Java Card RE. No sample scripts or demos are provided to demonstrate this functionality on Java Card WDE.

#### **1. In a command window, run** cref **using this command:**

cref

**2. In the second command window, navigate to the**  $$JC$  HOME/samples/src/demo/ logical\_channels **directory (or** 

%JC\_HOME%\samples\src\demo\logical\_channels **on the Microsoft Windows 2000 platform) and execute APDUTool using this command:**

apdutool -nobanner -noatr channelDemo.scr > channelDemo.scr.cref.out

If the run is successful, the APDUTool log, channelDemo.scr.cref.out should be identical to the file channelDemo.scr.expected.out.

## Demo 2 Cryptography Demo

The Demo 2 Cryptography Demo, demo2crypto, is similar to demo2, except that it employs a version of JavaPurse that uses a DES MAC algorithm. This version of JavaPurse is called JavaPurseCrypto. All other applets are exactly the same as were used in demo2.

**Note –** There are no cryptography versions of demo1 or demo3.

A DES MAC is a cryptographic signature that uses DES encryption on all or part of a message (APDU). JavaPurseCrypto uses the DES MAC to verify several of the APDUs; that is, instead of zeros in the signature currently in JavaPurse, there will be a real signature that can be programmatically signed and verified. Other programs that interact with JavaPurseCrypto (such as JavaLoyalty and Wallet) are not affected since all signing/verifying of the signature will occur only within JavaPurseCrypto.

#### Running the demo2crypto Demo

demo2crypto runs in the C-language Java Card RE because the Java Card WDE is not able to support the downloading of CAP files.

**1. Run** cref **using the following command:**

cref

**2. In a second command window, navigate to the** \$JC\_HOME/samples/src/demo/ demo2 **directory (or** %JC\_HOME%\samples\src\demo\demo2 **on Windows) and execute APDUTool using this command:**

apdutool -nobanner -noatr demo2crypto.scr > demo2crypto.scr.cref.out

If the run is successful, the apdutool log, demo2crypto.scr.cref.out, should be identical to the file demo2crypto.scr.expected.out.

### Photo Card Demo

The Photo Card Demo, photocard, illustrates how you can use the large address space available in the 32-bit version of the Java Card platform reference implementation, version 2.2.1. The demo uses the large address space of the smart card's EEPROM memory to store up to four GIF images. The images are included with the demo.

#### Running the Photo Card Demo

The Photo Card demo can be run only after demo2 has successfully completed. This is because the Photo Card applet is downloaded with demo2.scr.

**1. Run** cref **with the** -z **option to display the memory statistics for the card:**

cref -z -i demoee

**2. In a separate window, navigate to the** photocard **directory. This will be**  \$JC\_HOME/samples/src/demo/demo2/photocard **directory (on the Solaris or**  Linux platform) or  $\overline{\mathcal{S}}\$  = mples\src\demo\demo2\photocard **directory (on the Microsoft Windows 2000 platform). Run the** photocard **client program and specify the four supplied GIF images:**

photocard duke\_magnify.gif duke\_pencil.gif duke\_wave.gif duke\_thumbsup.gif > photocard.scr.cref.out

If the run is successful, the output in the file photocard.scr.cref.out will be the same as contained in file photocard.scr.expected.out.

**3. Perform a diff on the individual images to ensure that their contents have not changed.**

# Running Applets in an Emulated Card Environment

The Java Card platform Workstation Development Environment ("Java Card Workstation Development Environment" or "Java Card WDE") tool allows the simulated running of a Java Card applet as if it were masked in ROM. It emulates the card environment.

The Java Card WDE is not an implementation of the Java Card virtual machine. It uses the Java virtual machine to emulate the Java Card RE. Class files that represent masked packages must be available on the classpath for Java Card WDE.

For the 2.2.1 release of the Java Card reference implementation, Java Card WDE adds support for Java Card Remote Method Invocation (Java Card RMI).

Here are some of Java Card RE features that are *not* supported by Java Card WDE:

- package installation
- applet instance creation
- persistent card state
- firewall
- transactions
- transient array clearing
- object deletion
- applet deletion
- package deletion

The Java Card WDE tool uses the jcwde.jar, api.jar (with cryptography extensions), and apduio.jar files. The main class for Java Card WDE is com.sun. javacard.jcwde.Main. A sample batch and shell script are provided to start Java Card WDE.

## Preparing to Run the Java Card WDE Tool

Before you run the Java Card WDE tool, you must ensure that the environment variables are set appropriately and the applets to be configured are listed in a configuration file.

## Setting Environment Variables

To set the environment variables correctly, refer to ["Setting Environment Variables](#page-22-0)  [for the Solaris or Linux Platform" on page 5](#page-22-0) or ["Setting Environment Variables for](#page-24-0)  [Microsoft Windows 2000 Platform" on page 7](#page-24-0).

## Configuring the Applets in the Java Card WDE Mask

The applets to be configured in the mask during Java Card WDE simulation need to be listed in a configuration file that is passed to the Java Card WDE as a command line argument. Also, the CLASSPATH environment variable needs to be set to reflect the location of the class files for the applets to be simulated. In this release, the sample applets are listed in a configuration file called jcwde.app. Each entry in this file contains the name of the applet class, and its associated AID.

The configuration file contains one line per installed applet. Each line is a white space(s) separated {CLASS\_NAME AID} pair, where CLASS NAME is the fully qualified Java name of the class defining the applet, and AID is an Application Identifier for the applet class used to uniquely identify the applet. AID may be a string or hexadecimal representation in form:

 $0$  $XXX$ [ $:0$  $XXX$ ]

where the construct 0xXX is repeated as many times as necessary.

Note that AID should be 5 to 16 bytes in length.

For example:

```
com.sun.javacard.samples.wallet.Wallet 
   0xa0:0x0:0x0:0x0:0x62:0x3:0x1:0xc:0x6:0x1
```
**Note –** The installer applet must be listed first in the Java Card WDE configuration file.

If you write your own applets for public distribution, you should obtain an AID for each of your packages and applets according to the directions in Section 4.2 of the *Virtual Machine Specification for the Java Card™ Platform, Version 2.2.1* (Sun Microsystems, Inc., 2003), and in the *ISO 7816 Specification* Parts 1-6.

## Running the Java Card WDE Tool

The general format of the command to run the Java Card WDE and emulate the Java Card RE is:

```
jcwde [-help] [-p port] [-version] [-nobanner] <config-file>
```
where:

| Option           | <b>Description</b>                                               |
|------------------|------------------------------------------------------------------|
| $<$ config-file> | The configuration file described above.                          |
| $-$ help         | Prints a help message.                                           |
| -nobanner        | Suppresses all banner messages.                                  |
| $-p$             | Allows you to specify a TCP/IP port other than the default port. |
| -version         | Prints the Java Card WDE version number.                         |

**TABLE 7** Command Line Options for Java Card WDE

When started, Java Card WDE starts listening to APDUs in T=0 format on the TCP/ IP port specified by the –p port parameter. The default port is 9025.

Development Kit User's Guide for the Java Card Platform, Version 2.2.1, Binary Release • October, 2003

## Converting Java Class Files

The Converter processes class files that make up a Java package. In addition to class files, the Converter can process either version 2.2.*x*, or 2.1.*x* export files. Depending on the command line options, the Converter outputs a CAP file, a Java Card Assembly file, and an export file.

The CAP file is a JAR-format file which contains the executable binary representation of the classes in a Java package. The CAP file also contains a manifest file that provides human-readable information regarding the package that the CAP file represents. For more information on the manifest file and its contents, see [Appendix B "CAP File Manifest File Syntax](#page-136-0)". For more information on the CAP file and its format, see Chapter 6 of the *Virtual Machine Specification for the Java Card™ Platform, Version 2.2.1*.

**Note –** For more information on the Java Card Assembly file, see [Appendix A "Java](#page-122-0)  [Card Assembly Syntax Example](#page-122-0)".

The Converter verifies that class files comply to limitations described in Section 2.2, "Java Card Platform Language Subset" in the *Virtual Machine Specification for the Java Card™ Platform, Version 2.2.1*. It also checks the correctness of export files.

You are responsible for the consistency of your input data. This means that:

- all input class files are compatible with each other.
- export files of imported packages are consistent with class files that were used for compiling the converting package.

If the package to be converted contains remote classes or interfaces, the Converter generates a CAP file for version 2.2.*x* of the Java Card platform, a Java Card Assembly file and an export file. If the package does not contain remote classes or interfaces, the Converter generates files that can be used by version 2.1 of the Java Card platform. To create a CAP file compatible with version 2.1 of the Java Card platform, you must use export files for Java Card API packages from the Java Card Development Kit 2.1.x.

## Setting Java Compiler Options

For the most efficient conversion, compile your class files with the SDK Java compiler's -g command line option. The -g option causes the compiler to generate the LocalVariableTable attribute in the class file. The Converter uses this attribute to determine local variable types. If you do not use the -g option, the Converter attempts to determine the variable types on its own. This is expensive in terms of processing and might not produce the most efficient code.

Do not compile with the -O option. The -O option is not recommended on the Java compiler command line, for these reasons:

- this option is intended to optimize execution speed rather than minimize memory usage. Minimizing memory usage is much more important in the Java Card environment.
- the LocalVariableTable attribute will not be generated.

### Generating the CAP File's Debug Component

If you want to use the Converter's -debug option to generate a debug component in the CAP file, then you must first compile your class files with -g.

## Running the Converter

Command line usage of the Converter is:

converter [options] <package\_name> <package\_aid> <major\_version>. <minor\_version>

The file to invoke the Converter is a shell script (converter) on the Solaris or Linux platform, and a batch file (converter.bat) on the Microsoft Windows 2000 platform.

## Command Line Arguments

The arguments to this command line are:

**TABLE 8** Converter Command Line Arguments

| Option                                                     | <b>Description</b>                                                                                      |
|------------------------------------------------------------|----------------------------------------------------------------------------------------------------|
| <package_name></package_name>                              | Fully-qualified name of the package to convert.                                                         |
| $<$ package_aid $>$                                        | 5- to 16-decimal, hex or octal numbers separated by colons. Each of<br>the numbers must be byte-length. |
| $<$ major_version $>$ .<br><minor_version></minor_version> | User-defined version of the package.                                                                    |

## <span id="page-54-0"></span>Command Line Options

The options in this command line are:

| Option                                                               | <b>Description</b>                                                                                                    |
|----------------------------------------------------------------------|----------------------------------------------------------------------------------------------------|
| -applet <aid><br/><class_name></class_name></aid>                    | Sets the default applet AID and the name of the class that<br>defines the applet. If the package contains multiple applet<br>classes, this option must be specified for each class.                                                                                                    |
| -classdir <root directory="" of<br="">the class hierarchy&gt;</root> | Sets the root directory where the Converter will look for<br>classes. If this option is not specified, the Converter uses the<br>current user directory as the root.                                                                                                    |
| -d <root directory="" for="" output=""></root>                       | Sets the root directory for output.                                                                                                    |
| -debug                                                               | Generates the optional debug component of a CAP file. If<br>the -mask option is also specified, the file debug.msk will<br>be generated in the output directory.<br>Note—To generate the debug component, you must first<br>compile your class files with the Java compiler's -g option.                                                                                         |
| -exportmap                                                           | Uses the token mapping from the pre-defined export file of<br>the package being converted. The Converter will look for<br>the export file in the exportpath.                                                                                                    |
| -exportpath <list of<br="">directories&gt;</list>                    | Specifies the root directories in which the Converter will<br>look for export files. The separator character for multiple<br>paths is platform dependent. It is semicolon $($ ; $)$ for the<br>Microsoft Windows 2000 platform and colon (:) for the<br>Solaris or Linux platform. If this option is not specified, the<br>Converter sets the export path to the Java classpath. |

**TABLE 9** Converter Command Line Options

#### **TABLE 9** Converter Command Line Options

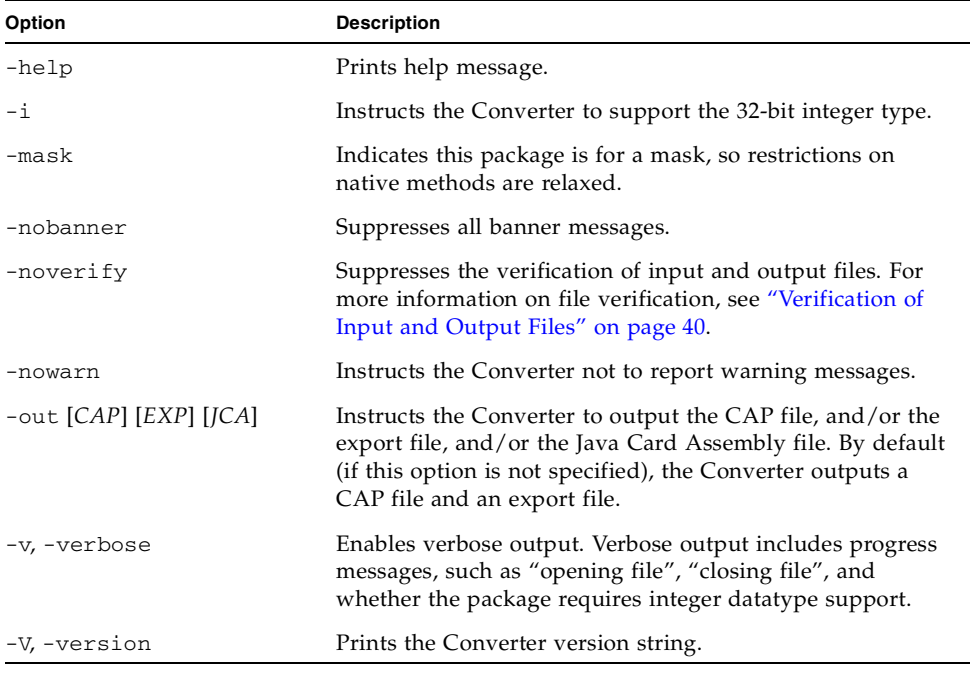

**Note –** The -out CAP and -mask options cannot be used together.

#### <span id="page-55-0"></span>Using Delimiters with Command Line Options

If the command line option argument contains a space symbol, you must use delimiters with this argument. The delimiter for the Solaris or Linux platform is a backslash and double quote (\"); the delimiter for Microsoft Windows 2000 platform is a double quote (").

In the following sample command line, the converter will check for export files in the .\export files, .\jc22\api\_export\_files, and current directories.

```
For the Solaris or Linux platform:
```
converter -exportpath \"./export files:.:./jc22/api\_export\_files\" MyWallet 0xa0:0x00:0x00:0x00:0x62:0x12:0x34 1.0

*For the Microsoft Windows 2000 platform:* 

converter -exportpath ".\export files;.;.\jc22\api\_export\_files" MyWallet 0xa0:0x00:0x00:0x00:0x62:0x12:0x34 1.0

## Using a Command Configuration File

Instead of entering all of the command line arguments and options on the command line, you can include them in a text-format configuration file. This is convenient if you frequently use the same set of arguments and options.

The syntax to specify a configuration file is:

converter –config <configuration file name>

The <configuration file name> argument contains the file path and file name of the configuration file.

For Solaris, Linux, and Microsoft Windows 2000 operating systems, you must use double quote (") delimiters for the command line options that require arguments in the configuration file. For example, if the options from the command line example used in ["Using Delimiters with Command Line Options](#page-55-0)" were placed in a configuration file, the result would look like this:

#### *Solaris or Linux platform*

```
-exportpath "./export files:.:./jc22/api_export_files" 
   MyWallet 0xa0:0x00:0x00:0x00:0x62:0x12:0x34 1.0
```
*Microsoft Windows 2000 platform*

```
-exportpath ".\export files;.;.\jc22\api_export_files"
   MyWallet 0xa0:0x00:0x00:0x00:0x62:0x12:0x34 1.0
```
## File and Directory Naming Conventions

This section describes the names of input and output files for the Converter, and gives the correct location for these files. With some exceptions, the Converter follows the Java naming conventions for default directories for input and output files. These naming conventions are also in accordance with the definitions in § 4.1 of the *Virtual Machine Specification for the Java Card™ Platform, Version 2.2.1* (Sun Microsystems, Inc. , 2003).

### Input File Naming Conventions

The files input to the Converter are Java class files named with the .class suffix. Generally, there are several class files making up a package. All the class files for a package must be located in the same directory under the root directory, following

the Java naming conventions. The root directory can be set from the command line using the -classdir option. If this option is not specified, the root directory defaults to be the directory from which the user invoked the Converter.

Suppose, for example, you wish to convert the package java.lang. If you use the  $-classdir$  flag to specify the root directory as  $C:\mywork$ , the command line will be:

```
converter -classdir C:\mywork java.lang <package_aid>
   <package_version>
```
where  $\langle$  package  $a$ id $>$  is the application ID of the package, and <package\_version> is the user-defined version of the package.

The Converter will look for all class files in the java.lang package in the directory C:\mywork\java\lang

## Output File Naming Conventions

The name of the CAP file, export file, and the Java Card Assembly file must be the last portion of the package specification followed by the extensions . cap, . exp, and .jca, respectively.

By default, the files output from the Converter are written to a directory called javacard, a subdirectory of the input package's directory.

In the above example, the output files are written by default to the directory C:\mywork\java\lang\javacard

The -d flag allows you to specify a different root directory for output.

In the above example, if you use the  $-d$  flag to specify the root directory for output to be  $C:\myoutput$ , the Converter will write the output files to the directory C:\myoutput\java\lang\javacard.

When generating a CAP file, the Converter creates a Java Card Assembly file in the output directory as an intermediate result. If you do not want a Java Card Assembly file to be produced, then omit the option -out JCA. The Converter deletes the Java Card Assembly file at the end of the conversion.

## <span id="page-57-0"></span>Verification of Input and Output Files

By default, the converter invokes the Java Card technology-based off-card verifier ("Java Card off-card verifier") for every input EXP file and on the output CAP and EXP files.

- If any of the input EXP files do not pass verification, then no output files are created.
- If the output CAP or EXP files does not pass verification, then the output EXP and CAP files are deleted.

If you want to bypass verification of your input and output files, use the -noverify command line option. Note that if the converter finds any errors, output files will not be produced.

### Creating a debug.msk Output File

If you select the -mask and -debug options, the file debug.msk is created in the same directory as the other output files. (Refer to ["Command Line Options" on](#page-54-0)  [page 37.](#page-54-0))

## Loading Export Files

A Java Card technology-based export file ("Java Card export file") contains the public API linking information of classes in an entire package. The Unicode string names of classes, methods and fields are assigned unique numeric tokens.

Export files are not used directly on a device that implements a Java Card virtual machine. However, the information in an export file is critical to the operation of the virtual machine on a device. An export file is produced by the Converter when a package is converted. This package's export file can be used later to convert another package that imports classes from the first package. Information in the export file is included in the CAP file of the second package, then is used on the device to link the contents of the second package to items imported from the first package.

During the conversion, when the code in the currently-converted package references a different package, the Converter loads the export file of the different package.

[FIGURE 2](#page-59-0) illustrates how an applet package is linked with the java.lang, the javacard.framework and javacard.security packages via their export files.

You can use the -exportpath command option to specify the locations of export files. The path consists of a list of root directories in which the Converter looks for export files. Export files must be named as the last portion of the package name followed by the extension .exp. Export files are located in a subdirectory called javacard, following the Java Card platform's directory naming convention.

For example, to load the export file of the package java.lang, if you have specified -exportpath as c:\myexportfiles, the Converter searches the directory c:\myexportfiles\java\lang\javacard for the export file lang.exp.

**FIGURE 2** Calls between packages go through the export files

<span id="page-59-0"></span>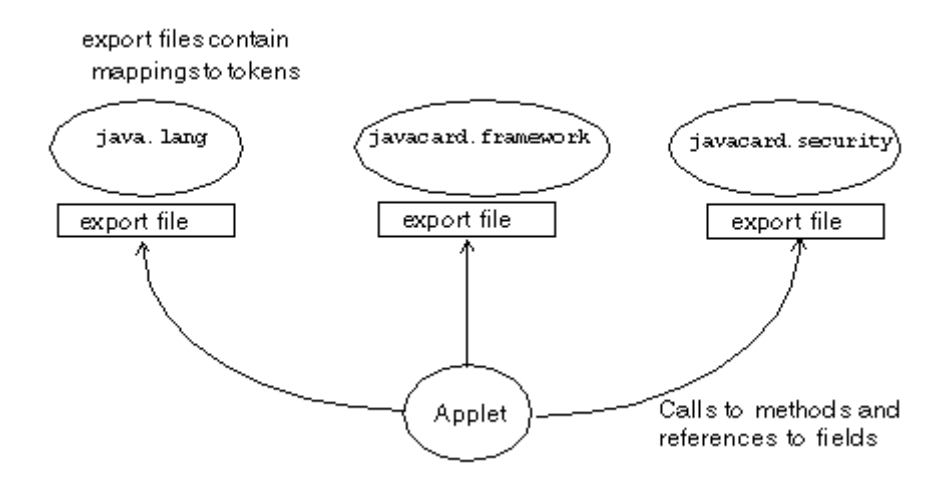

# Specifying an Export Map

You can request the Converter to convert a package using the tokens in the predefined export file of the package that is being converted. Use the -exportmap command option to do this.

There are two distinct cases when using the -exportmap flag: when the minor version of the package is the same as the version given in the export file (this case is called package reimplementation) and when the minor version increases (package upgrading). During the package reimplementation the API of the package (exportable classes, interfaces, fields and methods) must remain exactly the same. During the package upgrade, changes that do not break binary compatibility with preexisting packages are allowed (See "Binary Compatibility" in Section 4.4 of the *Virtual Machine Specification for the Java Card™ Platform, Version 2.2.1*).

For example, if you have developed a package and would like to reimplement a method (package reimplementation) or upgrade the package by adding new API elements (new exportable classes or new public or protected methods or fields to already existing exportable classes), you must use the -exportmap option to preserve binary compatibility with already existing packages that use your package. The Converter loads the pre-defined export file in the same way that it loads other export files.

Development Kit User's Guide for the Java Card Platform, Version 2.2.1, Binary Release • October, 2003

# Viewing an Export File

The exp2text tool is provided to allow you to view any export file in text format. exp2text [options] <package\_name>

Where options include:

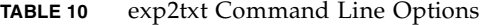

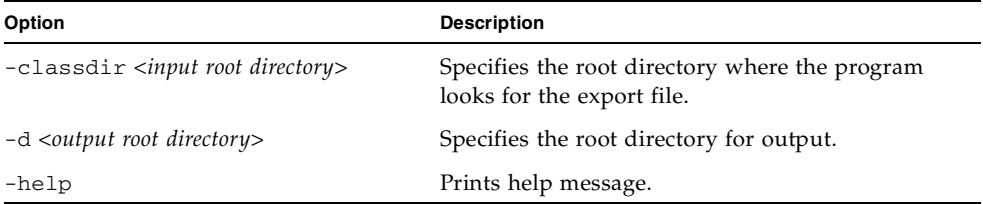

# Verifying CAP and Export Files

Off-card verification provides a means for evaluating CAP and export files in a desktop environment. When applied to the set of CAP files that will reside on a Java Card-compliant smart card and the set of export files used to construct those CAP files, the Java Card technology-enabled off-card verifier ("Java Card off-card verifier") provides the means to assert that the content of the smart card has been verified.

The off-card verifier is a combination of three tools. Use these tools for:

- [Verifying CAP Files](#page-64-0)
- [Verifying Export Files](#page-66-0)
- [Verifying Binary Compatibility](#page-67-0)

The names of the tools that perform these verifications are verifycap, verifyexp, and verifyrev, respectively. The following sections describe how to use each tool.

## <span id="page-64-0"></span>Verifying CAP Files

The verifycap tool is used to verify a CAP file within the context of package's export file (if any) and the export files of imported packages. This verification confirms whether a CAP file is internally consistent, as defined in Chapter 6 of the *Virtual Machine Specification for the Java Card™ Platform, Version 2.2.1*, and consistent with a context in which it can reside in a Java Card technology-enabled device.

Each individual export file is verified as a single unit. The scenario is shown in [FIGURE 3](#page-65-0). In the figure, the package p2 CAP file is being verified. Package p2 has a dependency on package  $p1$ , so the export file from package  $p1$  is also input. The  $p2$ . exp file is only required if p2.cap exports any of its elements.

```
FIGURE 3 Verifying a CAP file
```
<span id="page-65-0"></span>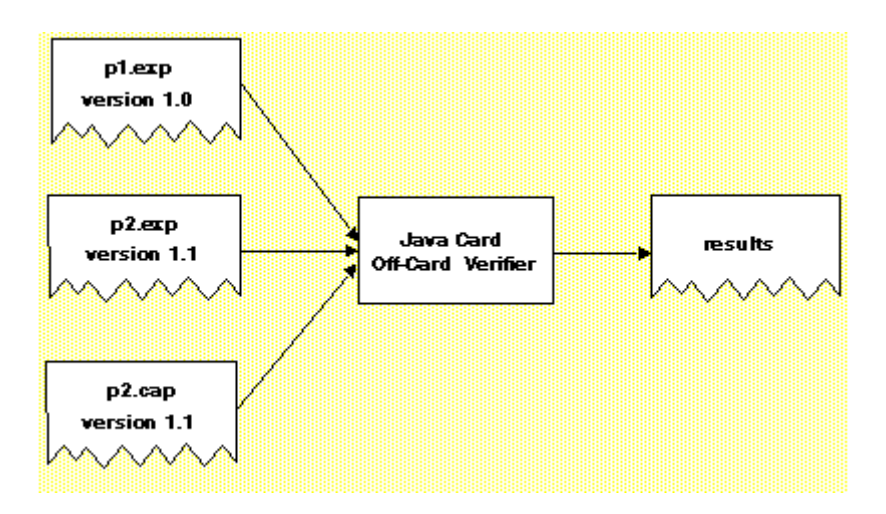

### Running verifycap

Command line usage is:

verifycap [options] <export files> <CAP file>

The file to invoke verifycap is a shell script (verifycap) on the Solaris or Linux platform and a batch file (verifycap.bat) on the Microsoft Windows 2000 platform.

#### Command Line Arguments

The arguments to this command line are:

**TABLE 11** verifycap Command Line Arguments

| Argument                            | <b>Description</b>                                              |
|-------------------------------------|-----------------------------------------------------------------|
| <export files=""></export>          | A list of export files of the packages that this CAP file uses. |
| $\langle CAP \text{ } file \rangle$ | Name of the CAP file to be verified.                            |

### Command Line Options

For a description of the command line options available for verifycap, see ["Command Line Options for Off-Card Verifier Tools" on page 52](#page-69-0).

# <span id="page-66-0"></span>Verifying Export Files

The verifyexp tool is used to verify an export file as a single unit. This verification is "shallow," examining only the content of a single export file, not including export files of packages referenced by the package of the export file. The verification determines whether an export file is internally consistent and viable as defined in Chapter 5 of the *Virtual Machine Specification for the Java Card™ Platform, Version 2.2. 1*. This scenario is illustrated in [FIGURE 4.](#page-66-1)

**FIGURE 4** Verifying an export file

<span id="page-66-1"></span>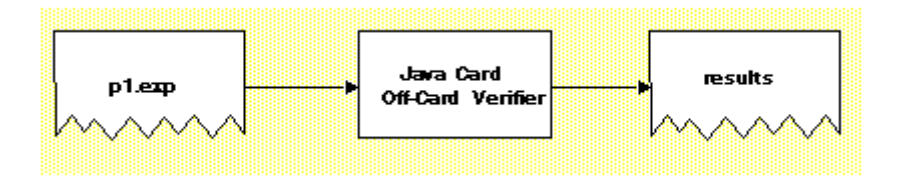

## Running verifyexp

Command line usage is:

verifyexp [options] <export file>

The file to invoke verifyexp is a shell script (verifyexp) on the Solaris or Linux platform and a batch file (verifyexp.bat) on the Microsoft Windows 2000 platform.

### Command Line Arguments

The argument to this command line is:

**TABLE 12** verifyexp Command Line Argument

| Argument                                | <b>Description</b>                                |
|-----------------------------------------|---------------------------------------------------|
| <i><u><export file=""></export></u></i> | Fully qualified path and name of the export file. |

#### Command Line Options

For a description of the command line options available for verifyexp, see ["Command Line Options for Off-Card Verifier Tools" on page 52](#page-69-0).

# <span id="page-67-0"></span>Verifying Binary Compatibility

The verifyrev tool checks for binary compatibility between revisions of a package by comparing the respective export files. This scenario is illustrated in [FIGURE 5](#page-68-0). The export files from version 1.0 and 1.1 of package  $p1$  are input to verifyrev. The verification examines whether the Java Card platform version rules, including those imposed for binary compatibility as defined in Section 4.4 of the *Virtual Machine Specification for the Java Card™ Platform, Version 2.2.1*, have been followed.

#### **FIGURE 5** Verifying binary compatibility of export files

<span id="page-68-0"></span>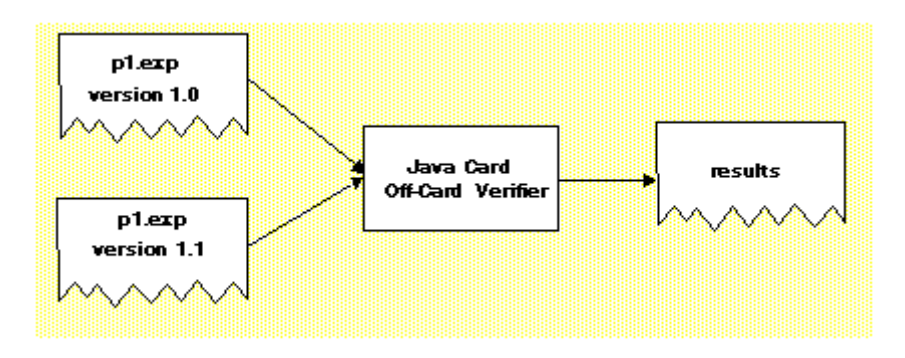

### Running verifyrev

Command line usage is:

verifyrev [options] <export file> <export file>

The file to invoke verifyrev is a shell script (verifyrev) on the Solaris or Linux platform and a batch file (verifyrev.bat) on the Microsoft Windows 2000 platform.

#### Command Line Arguments

The arguments to this command line are:

<export file> <export file>

Where  $\langle$  export  $file$  represents the fully qualified path of the export files to be compared.

The second export file name must be the same as the first one with a different path. For example,

verifyrev d:\testing\old\crypto.exp d:\testing\new\crypto.exp

#### Command Line Options

For a description of the command line options available for verifyrev, see ["Command Line Options for Off-Card Verifier Tools"](#page-69-0).

## <span id="page-69-0"></span>Command Line Options for Off-Card Verifier Tools

The verifycap, verifyexp, and verifyrev, off-card verifier tools share many of the same command line options. The only exception is the -package option which is available for verifycap only.

These options exhibit the same behavior regardless of the tool that calls them.

| Option                                     | <b>Description</b>                                                             |
|--------------------------------------------|--------------------------------------------------------------------------------|
| $-$ help                                   | Prints help message.                                                           |
| -nobanner                                  | Suppresses banner message.                                                     |
| -nowarn                                    | Suppresses warning messages.                                                   |
| -package <package<br>name&gt;</package<br> | (Available for verifycap only) Sets the name of the package to be<br>verified. |
| -verbose                                   | Enables verbose mode.                                                          |
| -version                                   | Prints version number and exit.                                                |

**TABLE 13** verifycap, verifyexp, verifyrev Command Line Options

# Generating a CAP File from a Java Card Assembly File

Use the capgen tool to generate a CAP file from a given Java Card Assembly file. The CAP file which is generated has the same contents as a CAP file produced by the Converter. The capgen tool is a backend to the Converter.

# Running capgen

The file to invoke capgen is a shell script (capgen) on the Solaris or Linux platform, and a batch file (capgen.bat) on the Microsoft Windows 2000 platform.

Command line syntax for capgen is:

capgen [-options] <filename>

where <filename> is the Java Card Assembly file.

## Command Line Options

The option values and their actions are:

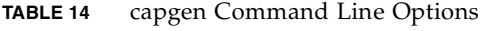

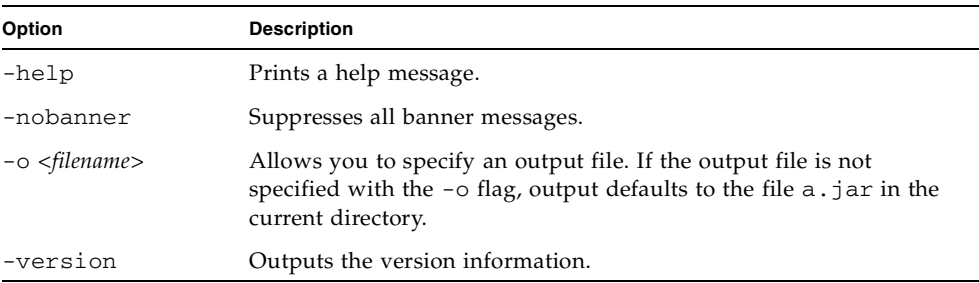
# Producing a Text Representation of a CAP File

Use the capdump tool to produce an ASCII representation of a CAP file.

# Running capdump

The file to invoke capdump is a shell script (capdump) on the Solaris or Linux platform, and a batch file (capdump.bat) on the Microsoft Windows 2000 platform.

Command line usage of capdump is:

capdump <filename>

where <filename> is the CAP file.

Output from this command is always written to standard output.

There are no command line options to capdump.

# Producing a Mask File from Java Card Assembly Files

The maskgen tool produces a mask file from a set of Java Card Assembly files produced by the Converter. The format of the output mask file is targeted to a specific platform. The plugins that produce each different maskgen output format are called generators. The supported generators are cref, which supports the Clanguage Java Card RE, and size, which reports size statistics for the mask. Other generators, which are not supported in this release, include jref, which supports the Java programming language Java Card RE and a51, which supports the Keil A51 assembly language interpreter.

For more information on the contents of a Java Card Assembly file, see [Appendix A](#page-122-0)  ["Java Card Assembly Syntax Example](#page-122-0)".

# Command Line for maskgen

The file to invoke maskgen is a shell script (maskgen) on the Solaris or Linux platform, and a batch file (maskgen.bat) on the Microsoft Windows 2000 platform. Usage is:

maskgen [options] <generator> <filename> [ <filename> ...]

## Command Line Arguments

| Argument                       | <b>Description</b>                                                                                                    |
|--------------------------------|----------------------------------------------------------------------------------------------------|
| <generator></generator>        | Specifies the generator, the plugin that formats the<br>output for a specific target platform. The generators<br>are:<br>• a 51–Output for the Keil A 51 assembly language<br>interpreter (not supported for this release).<br>• cref-Output for the C-language Java Card RE<br>interpreter.<br>• jref-Output for the Java programming language<br>Java Card RE interpreter (not supported for this<br>release).<br>• size-Outputs mask size statistics. |
| $<$ filename> [ $<$ filename>] | In this release, the only supported generator is cref.<br>Any number of Java Card Assembly files can be input<br>to maskgen as a whitespace-separated list.<br>You can also create a text file containing a list of Java<br>Card Assembly file names for a new mask, and<br>prepend an "@" character to the name of this text file                                                                                                    |

**TABLE 15** Command Line Arguments for the maskgen tool

### Order of Packages on the Command Line

The Java Card Assembly files that can be listed on the command line can belong to API packages, the installer package, or the user's library and applet packages. The Java Card Assembly files that belong to API packages must be listed first on the command line, followed by the Java Card Assembly files belonging to any applets.

If you include the installer package's Java Card Assembly file on the command line, it must be listed after all of the Assembly files belonging to API packages and before the Assembly files of any other applet packages.

For example:

```
maskgen -nobanner cref API_package_1.jca .... API_package_n.jca 
   installer_package.jca applet_package_1.jca ... applet_package_n.
   jca
```
## Version Numbers for Processed Packages

The packages that you specify to generate a mask can import other packages. These imported packages must share the same major and minor version number as the specified packages.

For example, presume that you are using Package A, version 1.1 to create a mask, and that Package A imports Package B, version 1.1. Then you must ensure that Package B, version 1.1 is listed in the import component of the Package A .jca file.

## Command Line Options

The command line options recognized by maskgen are:

| Option                       | <b>Description</b>                                                                                                    |
|------------------------------|----------------------------------------------------------------------------------------------------|
| $-16$ bit                    | Generates a version of the mask that can be used with 16-bit<br>applications.                                                                                                    |
| $-32$ bit                    | Generates the default version of the mask that can be used with<br>32-bit applications.                                                                                                    |
| $-c \leq f$ ilename>         | Specifies a configuration file, which contains generator-specific<br>settings. For example, the following line maps a native Java Card<br>API method to a native label:<br>javacard/framework/JCSystem/<br>beginTransaction()V=beginTransaction_NM<br>cref_mask.cfg and cref_mask16.cfg are examples of |
|                              | maskgen configuration files.                                                                                                    |
| -debuginfo                   | Generates debug information for the generated mask. This option<br>is available only with the jref generator.                                                                                                    |
| $-he1p$                      | Prints a help message.                                                                                                    |
| -nobanner                    | Suppresses all banner messages.                                                                                                    |
| $\sim$ <filename></filename> | Specifies the file name output from maskgen. If the output file is<br>not specified, output defaults to a.out.                                                                                                    |
| -version                     | Prints the version number of maskgen, then exits.                                                                                                    |

**TABLE 16** maskgen Command Line Options

## maskgen Example

This example uses a text file (args.txt) to pass command line arguments to maskgen:

maskgen -o mask.c cref @args.txt

where the contents of the file args.txt is:

first.jca second.jca third.jca

This is equivalent to the command line:

maskgen -o mask.c cref first.jca second.jca third.jca

This command produces an output file mask.c that is compiled with a C compiler to produce mask.o, which is linked with the C-language Java Card RE interpreter.

(Refer to [Chapter 11 "Using the Java Card Reference Implementation"](#page-78-0) for more information about this target platform.)

# <span id="page-78-0"></span>Using the Java Card Reference Implementation

The Java Card reference implementation is written in the C programming language and is called the *C-language Java Card Runtime Environment ("C-language Java Card RE")*. It is a simulator that can be built with a ROM mask, much like a real Java Card technology-based implementation. It has the ability to simulate persistent memory (EEPROM), and to save and restore the contents of EEPROM to and from disk files. Applets can be installed in the C-language Java Card RE. The C-language Java Card RE performs I/O via a socket interface, using the TLP-224 protocol, simulating a Java Card technology-compliant smart card in a card reader (CAD).

The C-language Java Card RE supports the following:

- use of up to three logical channels
- integer data type
- object deletion
- card reset in case of object allocation during an aborted transaction

In version 2.2.1 of the Development Kit, the C-language Java Card RE is available as a 32-bit implementation. The 32-bit implementation gives you the ability to go beyond the 64KB memory access limitation that was present in previous releases. The 2.2.1 release does provide a 16-bit version of the C-language Java Card RE for backward compatibility with older applications.

# Running the Java Card Runtime Environment

The 32-bit implementation of the C-language Java Card RE is supplied as prebuilt executables.

| <b>File Name</b>       | <b>Description</b>                                                        |
|------------------------|---------------------------------------------------------------------------|
| %JC HOME%/bin/cref.exe | 32-bit implementation of cref for the Microsoft Windows<br>2000 platform. |
| \$JC HOME\bin\cref     | 32-bit implementation of cref for the Solaris or Linux<br>platform.       |

**TABLE 17** Name and Location of cref Executables

## Installer Mask

The Development Kit Installer, the Java Card virtual machine interpreter, and the Java Card platform framework are built into the installer mask. It can be used as-is to load and run applets. Other than the Installer, it does not contain any applets.

The C-language Java Card RE requires no other files to start proper interpretation and execution of the mask image's Java Card bytecode.

## Runtime Environment Command Line

Command line usage of C-language Java Card RE is the same on the Solaris, Linux, and Microsoft Windows 2000 platforms. The syntax is:

cref [options]

The output of the simulation is logged to standard output, which can be redirected to any desired file. The output stream can range from nothing, to very verbose, depending on the command line options selected.

## Command-line Options

The options are case-sensitive.

| Option                           | <b>Description</b>                                                                                                    |
|----------------------------------|----------------------------------------------------------------------------------------------------|
| -b                               | Dumps a Byte Code Histogram at the end of the execution.                                                                                                    |
| $-e$                             | Displays the program counter and stack when an exception occurs.                                                                                                    |
| -h, -help                        | Prints a help screen.                                                                                                    |
| -i <input filename=""/>          | Specifies a file to initialize EEPROM. Under the Solaris, Linux, and<br>Microsoft Windows 2000 operating systems, file names must be<br>single part--that is, there can be no spaces in the file name.      |
| -n                               | Performs a trace display of the native methods that are invoked.                                                                                                    |
| -nobanner                        | Suppresses the printing of a program banner.                                                                                                    |
| -nomeminfo                       | Suppresses the printing of memory statistics when execution starts.                                                                                                    |
| -0 <output filename=""></output> | Saves the EEPROM contents to the named file. Under the Solaris,<br>Linux, and Microsoft Windows 2000 operating systems, file names<br>must be single part—that is, there can be no spaces in the file name. |
| -p <port number=""></port>       | Connects to a TCP/IP port using the specified port number.                                                                                                    |
| $-\mathbf{S}$                    | Suppresses output. Does not create any output unless followed by<br>other flag options.                                                                                                    |
| $-t$                             | Performs a line-by-line trace display of the mask's execution.                                                                                                    |
| -version                         | Prints only the program's version number. Do not execute.                                                                                                    |
| $-z$                             | Prints the resource consumption statistics.                                                                                                    |

**TABLE 18** Runtime Environment Command Line Options

## Obtaining Resource Consumption Statistics

The C-language Java Card RE provides a command line option  $(-z)$  for printing resource consumption statistics. This option enables the C-language Java Card RE to print statistics regarding memory usage once at startup and once at shutdown. Although memory usage statistics will vary among Java Card RE implementations, this option provides the applet developer with a general idea of the amount of memory needed to install and execute an applet.

The following output is obtained by running the demo2 demonstration program with the -z command line option.

cref -z

Java Card platform version 2.2.1 C Reference Implementation Simulator (version 0.41) 32-bit Address Space implementation - no cryptography support Copyright 2003 Sun Microsystems, Inc. All rights reserved. Memory configuration Type Base Size Max Addr RAM 0x0 0x500 0x4ff ROM 0x2000 0xa000 0xbfff E2P 0x10020 0xffe0 0x1ffff ROM Mask size = 0x566b = 22123 bytes Highest ROM address in mask = 0x766a = 30314 bytes Space available in ROM =  $0x4995 = 18837$  bytes Mask has now been initialized for use 0 bytecodes executed. Stack size: 00384 (0x0180) bytes, 00000 (0x0000) maximum used EEPROM use: 05935 (0x172f) bytes consumed, 59569 (0xe8b1) available Transaction buffer: 00000 (0x0000) bytes consumed, 02560 (0x0a00) available Clear-On-Reset RAM: 00000 (0x0000) bytes consumed, 00256 (0x0100) available Clear-On-Dsel. RAM: 00000 (0x0000) bytes consumed, 00128 (0x0080) available C-language Java Card RE was powered down. 891495 bytecodes executed. Stack size: 00384 (0x0180) bytes, 00244 (0x00f4) maximum used EEPROM use: 14839 (0x39f7) bytes consumed, 50665 (0xc5e9) available Transaction buffer: 00000 (0x0000) bytes consumed, 02560 (0x0a00) available Clear-On-Reset RAM: 00168 (0x00a8) bytes consumed, 00088 (0x0058) available Clear-On-Dsel. RAM: 00026 (0x001a) bytes consumed, 00102 (0x0066) available

The demo2 demonstration program downloads and installs several applets and performs several transactions using a subset of the installed applets. Statistics are provided regarding the following resources: EEPROM, transaction buffer, stack usage, clear-on-reset RAM, and clear-on-deselect RAM. The statistics are printed twice, once at C-language Java Card RE start up and once when it shuts down.

This particular example shows the resources used to download and install a set of applications and execute several transactions. More fine-grained statistics could be obtained by limiting the actions during a single session. For example, using a single session to download one application would provide information regarding the resources needed to process the application download. The EEPROM contents at the end of the session could be saved using the -o option, and subsequent sessions could be used to measure resource usage for other actions, such as applet installation and execution.

In addition to the command line option, the Java Card API provides programmatic mechanisms for determining resource usage. For more information on these mechanisms, see the javacard.framework.JCSystem.getAvailableMemory() method in the *Application Programming Interface for the Java Card™ Platform, Version 2. 2.1* .

# Reference Implementation Limitations

- The maximum number of remote references that can be returned during one card session is 8.
- The maximum number of remote objects that can be exported simultaneously is 16.
- The maximum number of parameters of type array that can be used in remote methods is 8.
- The maximum number of Java Card API packages that the C-language Java Card RE can support is 32.
- The maximum number of library packages that a Java Card system can support is 32.
- The maximum number of applets that a Java Card system can support is 16.

# Input and Output

The C-language Java Card RE performs I/O via a socket interface, using the TLP-224 protocol, simulating a Java Card technology-compliant smart card in a card reader (CAD). Use apdutool to read script files and send APDUs via a socket to the Clanguage Java Card RE. See ["apdutool Examples" on page 90](#page-107-0) for details. Note that you can have the C-language Java Card RE running on one workstation and run apdutool on another workstation.

# Working with EEPROM Image Files

You can save the state of EEPROM contents, then load it in a later invocation of the C-language Java Card RE. To do this, specify an EEPROM image or "store" file to save the EEPROM contents.

Use the  $-i$  and  $-i$  flags to manipulate EEPROM image files at the cref command line:

■ The -i flag, followed by a filename, specifies the initial EEPROM image file that will initialize the EEPROM portion of the virtual machine before Java Card virtual machine bytecode execution begins.

■ The  $\neg$  flag, followed by a filename, saves the updated EEPROM portion of the virtual machine to the named file, overwriting any existing file of the same name.

The -i and -o flags do not conflict with the performance of other option flags. File names used with the -i and -o flags flags must not contain spaces.

The commit of EEPROM memory changes during the execution of the C-language Java Card RE is not affected by the -o flag. Neither standard nor error output is written to the output file named with the -o option.

The following examples show how the  $-i$  and  $-i$  option flags can be used in a variety of useful execution scenarios.

### Input EEPROM Image File

cref -i e2save

The C-language Java Card RE attempts to initialize simulated EEPROM from the EEPROM image file named e2save. No output file will be created.

## Output EEPROM Image File

cref -o e2save

The C-language Java Card RE writes EEPROM data to the file e2save. The file will be created if it does not currently exist. Any existing EEPROM image file named e2save is overwritten.

## Same Input and Output EEPROM Image File

cref -i e2save -o e2save

The C-language Java Card RE attempts to initialize simulated EEPROM from the EEPROM image file named e2save, and during processing, saves the contents of EEPROM to e2save, overwriting the contents. This behavior is much like a real Java Card technology-compliant smart card in that the contents of EEPROM is persistent.

## Different Input and Output EEPROM Image Files

cref -i e2save in -o e2save out

The C-language Java Card RE attempts to initialize simulated EEPROM from the EEPROM image file named e2save\_in, and during C-language Java Card RE processing, writes EEPROM updates to a EEPROM image file named e2save\_out. The output file will be created if it does not exist. Using different names for input and output EEPROM image files eliminates much potential confusion. This command line can be executed multiple times with the same results.

**Note –** Be careful naming your EEPROM image files. The C-language Java Card RE will overwrite an existing file specified as an output EEPROM image file. This can, of course, cause a problem if there is already an identically named file with a different purpose in the same directory.

# The Default ROM Mask

Version 2.2.1 of the Java Card reference implementation provides a 32-bit version of the C-language Java Card RE executable: cref.exe for the Microsoft Windows 2000 platform, and cref for the Solaris or Linux platform. These executables contain only the Java Card RE packages, and an installer applet.

# Using the Installer

The Development Kit installer can be used to:

- Dynamically download a Java Card package to a Java Card technology-compliant smart card. During development, the CAP file can be installed in the C-language Java Card RE rather than on a Java Card technology-compliant smart card. The installer is capable of downloading version 2.1 and 2.2 Java Card technologybased CAP files ("Java Card CAP files").
- Perform necessary on-card linking.
- Delete applets and packages from a Java Card technology-compliant smart card. Once the installer is selected, requests for deletion can be sent from the terminal to the Java Card technology-compliant smart card in the form of APDU commands. For more information, see ["Deleting Packages and Applets" on](#page-100-0)  [page 83.](#page-100-0)

The installer is not a multiselectable application. On startup, the installer is the default applet on logical channel 0. The default applet on the other logical channels is set to "No applet selected".

# Installer Components and Data Flow

[FIGURE 6](#page-87-0) illustrates the components of the installer and how they relate to the rest of Java Card technology. The dotted line encloses the installer components that are described in this chapter.

<span id="page-87-0"></span>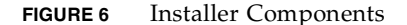

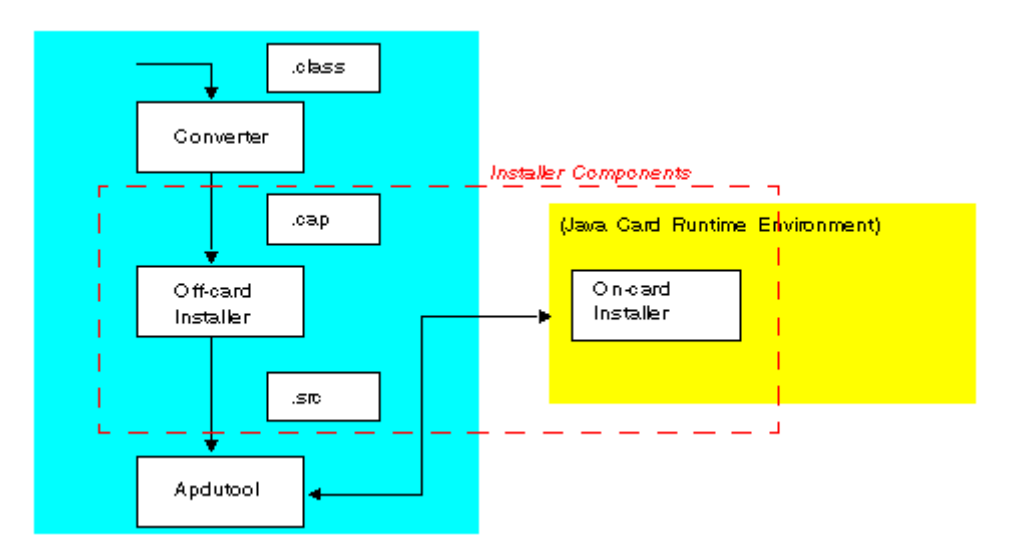

The data flow of the installation process is as follows:

- **1. An off-card installer takes a version 2.1 or 2.2 CAP file, produced by the Java Card technology-based converter ("Java Card converter"), as the input, and produces a text file that contains a sequence of APDU commands.**
- **2. This set of APDUs is then read by the APDUTool and sent to the on-card installer.**
- **3. The on-card installer processes the CAP file contents contained in the APDU commands as it receives them.**
- **4. The response APDU from the on-card installer contains a status and optional response data.**

The off-card installer is called scriptgen. The on-card installer is simply called "installer" in this document.

For more information about the installer, please see the *Runtime Environment Specification for the Java Card™ Platform, Version 2.2.1* (Sun Microsystems, Inc., 2003).

# Running scriptgen

The scriptgen tool converts a package contained in a CAP file into a script file. The script file contains a sequence of APDUs in ASCII format suitable for another tool, such as apdutool, to send to the CAD. The CAP file component order in the APDU script is identical to the order recommended by the *Virtual Machine Specification for the Java Card™ Platform, Version 2.2.1* (Sun Microsystems, Inc., 2003).

Enter the scriptgen command on the command line in this format:

scriptgen [options] <capFilePath>

where options include:

| Option                                 | <b>Description</b>                                                                                                    |
|----------------------------------------|----------------------------------------------------------------------------------------------------|
| -help                                  | Prints a help message and exits.                                                                                                    |
| -nobanner                              | Suppresses printing of the version number.                                                                                                    |
| -nobeginend                            | Suppresses the output of the "CAP Begin" and "CAP End"<br>APDU commands.                                                                                                    |
| -0 <filename></filename>               | Specifies an output filename (default is stdout).                                                                                                    |
| -package <package_name></package_name> | Specifies the name of the package contained in the CAP<br>file. According to the Virtual Machine Specification for the<br>Java Card™ Platform, Version 2.2.1, the CAP file can contain<br>components besides the ones required by the package. This<br>option helps to avoid any possible ambiguity in<br>determining which components should be included. |
| -version                               | Prints the version number and exits.                                                                                                    |

**TABLE 19** scriptgen Command Line Options

**Note –** If the CAP file contains components of multiple packages, you **must** use the -package <*package\_name*> option to specify which package to process.

**Note –** The APDUtool commands: powerup; and powerdown; are not included in the output from scriptgen.

# Installer Applet AID

The on-card installer applet AID is: 0xa0,0x00,0x00,0x00,0x62,0x03,0x01,0x08,0x01

# Downloading CAP Files and Creating Applets

The installer is invoked by using the APDUtool. (See [Chapter 13 "Sending and](#page-106-0)  [Receiving APDU Commands.](#page-106-0)")

Procedures for CAP file download and applet instance creation are described in the following sections:

- [Downloading the CAP File](#page-89-0)
- [Creating an Applet Instance](#page-90-0)

These scenarios are described in the following sections.

## <span id="page-89-0"></span>Downloading the CAP File

In this scenario, the CAP file is downloaded and applet creation (instantiation) is postponed until a later time. (Refer to the Create Only scenario below.) Follow these steps to perform this installation:

**1. Use** scriptgen **to convert a CAP file to an APDU script file.**

#### **2. Prepend these commands to the APDU script file:**

powerup;

// Select the installer applet

#### **3. Append this command to the APDU script file:**

powerdown;

**4. Invoke APDUTool with this APDU script file path as the argument.**

<sup>0</sup>x00 0xA4 0x04 0x00 0x09 0xa0 0x00 0x00 0x00 0x62 0x03 0x01 0x08 0x01 0x7F;

# <span id="page-90-0"></span>▼ Creating an Applet Instance

In this scenario, the applet from a previously downloaded CAP file or an applet compiled in the mask is created. For example, follow these steps to create the JavaPurse applet:

### **1. Determine the applet AID.**

### **2. Create an APDU script similar to this:**

```
powerup;
// Select the installer applet
0x00 0xA4 0x04 0x00 0x09 0xa0 0x00 0x00 0x00 0x62 0x03 0x01 0x08 0x01 
   0x7F;
// create JavaPurse
0x80 0xB8 0x00 0x00 0x0b 0x09 0xa0 0x00 0x00 0x00 0x62 0x03 0x01 0x04 
   0x01 0x00
0x7F;
powerdown;
```
<span id="page-90-1"></span>**3. Invoke APDUTool with this APDU script file path as the argument.**

# Installer APDU Protocol

The Installer APDU protocol follows a specific time sequence of events in the transmission of Applet Protocol Data Units as shown in the following figure.

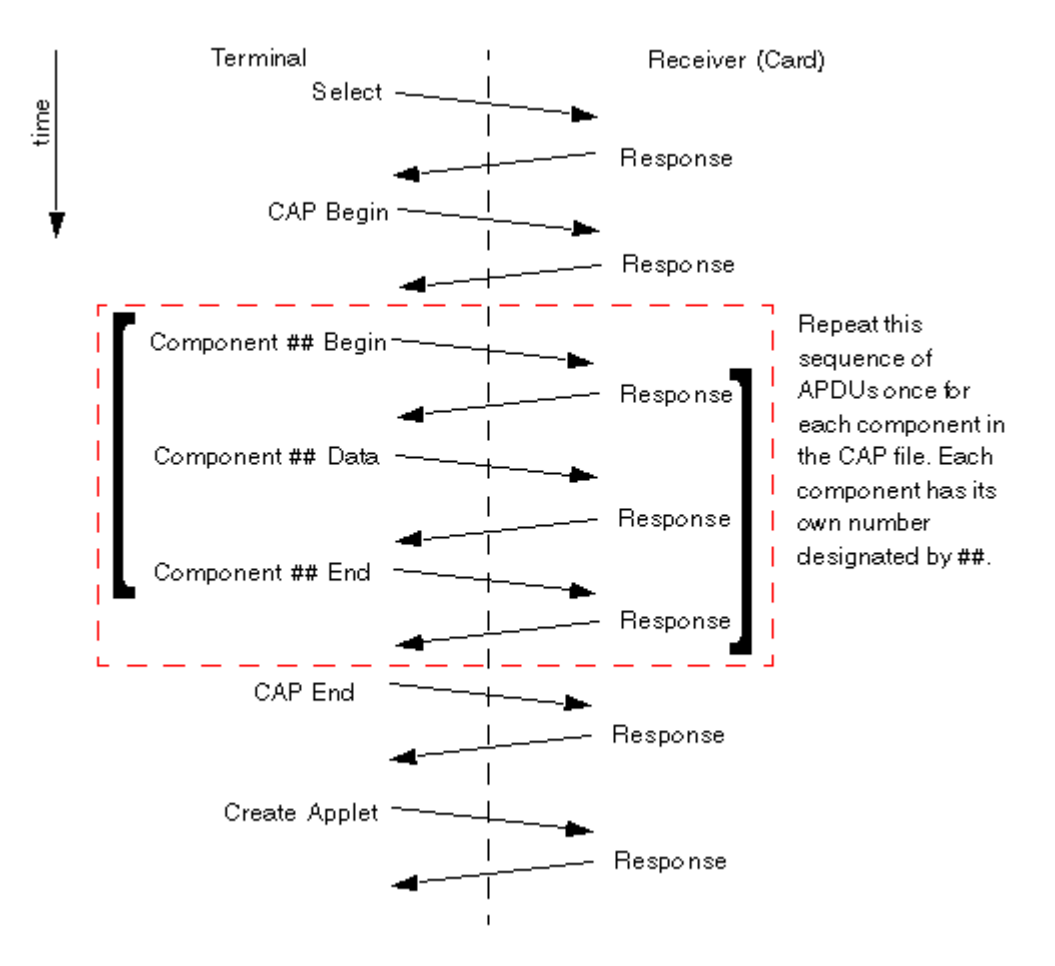

## APDU Types

There are many different APDU types, which are distinguished by their fields, and field values. The following is a general list of APDUs.

- [Select](#page-92-0)
- [Response](#page-92-1)
- [CAP Begin](#page-93-0)
- [CAP End](#page-93-1)
- [Component ## Begin](#page-93-2)
- [Component ## End](#page-93-3)
- [Component ## Data](#page-94-0)
- [Create Applet](#page-94-1)
- [Abort](#page-94-2)

Descriptions of each of these APDU data types, including their bit frame formats, field names and field values follows.

**Note –** In the following APDU commands, the *x* in the second nibble of the class byte indicates that the installer can be invoked on channels 0, 1, or 2. For example, 0x8*x*.

### <span id="page-92-0"></span>*Select*

The table below specifies the field sequence in the Select APDU, which is used to invoke the on-card installer.

**TABLE 20** Select APDU Command

| $0x0x$ , 0xa4, 0x04, 0x00 | Le field | Installer AID | field<br>Le |
|---------------------------|----------|---------------|-------------|
|---------------------------|----------|---------------|-------------|

### <span id="page-92-1"></span>*Response*

The table below specifies the field sequence in the Response APDU. A Response APDU is sent as a response by the on-card installer after each APDU that it receives. The Response APDU can be either an Acknowledgment (called an ACK) which indicates that the most recent APDU was received successfully, or it can be a Negative Acknowledgement (called a NAK) which indicates that the most recent APDU was not received successfully and must be either resent or the entire installer transmission must be restarted. The first ACK indicates that the on-card installer is ready to receive. The value for an ACK frame SW1SW2 is 9000, and the value for a NAK frame SW1SW2 is 6XXX.

#### **TABLE 21** Response APDU Command

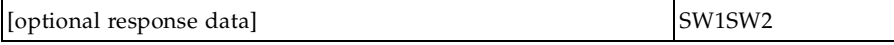

### <span id="page-93-0"></span>*CAP Begin*

The table below specifies the field sequence in the CAP Begin APDU. The CAP Begin APDU is sent to the on-card installer, and indicates that the CAP file components are going to be sent next, in sequentially numbered APDUs.

#### **TABLE 22** CAP Begin APDU Command

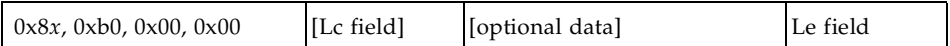

### <span id="page-93-1"></span>*CAP End*

The table below specifies the field sequence in the CAP End APDU. The CAP End APDU is sent to the on-card installer, and indicates that all of the CAP file components have been sent.

#### **TABLE 23** CAP End APDU Command

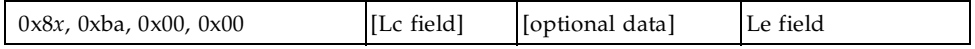

### <span id="page-93-2"></span>*Component ## Begin*

The table below specifies the field sequence in the Component ## Begin APDU. The double pound sign indicates the component token of the component being sent. The CAP file is divided into many components, based on class, method, etc. The Component ## Begin APDU is sent to the on-card installer, and indicates that component ## of the CAP file is going to be sent next.

#### **TABLE 24** Component ## Begin APDU Command

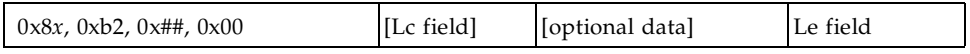

### <span id="page-93-3"></span>*Component ## End*

The table below specifies the field sequence in the Component ## End APDU. The Component ## End APDU is sent to the on-card installer, and indicates that component ## of the CAP file has been sent.

#### **TABLE 25** Component ## End APDU Command

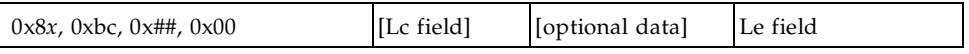

### <span id="page-94-0"></span>*Component ## Data*

The table below specifies the field sequence in the Component ## Data APDU. The Component ## Data APDU is sent to the on-card installer, and contains the data for component ## of the CAP file.

#### **TABLE 26** Component ## Data APDU Command

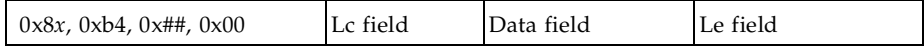

### <span id="page-94-1"></span>*Create Applet*

The table below specifies the field sequence in the Create Applet APDU. The Create Applet APDU is sent to the on-card installer, and tells the on-card installer to create an applet instance from each of the already sequentially transmitted components of the CAP file.

#### **TABLE 27** Create Applet APDU Command

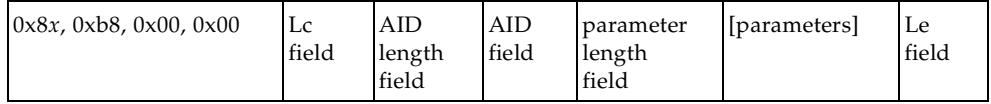

### <span id="page-94-2"></span>*Abort*

The table below specifies the data sequence in the Abort APDU. The Abort APDU indicates that the transmission of the CAP file is terminated, and that the transmission is not complete and must be redone from the beginning in order to be successful.

#### **TABLE 28** Abort APDU Command

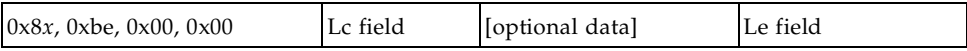

## APDU Responses to Installation Requests

The installer sends a response code of 0x9000 to indicate that a command completed successfully. Version 2.2.1 of the Java Card reference implementation provides a number of codes that can be sent in response to unsuccessful installation requests. [TABLE 29](#page-95-0) describes these codes.

| <b>Response Code</b> | <b>Description</b>                                                                                                    |
|----------------------|----------------------------------------------------------------------------------------------------|
| 0x6402               | Invalid CAP file magic number.<br>• Cause: An incorrect magic number was specified in the CAP file.<br>• <b>Solution:</b> Refer to the Java <sup>TM</sup> Virtual Machine Specification for the<br>correct magic number. Ensure that the CAP file is built correctly, run it<br>through scriptgen, and download the resulting script file to the card.            |
| 0x6403               | Invalid CAP file minor number.<br>• Cause: An invalid CAP file minor number was specified in the CAP<br>file.<br>• Solution: Refer to the Java <sup>TM</sup> Virtual Machine Specification for the<br>correct minor number. Ensure that the CAP file is built correctly, run it<br>through scriptgen, and download the resulting script file to the card.         |
| 0x6404               | Invalid CAP file major number.<br>• Cause: An invalid CAP file major number was specified in the CAP<br>file.<br>• <b>Solution</b> : Refer to the Java <sup>TM</sup> Virtual Machine Specification for the<br>correct major number. Ensure that the CAP file is built correctly, run it<br>through scriptgen, and download the resulting script file to the card. |
| 0x640b               | Integer not supported.<br>• Cause: An attempt was made to download a CAP file that requires<br>integer support into a CREF that does not support integers.<br>• Solution: Either change the CAP file so that it does not require<br>integer support or build the version of CREF that supports integers.                                                          |
| 0x640c               | Duplicate package AID found.<br>• Cause: A duplicate package AID was detected in CREF.<br>• Solution: Choose a new AID for the package to be installed.                                                                                                    |
| 0x640d               | Duplicate Applet AID found.<br>• Cause: A duplicate Applet AID was detected in CREF.<br>• <b>Solution:</b> Choose a new AID for the applet to be installed.                                                                                                    |
| 0x640f               | Installation aborted.<br>• Cause: Installation was aborted by an outside command.<br>• Solution: Restart the CAP installation from the beginning and check<br>the INS bytes in the installation script for the offending command.                                                                                                    |

<span id="page-95-0"></span>**TABLE 29** APDU Responses to Installation Requests

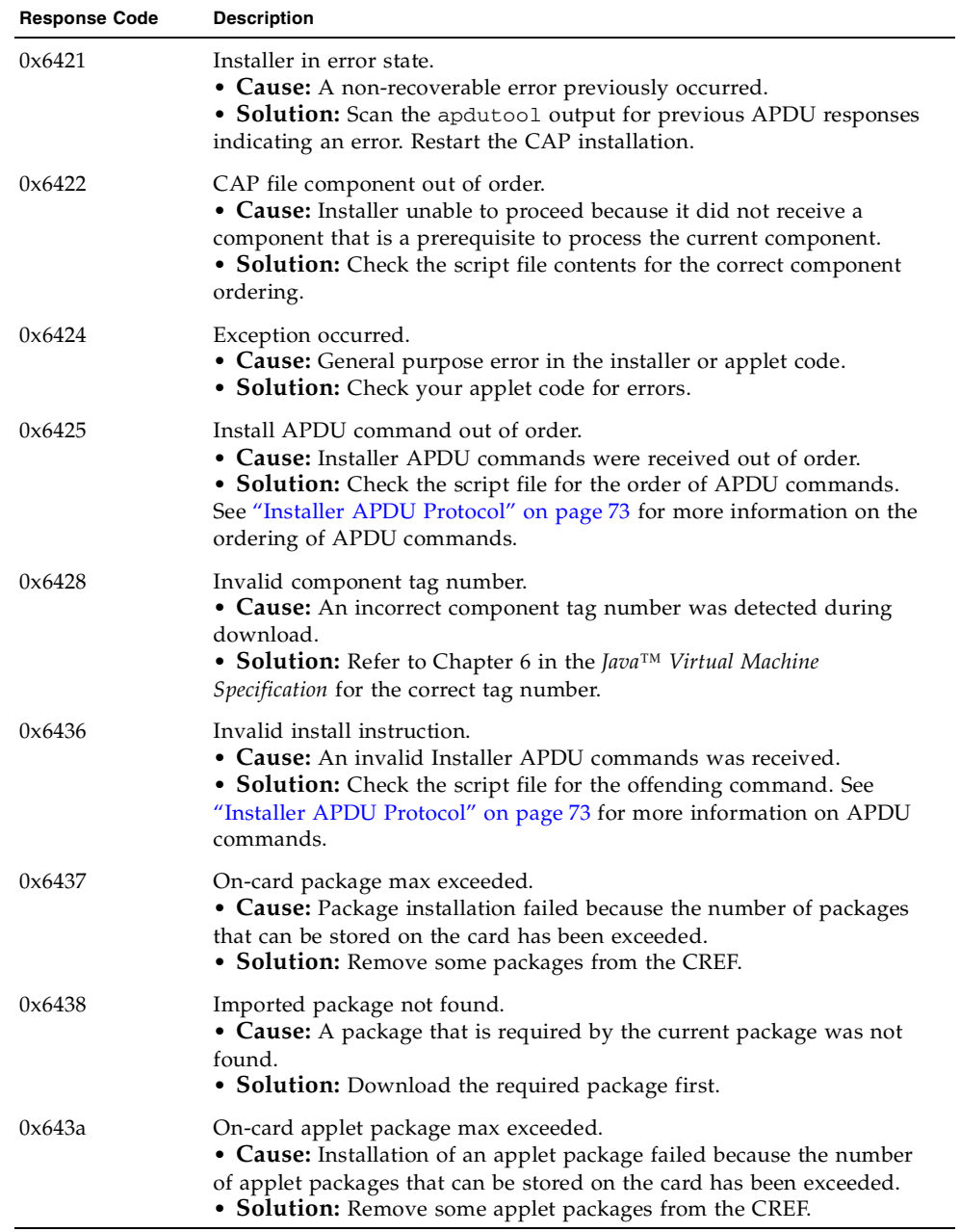

#### **TABLE 29** APDU Responses to Installation Requests

| <b>Response Code</b> | <b>Description</b>                                                                                                    |
|----------------------|----------------------------------------------------------------------------------------------------|
| 0x6442               | Maximum allowable package methods exceeded.<br>• Cause: The limit of 128 package methods on the card has been<br>exceeded.<br>• <b>Solution:</b> Modify the package to support fewer methods.                                                                                                    |
| 0x6443               | Applet not found for installation.<br>• Cause: An attempt was made to create an applet instance, but the<br>applet code was not installed on the card.<br>• <b>Solution:</b> Verify that the applet package has been downloaded to the<br>card.                                                                                              |
| 0x6444               | Applet creation failed.<br>• Cause: A general purpose error to indicate that an unsuccessful<br>attempt was made to create the applet.<br>• Solution: Verify availability of resources on the card, check the<br>applet's install method, and so on.                                                                                         |
| 0x644f               | Package name is too long.<br>• Cause: The package name exceeds the length specified in Section 2.2.<br>4.1of the Java™ Virtual Machine Specification.<br>• Solution: Replace the name and rebuild.                                                                                                    |
| 0x6445               | Maximum allowable applet instances exceeded.<br>• Cause: Creation of the applet instance failed because the number of<br>applet instances that can be stored on the card has been exceeded.<br>• <b>Solution:</b> Remove some applet instances from the CREF.                                                                                |
| 0x6446               | Memory allocation failed.<br>• Cause: The amount of memory available on the card has been<br>exceeded.<br>• Solution: Verify the amount of memory that is available on the card.<br>Remove packages, applets, and so on, to create enough space. Check the<br>memory requirements of the applet or package being installed or<br>downloaded. |
| 0x6447               | Imported class not found.<br>• Cause: A class that is required by the current class was not found.<br>• Solution: Download the required class first.                                                                                                    |

**TABLE 29** APDU Responses to Installation Requests

## A Sample APDU Script

The following is a sample APDU script to download, create, and select the HelloWorld applet.

```
powerup;
```

```
// Select the installer applet
```
0x00 0xA4 0x04 0x00 0x09 0xa0 0x00 0x00 0x00 0x62 0x03 0x01 0x08 0x01  $0 \times 7F$ : // CAP Begin 0x80 0xB0 0x00 0x00 0x00 0x7F; // com/sun/javacard/samples/HelloWorld/javacard/Header.cap // component begin 0x80 0xB2 0x01 0x00 0x00 0x7F; // component data 0x80 0xB4 0x01 0x00 0x16 0x01 0x00 0x13 0xDE 0xCA 0xFF 0xED 0x01 0x02 0x04 0x00 0x01 0x09 0xA0 0x00 0x00 0x00 0x62 0x03 0x01 0x0C 0x01 0x7F; // component end 0x80 0xBC 0x01 0x00 0x00 0x7F; // com/sun/javacard/samples/HelloWorld/javacard/Directory.cap 0x80 0xB2 0x02 0x00 0x00 0x7F; 0x80 0xB4 0x02 0x00 0x20 0x02 0x00 0x1F 0x00 0x13 0x00 0x1F 0x00 0x0E 0x00 0x0B 0x00 0x36 0x00 0x0C 0x00 0x65 0x00 0x0A 0x00 0x13 0x00 0x00 0x00 0x6C 0x00 0x00 0x00 0x00 0x00 0x00 0x01 0x7F; 0x80 0xB4 0x02 0x00 0x02 0x01 0x00 0x7F; 0x80 0xBC 0x02 0x00 0x00 0x7F; // com/sun/javacard/samples/HelloWorld/javacard/Import.cap 0x80 0xB2 0x04 0x00 0x00 0x7F; 0x80 0xB4 0x04 0x00 0x0E 0x04 0x00 0x0B 0x01 0x00 0x01 0x07 0xA0 0x00 0x00 0x00 0x62 0x01 0x01 0x7F; 0x80 0xBC 0x04 0x00 0x00 0x7F; // com/sun/javacard/samples/HelloWorld/javacard/Applet.cap 0x80 0xB2 0x03 0x00 0x00 0x7F; 0x80 0xB4 0x03 0x00 0x11 0x03 0x00 0x0E 0x01 0x0A 0xA0 0x00 0x00 0x00 0x62 0x03 0x01 0x0C 0x01 0x01 0x00 0x14 0x7F; 0x80 0xBC 0x03 0x00 0x00 0x7F; // com/sun/javacard/samples/HelloWorld/javacard/Class.cap 0x80 0xB2 0x06 0x00 0x00 0x7F; 0x80 0xB4 0x06 0x00 0x0F 0x06 0x00 0x0C 0x00 0x80 0x03 0x01 0x00 0x01 0x07 0x01 0x00 0x00 0x00 0x1D 0x7F; 0x80 0xBC 0x06 0x00 0x00 0x7F; // com/sun/javacard/samples/HelloWorld/javacard/Method.cap 0x80 0xB2 0x07 0x00 0x00 0x7F; 0x80 0xB4 0x07 0x00 0x20 0x07 0x00 0x65 0x00 0x02 0x10 0x18 0x8C 0x00 0x01 0x18 0x11 0x01 0x00 0x90 0x0B 0x87 0x00 0x18 0x8B 0x00 0x02 0x7A 0x01 0x30 0x8F 0x00 0x03 0x8C 0x00 0x04 0x7A 0x7F;

0x80 0xB4 0x07 0x00 0x20 0x05 0x23 0x19 0x8B 0x00 0x05 0x2D 0x19 0x8B 0x00 0x06 0x32 0x03 0x29 0x04 0x70 0x19 0x1A 0x08 0xAD 0x00 0x16 0x04 0x1F 0x8D 0x00 0x0B 0x3B 0x16 0x04 0x1F 0x41 0x7F; 0x80 0xB4 0x07 0x00 0x20 0x29 0x04 0x19 0x08 0x8B 0x00 0x0C 0x32 0x1F 0x64 0xE8 0x19 0x8B 0x00 0x07 0x3B 0x19 0x16 0x04 0x08 0x41 0x8B 0x00 0x08 0x19 0x03 0x08 0x8B 0x00 0x09 0x19 0xAD 0x7F; 0x80 0xB4 0x07 0x00 0x08 0x00 0x03 0x16 0x04 0x8B 0x00 0x0A 0x7A 0x7F; 0x80 0xBC 0x07 0x00 0x00 0x7F; // com/sun/javacard/samples/HelloWorld/javacard/StaticField.cap 0x80 0xB2 0x08 0x00 0x00 0x7F; 0x80 0xB4 0x08 0x00 0x0D 0x08 0x00 0x0A 0x00 0x00 0x00 0x00 0x00 0x00 0x00 0x00 0x00 0x00 0x7F; 0x80 0xBC 0x08 0x00 0x00 0x7F; // com/sun/javacard/samples/HelloWorld/javacard/ConstantPool.cap 0x80 0xB2 0x05 0x00 0x00 0x7F; 0x80 0xB4 0x05 0x00 0x20 0x05 0x00 0x36 0x00 0x0D 0x02 0x00 0x00 0x00 0x06 0x80 0x03 0x00 0x03 0x80 0x03 0x01 0x01 0x00 0x00 0x00 0x06 0x00 0x00 0x01 0x03 0x80 0x0A 0x01 0x03 0x80 0x0A 0x7F; 0x80 0xB4 0x05 0x00 0x19 0x06 0x03 0x80 0x0A 0x07 0x03 0x80 0x0A 0x09 0x03 0x80 0x0A 0x04 0x03 0x80 0x0A 0x05 0x06 0x80 0x10 0x02 0x03 0x80 0x0A 0x03 0x7F; 0x80 0xBC 0x05 0x00 0x00 0x7F; // com/sun/javacard/samples/HelloWorld/javacard/RefLocation.cap 0x80 0xB2 0x09 0x00 0x00 0x7F; 0x80 0xB4 0x09 0x00 0x16 0x09 0x00 0x13 0x00 0x03 0x0E 0x23 0x2C 0x00 0x0C 0x05 0x0C 0x06 0x03 0x07 0x05 0x10 0x0C 0x08 0x09 0x06 0x09 0x7F; 0x80 0xBC 0x09 0x00 0x00 0x7F; // CAP End 0x80 0xBA 0x00 0x00 0x00 0x7F; // create HelloWorld 0x80 0xB8 0x00 0x00 0x0b 0x09 0xa0 0x00 0x00 0x00 0x62 0x03 0x01 0x03; 0x01 0x00 0x7F; // Select HelloWorld 0x00 0xA4 0x04 0x00 9 0xA0 0x00 0x00 0x00 0x62 0x03 0x01 0x03 0x01 0x7F; powerdown;

# <span id="page-100-0"></span>Deleting Packages and Applets

The Installer in version 2.2.1 of the Java Card reference implementation provides the ability to delete package and applet instances from the card's memory. Once the Installer is selected, it can receive deletion requests from the terminal in the form of ADPU commands. Requests to delete an applet or package cannot be sent from an applet on the card. For more information on package and applet deletion, see the *Runtime Environment Specification for the Java Card™ Platform, Version 2.2.1* (Sun Microsystems, Inc., 2003).

## ▼ How to Send a Deletion Request

- **1. Select the Installer applet on the card.**
- **2. Send the ADPU for the appropriate deletion request to the Installer. The requests that you can send are described in the following sections:**
	- Delete Package
	- Delete Package and Applets
	- [Delete Applets](#page-102-0)

For information on the responses that the ADPU requests can return, see ["APDU](#page-102-1)  [Responses to Deletion Requests" on page 85.](#page-102-1)

## APDU Requests to Delete Packages and Applets

You can send requests to delete a package, a package and its applets, and individual applets.

**Note –** In the following APDU commands, the *x* in the second nibble of the class byte indicates that the installer can be invoked on channels 0, 1, or 2. For example, 0x8*x*.

### <span id="page-101-0"></span>*Delete Package*

In this request, the Data field contains the size of the package AID and the AID of the package to be deleted. The following is the format of the Delete Package request and the expected response:

#### **TABLE 30** Delete Package Command

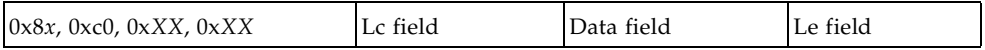

where 0x*XX* can be any value for the **P1** and **P2** parameters. The installer will ignore the 0x*XX* values. An example of a delete package request on channel 1 would be:

//Delete Package Request: 0x81 0xC0 0x00 0x00 0x08 0x07 0xa0 0x00 0x00 0x00 0x62 0x12 0x34 0x7F;

In this example, 0x07 is the AID length and 0xa0 0x00 0x00 0x00 0x62 0x12 0x34 is the package AID.

### <span id="page-101-1"></span>*Delete Package and Applets*

This request is similar to the Delete Package command. In this case the package and applets are removed simultaneously. The data field will contain the size of the package AID and the AID of the package to be deleted. The following is the format of the Delete Packages and Applets request and the expected response:

#### **TABLE 31** Delete Package and Applets Command

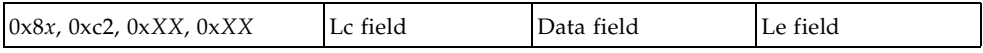

where 0x*XX* can be any value for the **P1** and **P2** parameters. The installer will ignore the 0x*XX* values. An example of a package and applets deletion request on channel 1 would be:

//Delete Package And Applets request 0x81 0xC2 0x00 0x00 0x08 0x07 0xa0 0x00 0x00 0x00 0x62 0x12 0x34 0x7F;

In this example,  $0 \times 07$  is the AID length and  $0 \times 00$   $0 \times 00$   $0 \times 00$   $0 \times 62$   $0 \times 12$ 0x34 is the package AID.

### <span id="page-102-0"></span>*Delete Applets*

In this request, the "#" symbol in the **P1** byte indicates the number of applets to be deleted which can have a maximum value of eight. The **Lc** field contains the size of the data field. Data field contains a list of AID size and AID pairs. The following is the format of the Delete Applet request and the expected response:

**TABLE 32** Delete Applet Command

| $0x8x$ , $0xc4$ , $0x0#$ , $0xXX$ | Le field | Data field | Le field |
|-----------------------------------|----------|------------|----------|
|-----------------------------------|----------|------------|----------|

where 0x*XX* can be any value for the **P2** parameter. The installer will ignore the 0x*XX* values. An example of a applet deletion request on channel 1 would be:

//Delete the applet's request for two applets 0x81 0xC4 0x02 0x00 0x12 0x08 0xa0 0x00 0x00 0x00 0x62 0x12 0x34 0x12 0x08 0xa0 0x00 0x00 0x00 0x62 0x12 0x34 0x13 0x7F;

In this example, the "#" symbol is replaced with "2"  $(0x02)$  indicating that there are two applets to be deleted. The first applet is 0xa0 0x00 0x00 0x00 0x62 0x12 0x34 0x12 and the second applet is 0xa0 0x00 0x00 0x00 0x62 0x12 0x34 0x13.

## <span id="page-102-1"></span>APDU Responses to Deletion Requests

When the installer receives the request from the terminal, it can return any of the following responses:

| <b>Response Code</b> | <b>Description</b>                                                                                                    |
|----------------------|----------------------------------------------------------------------------------------------------|
| 0x6a86               | Invalid value for P1 or P2 parameter.<br>• Cause: Value for P1 is less than 1 or greater than 8.<br>• Solution: Ensure that the value for P1 is between 1 and 8. |
| 0x6443               | Applet not found for deletion.<br>• Cause: The applet with the specified AID does not exist.<br>• Solution: Check and correct the AID.                           |
| 0x644b               | Package not found.<br>• Cause: The package with the specified AID does not exist.<br>• Solution: Check and correct the AID.                                      |

**TABLE 33** APDU Responses to Deletion Requests

#### **TABLE 33** APDU Responses to Deletion Requests

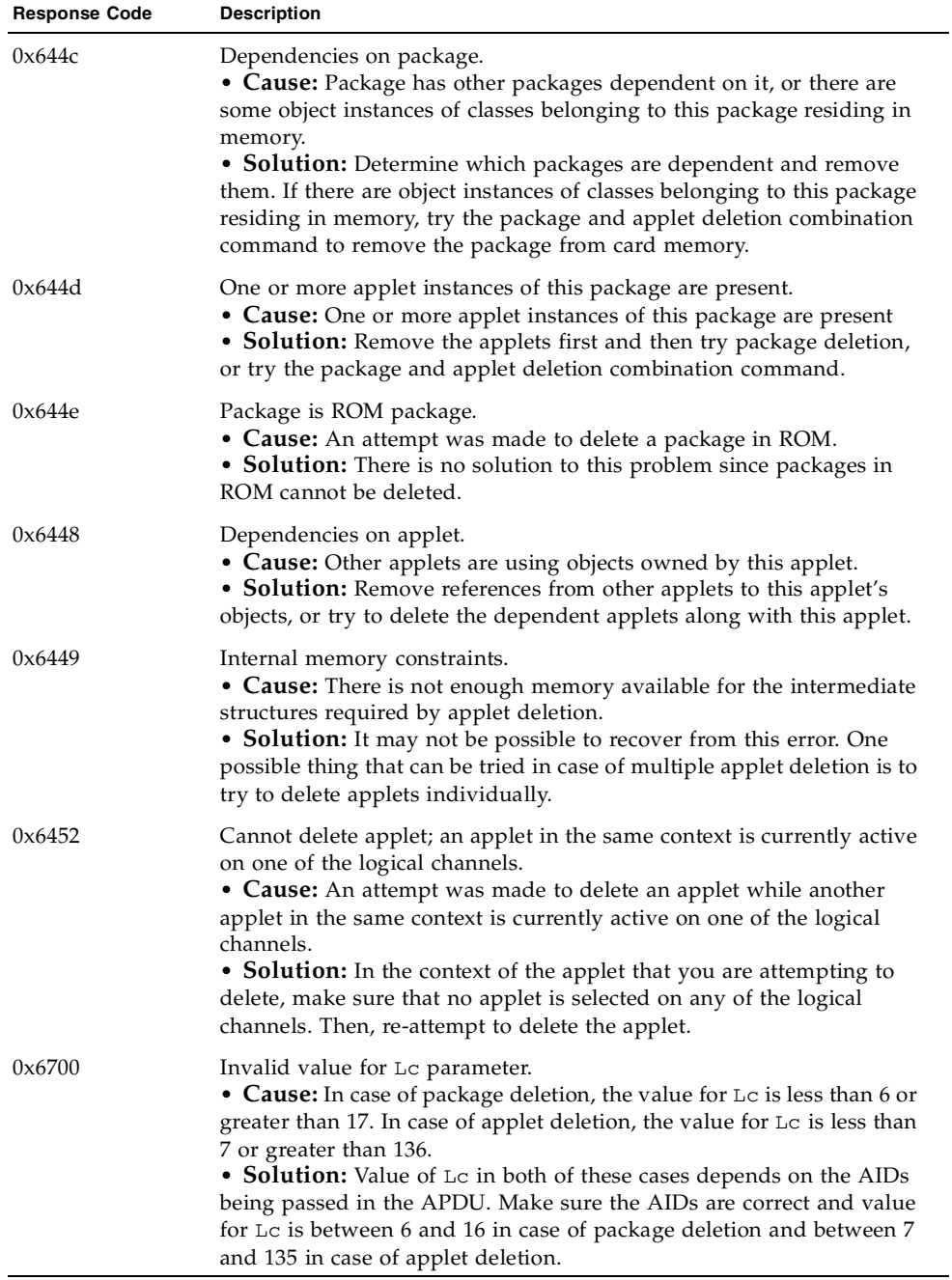

The response has the following format:

**TABLE 34** APDU Response Format

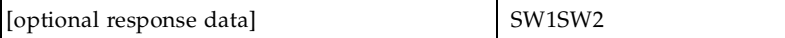

# Installer Limitations

- The maximum length of the parameter in the applet creation APDU command is 110.
- The maximum number of packages to be downloaded is 32, including up to 16 applet packages.
- The maximum number of applet instances to be created is 16.
- The maximum length of data in the installer APDU commands is 128.
- No on-card CAP file verification is supported.
- All subsequent APDU commands enclosed in a "CAP Begin," "CAP End" APDU pair will continue to fail after an error occurs.
- The maximum number of applets that can be deleted using one command is eight.

# <span id="page-106-0"></span>Sending and Receiving APDU Commands

The apdutool reads a script file containing Application Protocol Data Unit commands (APDUs) and sends them to the C-language Java Card RE (or other Java Card RE) or the Java Card WDE. Each APDU is processed and returned to apdutool, which displays both the command and response APDUs on the console. Optionally, apdutool can write this information to a log file.

# Running apdutool

The file to invoke apdutool is a shell script (apdutool) on the Solaris or Linux platform, and a batch file (apdutool.bat) on the Microsoft Windows 2000 platform.

The command line usage for apdutool is:

```
apdutool [-h hostname] [-nobanner] [-noatr] [-o <outputFile>] 
   [-p port] [-s serialPort] [-version] 
   <inputFile> [<inputFile> ...]
```
The option values and their actions are:

| Option    | <b>Description</b>                                                                         |
|-----------|--------------------------------------------------------------------------------------------|
| $-h$      | Specifies the host name on which the TCP/IP socket port is found.<br>(See the flag $-p$ .) |
| -help     | Displays online documentation for this command.                                            |
| $-noatr$  | Suppresses outputting an ATR (answer to reset).                                            |
| -nobanner | Suppresses all banner messages.                                                            |

**TABLE 35** apdutool Command Line Options

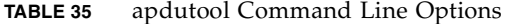

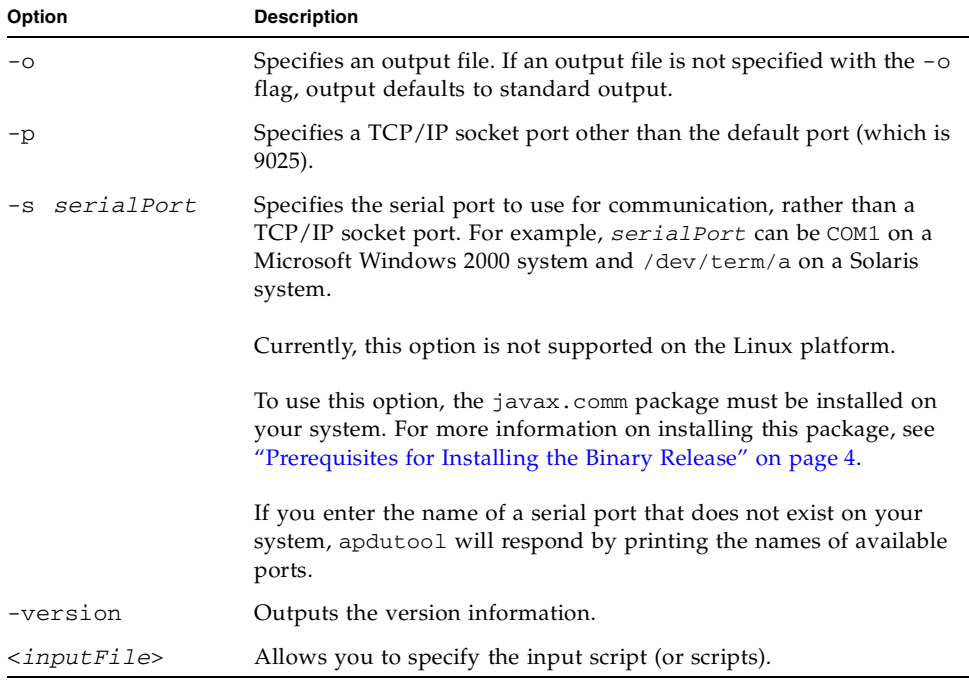

## <span id="page-107-0"></span>apdutool Examples

### Directing Output to the Console

The following is a command line invocation sample:

```
apdutool example.scr
```
This command runs apdutool with the file example.scr as input. Output is sent to the console. The default TCP port (9025) is used.

### Directing Output to a File

apdutool –o example.scr.out example.scr

This command runs apdutool with the file example.scr as input. Output is written to the file example.scr.out.
#### Using APDU Script Files

An APDU script file is a protocol-independent APDU format containing comments, script file commands, and C-APDUs. Script file commands and C-APDUs are terminated with a semicolon (;). Comments can be of any of the three Java-style comment formats  $//$ ,  $/*$ , or  $/*$ .

APDUs are represented by decimal, hex or octal digits, UTF-8 quoted literals or UTF-8 quoted strings. C-APDUs may extend across multiple lines.

C-APDU syntax for apdutool is as follows:

<CLA> <INS> <P1> <P2> <LC> [<br/> <LC> d> <br/> <br/> <br/> <br/> <br/> <p> <<br/> <tLP> <LE> ;

where:

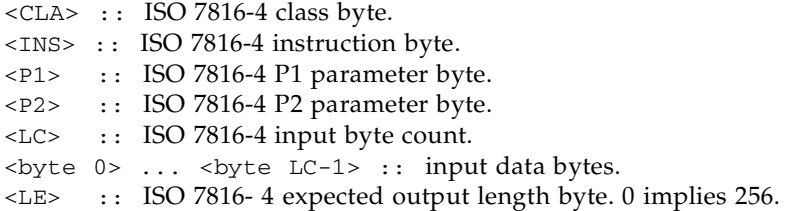

The following script file commands are supported:

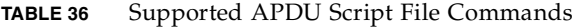

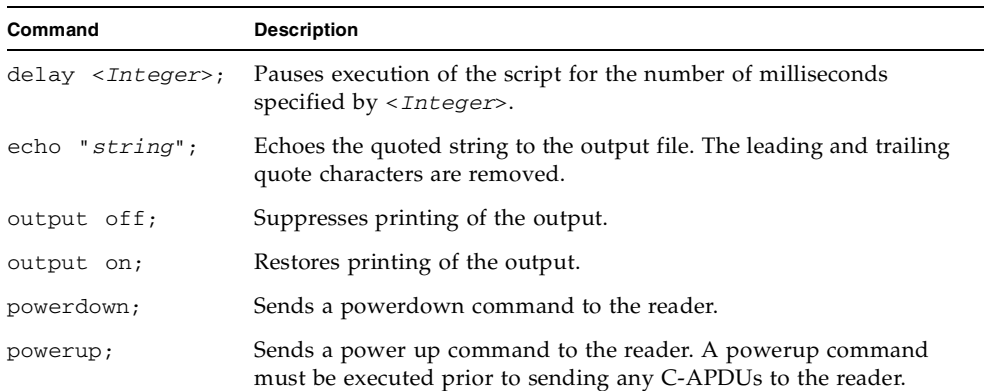

# Using Cryptography Extensions

This release provides an implementation of basic security and cryptography classes. These implementations are supported by:

- C-language Java Card RE
- the Java Card platform Workstation Development Environment tool (Java Card WDE)

The support for security and cryptography allows you to:

- generate message digests using the SHA1 algorithm
- generate cryptographic keys on Java Card technology-compliant smart cards for use in the ECC and RSA algorithms
- set cryptographic keys on Java Card technology-compliant smart cards for use in the AES, DES, 3DES, ECC, and RSA algorithms
- encrypt and decrypt data with the keys using the AES, DES, 3DES, and RSA algorithms
- generate signatures using the AES, DES, 3DES, ECC, or SHA and RSA algorithms
- generate sequences of random bytes
- generate checksums

**Note –** DES is also known as single-key DES. 3DES is also known as triple-DES.

For more information on the SHA1, DES, 3DES, and RSA encryption schemes, see:

- for SHA1—"*Secure Hash Standard*", FIPS Publication 180-1: <http://www.itl.nist.gov/>
- for DES—"*Data Encryption Standard (DES)*", FIPS Publication 46-2 and "*DES Modes of Operation*", FIPS Publication 81: <http://www.itl.nist.gov/>
- for RSA—"*RSAES-OAEP* (*Optional Asymmetric Encryption Padding*) *Encryption Scheme*": <http://www.rsasecurity.com/>
- for AES—"Advanced Encryption Standard (AES)" FIPs Publication 197: <http://www.itl.nist.gov/>
- for ECC—<sup>"</sup>Public Key Cryptography for the Financial Industry: The Elliptic Curve *Digital Signature Algorithm"* [\(ECDSA\): X9.62-1998](http://www.x9.org/)  [h](http://www.x9.org/)ttp://www.x9.org/
- for Checksum—"Information technology—Telecommunications and information *exchange between systems—High-level data link control (HDLC) procedures"* [ISO/IEC-13239:2002 \(replaces ISO-3309\):](http://www.iso.org)  http://www.iso.org

# Supported Cryptography Classes

The implementation of security and cryptography in version 2.2.1 of the Java Card reference implementation supports the use of the following classes:

- javacardx.crypto.Cipher
- javacard.security.Checksum
- javacard.security.KeyAgreement
- javacard.security.KeyPair
- javacard.security.KeyBuilder
- javacard.security.MessageDigest
- javacard.security.RandomData
- javacard.security.Signature

[TABLE 37](#page-112-0) lists the cryptography algorithms that are implemented for CREF and Java Card WDE:

<span id="page-112-0"></span>

| Class        | Algorithm                                                                                                    |
|--------------|----------------------------------------------------------------------------------------------------|
| Checksum     | • ALG_ISO3309_CRC16-ISO/IEC 3309-compliant 16-bit<br>CRC algorithm. This algorithm uses the generator polynomial:<br>$x^16+x^12+x^5+1$ . The default initial checksum value used<br>by this algorithm is 0. This algorithm is also compliant with<br>the frame-checking sequence as specified in section 4.2.5.2 of<br>the ISO/IEC 13239 specification.<br>• ALG_ISO3309_CRC32-ISO/IEC 3309-compliant 32-bit<br>CRC algorithm. This algorithm uses the generator polynomial:<br>$X^3$ 32+ $X^2$ 6+ $X^2$ 3+ $X^2$ 2+ $X^2$ 16+ $X^2$ 12+ $X^2$ 11+ $X^2$ 10+ $X^2$ 8<br>+X^7+X^5+X^4+X^2+X+1. The default initial checksum value<br>used by this algorithm is 0. This algorithm is also compliant<br>with the frame-checking sequence as specified in section<br>4.2.5.3 of the ISO/IEC 13239 specification. |
| Cipher       | • ALG_DES_CBC_ISO9797_M2—provides a cipher using DES<br>in CBC mode. This algorithm uses CBC for DES and 3DES.<br>Input data is padded according to the ISO 9797 method 2 (ISO<br>7816-4, EMV'96) scheme.<br>• ALG_RSA_PKCS1—provides a cipher using RSA. Input data<br>is padded according to the PKCS#1 (v1.5) scheme.<br>· ALG_AES_BLOCK_128_CBC_NOPAD--provides a cipher<br>using AES with block size 128 in CBC mode and does not pad<br>input data.                                                                                                    |
| KeyAgreement | • ALG_EC_SVDP_DH—elliptic curve secret value derivation<br>primitive, Diffie-Hellman version, as per [IEEE P1363].<br>• ALG_EC_SVDP_DHC-elliptic curve secret value derivation<br>primitive, Diffie-Hellman version, with cofactor<br>multiplication, as per [IEEE P1363].                                                                                                    |
| KeyBuilder   | the algorithms define the key lengths for:<br>$\bullet$ 128-bit AES<br>$\bullet$ 64-bit DES<br>• 112-, 128-, 160-, 192-bit ECC<br>$\bullet$ 128-bit DES3<br>$\bullet$ 512-bit RSA                                                                                                    |
| KeyPair      | the algorithms define the key lengths for:<br>• 112-, 128-, 160-, 192-bit ECC<br>$\bullet$ 512-bit RSA                                                                                                    |

**TABLE 37** Algorithms Implemented by the Cryptography Classes

| <b>Class</b>  | Algorithm                                                                                                    |  |
|---------------|----------------------------------------------------------------------------------------------------|--|
| MessageDigest | message digest algorithm SHA1                                                                                                    |  |
| RandomData    | pseudo-random number generator with a 48-bit seed, which is<br>modified using a linear congruential formula.                                                                                                    |  |
| Signature     | • ALG_DES_MAC8_ISO9797_M2-generates an 8-byte MAC<br>(most significant 8 bytes of encrypted block) using DES or<br>3DES in CBC mode. This algorithm uses CBC for DES and<br>3DES. Input data is padded according to the ISO 9797 method<br>2 (ISO 7816-4, EMV'96) scheme.<br>• ALG_RSA_SHA_PKCS1—encrypts the 20 byte SHA1 digest<br>using RSA. The digest is padded according to the PKCS#1<br>$(v1.5)$ scheme.<br>• ALG_AES_MAC_128_NOPAD—generates a 16-byte MAC<br>using AES with blocksize 128 in CBC mode and does not pad<br>input data.<br>• ALG_ECDSA_SHA—signs/verifies the 20-byte SHA digest<br>using ECDSA. |  |

**TABLE 37** Algorithms Implemented by the Cryptography Classes

#### Instantiating the Classes

Implementations of the cryptography classes extend the corresponding base class with implementations of their abstract methods. All data allocation associated with the implementation instance is performed when the instance is constructed. This is done to ensure that any lack of required resources can be flagged when the applet is installed.

Each cryptography class, except KeyPair, has a getInstance method which takes the desired algorithm as one of its parameters. The method returns an instance of the class in the context of the calling applet. Instead of using a getInstance method, KeyPair takes the desired algorithm as a parameter in its constructor.

If you request an algorithm that is not listed in [TABLE 37](#page-112-0) or that is not implemented in this release, getInstance will throw a CryptoException with reason code NO\_SUCH\_ALGORITHM.

# Temporary RAM Usage by Cryptography Algorithms

The implementation of the RSA and EC cryptography algorithms in CREF optimizes RAM usage. To do this, CREF dynamically allocates temporary memory areas in RAM. These temporary RAM areas are allocated for the duration of a native method call.

These memory areas are used as temporary RAM in the following order:

- 1. Inside of the Java platform stack.
- 2. The available DTR (clear-on-deselect) space of the current logical channel.
- 3. The available RTR (clear-on-reset) space.
- 4. The available DTR space of other logical channels.

Note that the amount of RAM available in the RTR and non-current DTR can be influenced by applets other than the one currently selected. This means that the current applet which uses the RTR and non-current DTR might fail if more applets are installed on the card.

When execution completes, CREF prints maximum memory usage in each of these areas to help you track the memory requirements of the cryptography algorithms in your own Java Card VM implementations.

#### CHAPTER **15**

### Java Card RMI Client-Side Reference Implementation

A Java Card RMI client application runs on a Card Acceptance Device (CAD) terminal which supports a J2SE or J2ME platform. The client application requires a portable and platform independent mechanism to access the Java Card RMI server applet executing on the smart card.

The basic client-side framework is implemented in the package com.sun. javacard.javax.smartcard.rmiclient. Refer to *Java Card™ RMI Client Application Programming Interface, Version 2.2.1* (Sun Microsystems, Inc., 2003) .

The reference implementation of Java Card Client-Side RMI API is implemented in the package com.sun.javacard.ocfrmiclientimpl, and is based on the Open Card Framework (OCF 1.2) for its card access mechanisms. The Open Card Framework classes provide a Java application platform independent access to a connected smart card.

For a detailed description of OCF 1.2, refer to <http://www.opencard.org/>.

For the Java Card RMI Client API Reference Implementation documentation refer to [Appendix D "Reference Implementation of Java Card RMI Client-Side API.](#page-144-0)"

### The Java Card Remote Stub Object

Java Card RMI supports two formats for passing remote references. The format for remote references containing the class name requires stubs for remote objects available to the client application.

The standard Java RMIC compiler tool can be used as the stub compilation tool to produce stub classes required for the client application. To produce these stub classes, the RMIC compiler tool must have access to all the non-abstract classes

defined in the applet package which directly or indirectly implement remote interfaces. In addition, it needs to access the .class files of all the remote interfaces implemented by them.

If you want the stub class to be Java Card RMI-specific when it is instantiated on the client, it must be customized with a Java Card platform-specific implementation of the CardObjectFactory interface.

The standard Java RMIC compiler is used to generate the remote stub objects. JCRemoteRefImpl, a Java Card platform-specific implementation of the java. rmi.server.RemoteRef interface, allows these stub objects to work with Java Card RMI. The stub object delegates all method invocations to its configured RemoteRef instance.

The com.sun.javacard.ocfrmiclientimpl.JCRemoteRefImpl class is an example of a RemoteRef object customized for the Java Card platform.

For examples of how to use these interfaces and classes, see Chapter 3, "Developing Java Card RMI Applications" in the *Application Programming Notes for the Java Card™ Platform, Version 2.2.1*.

**Note –** Since the remote object is configured as a Java Card platform-specific object with a local connection to the smart card via the OCFCardAccessor object, the object is inherently not portable. A bridge class must be used if it is to be accessed from outside of this client application.

**Note –** Some versions of the RMIC do not treat Thowable as a superclass of RemoteException. The workaround is to declare remote methods to throw Exception instead.

# Localization Support in the Development Kit

This chapter describes the support for localization that the Development Kit version 2.2.1 provides. Items which require localization in the Developers Kit include the Java-based tools, CREF, and the Java-based Java Card RMI sample applications and client framework. The Java language-based programs and the C language-based programs use different localization mechanisms.

# Localization Support for Java Utilities

This section describes the mechanisms used to localize the following programs and tools:

- RMI sample programs
- RMI client framework
- scriptgen
- apdutool
- converter
- maskgen
- capdump
- exp2text
- offcard verifier
- Java Card WDE

These Java utilities and programs can be localized in a similar fashion. Each uses the Java resource bundle mechanism. This mechanism allows the user to customize locale-sensitive data for a new locale without rebuilding the application. Refer to the Java*™* 2 Standard Edition java.util.ResourceBundle class for more information regarding resource bundles.

The Development Kit also provides localization support for Java Card RMI sample applications and client framework. Localizing the client framework and the sample applications can be done in the same way as the Java Card technology-based utilities.

Since none of the Java Card reference implementation utilities or programs require a graphical user interface (GUI) and are not dependent on user input, the majority of the locale-specific data consists of static strings. Localization consists of customizing these strings for the intended locale. Locale-sensitive strings are grouped into . properties files (for example, MessagesBundle.properties). Localizing an application entails creating a new version of the properties file that contains the translated strings.

#### ▼ Localizing a Java Program to a New Locale

The following steps are required to localize a Java program to a new locale:

- **1. Create a new version of the appropriate property file which contains the correct set of strings customized for the intended locale.**
- **2. Rename the property file with the appropriate locale identifier appended to the file name (for example, the French version of the** MessagesBundle.properties **file would be** MessagesBundle\_fr.properties**).**
- **3. Include the location of the property file in the classpath for the Java Card reference implementation utility.**

When the Java utility is executed in an environment with the same locale as the properties file, the strings contained in that properties file will be used for output.

For additional information regarding internationalization and localization in Java, please refer to the Java 2 Standard Edition online documentation at <http://java.sun.com/j2se/1.4.1/docs/guide/intl/index.html>.

# Localization Support for CREF

Similar to the Java utilities described above, localizing CREF consists of providing the set of static output strings used by CREF correctly customized for the intended locale. Unlike the Java utilities described above, CREF must be rebuilt to localize it to a new locale.

All of the locale-sensitive strings used by CREF are stored in a single C header file, src/share/c/common/cref\_locale.h. To localize CREF, customize the strings in this file for the new locale and then rebuild CREF.

## Java Card Assembly Syntax Example

This appendix contains an annotated Java Card platform assembly ("Java Card Assembly") file output from the Converter. The comments in this file are intended to aid the developer in understanding the syntax of the Java Card Assembly language, and as a guide for debugging Converter output.

```
/* 
 * Java Card Assembly annotated example. The code 
 * contained within this example is not an executable
 * program. The intention of this program is to illustrate the 
  * syntax and use of the Java Card Assembly directives and commands.
 * 
  * A Java Card Assembly file is textual representation of the 
* contents of a CAP file. 
 * The contents of a Java Card Assembly file are hierarchically 
  * structured. The format of this structure is: 
 * 
  * package 
 * package directives 
          imports block
          applet declarations
          constant pool
          class
              field declarations
  * virtual method tables
  * interface table 
  * [remote interface table] - only for remote classes 
              methods
                 method directives
                  method statements
 * 
 * Java Card Assembly files support both the Java single line 
 * comments and Java block 
 * comments. Anything contained within a comment is ignored.
```

```
 *
  * Numbers may be specified using the standard Java notation. 
 * Numbers prefixed 
  * with a 0x are interpreted as
  * base-16, numbers prefixed with a 0 are base-8, otherwise
 * numbers are interpreted
  * as base-10.
 *
*/ 
/*
  * A package is declared with the .package directive. Only one 
 * package is allowed 
  * inside a Java Card Assembly 
  * file. All directives (.package, .class, et.al) are case
 * insensitive. Package, 
  * class, field and
  * method names are case sensitive. For example, the .package
 * directive may be written 
  * as .PACKAGE,
  * however the package names example and ExAmPle are different.
  */
.package example {
    /*
      * There are only two package directives. The .aid and .version
     * directives declare
      * the aid and version that appear in the Header Component of 
     * the CAP file.
      * These directives are required.
    .aid 0:1:2:3:4:5:6:7:8:9:0xa:0xb:0xc:0xd:0xe:0xf;
        // the AIDs length must be
         // between 5 and 16 bytes inclusive
    .version 0.1; // major version <DOT> minor version
    /*
      * The imports block declares all of packages that this 
     * package imports. The data
      * that is declared
      * in this section appears in the Import Component of the 
     * CAP file. The ordering
      * of the entries
      * within this block define the package tokens which must be 
     * used within this
      * package. The imports
      * block is optional, but all packages except for java/lang 
     * import at least 
      * java/lang. There should
```

```
 * be only one imports block within a package.
 */
.imports {
   0xa0:0x00:0x00:0x00:0x62:0x00:0x01 1.0;
   // java/lang aid <SPACE> 
   // java/lang major version <DOT> java/lang minor version
   0:1:2:3:4:5 0.1; // package test2
   1:1:2:3:4:5 0.1; // package test3
   2:1:2:3:4:5 0.1; // package test4
}
/*
 * The applet block declares all of the applets within 
* this package. The data
 * declared within this block appears
 * in the Applet Component of the CAP file. This section may 
* be omitted if this
 * package declares no applets. There 
 * should be only one applet block within a package.
 */
.applet {
   6:4:3:2:1:0 test1; // the class name of a class within this
                        // package which
   7:4:3:2:1:0 test2; // contains the method install([BSB)V
   8:4:3:2:1:0 test3;
}
/*
 * The constant pool block declares all of the constant 
* pool's entries in the
 * Constant Pool Component. The positional
 * ordering of the entries within the constant pool block 
* define the constant pool
 * indices used within this package.
 * There should be only one constant pool block within a package.
 *
 * There are six types of constant pool entries. Each of these
* entries directly
 * corresponds to the constant pool
 * entries as defined in the Constant Pool Component. 
 *
 * The commented numbers which follow each line are the constant
* pool indexes
 * which will be used within this package.
 */
.constantPool {
```

```
/*
     * The first six entries declare constant pool entries that
    * are contained in
     * other packages.
     * Note that superMethodRef are always declared internal
    * entry. 
     */
   classRef 0.0; // 0 package token 0, class token 0
   instanceFieldRef 1.0.2;// 1 package token 1, class token 0,
                        // instance field token 2
   virtualMethodRef 2.0.2; // 2 package token 2, class token 0,
               // instance field token 2
   classRef 0.3; // 3 package token 0, class token 3
   staticFieldRef 1.0.4; // 4 package token 1, class token 0,
               // field token 4
   staticMethodRef 2.0.5; // 5 package token 2, class token 0,
               // method token 5
   /*
     * The next five entries declare constant pool entries
     * relative to this class.
     *
   classRef test0; // 6
    instanceFieldRef test1/field1; // 7
    virtualMethodRef test1/method1()V; // 8
   superMethodRef test9/equals(Ljava/lang/Object;)Z; // 9
   staticFieldRef test1/field0; // 10
   staticMethodRef test1/method3()V; // 11
/*
 * The class directive declares a class within the Class Component
* of a CAP file.
 * All classes except java/lang/Object should extend an internal
 * or external
  * class. There can be
  * zero or more class entries defined within a package.
 * 
  * for classes which extend a external class, the grammar is:
 * .class modifiers* class_name class_token extends
* packageToken.ClassToken
 *
  * for classes which extend a class within this package, 
 * the grammar is:
 * .class modifiers* class_name class_token extends className
 *
  * The modifiers which are allowed are defined by the Java Card
```
}

```
* language subset.
 * The class token is required for public and protected classes,
* and should not be
 * present for other classes.
*/
.class final public test1 0 extends 0.0 {
    /*
     * The fields directive declares the fields within this class.
    * There should
      * be only one fields
      * block per class.
      */
    .fields {
        public static int field0 0;
        public int field1 0;
    }
    /*
     * The public method table declares the virtual methods within
     * this classes
      * public virtual method
      * table. The number following the directive is the method
     * table base (See the
      * Class Component specification).
     *
      * Method names declared in this table are relative to 
     * this class. This
      * directive is required even if there
      * are not virtual methods in this class. This is necessary
     * to establish the
      * method table base.
      */
    .publicmethodtable 1 {
        equals(Ljava/lang/Object;)Z;
        method1()V;
        method2()V;
    }
    /*
      * The package method table declares the virtual methods
     * within this classes
      * package virtual method
      * table. The format of this table is identical to the public
     * method table.
      */
```

```
.packagemethodtable 0 {}
    .method public method1()V 1 { return; }
    .method public method2()V 2 { return; }
    .method protected static native method3()V 0 \{ \}.method public static install([BSB)V 1 { return; }
}
.class final public test9 9 extends test1 {
    .publicmethodtable 0 {
       equals(Ljava/lang/Object;)Z;
       method1()V;
       method2()V;
    }
    .packagemethodtable 0 {}
    .method public equals(Ljava/lang/Object;)Z 0 {
       invokespecial 9;
       return;
   }
}
.class final public test0 1 extends 0.0 {
    .Fields {
       // access_flag, type, name [token [static Initializer]] ;
       public static byte field0 4 = 10;
       public static byte[] field1 0;
       public static boolean field2 1;
       public short field4 2;
       public int field3 0;
    }
    .PublicMethodTable 1 {
       equals(Ljava/lang/Object;)Z;
       abc()V; // method must be in this class
       def()V;
       labelTest()V;
       instructions()V;
    }
    .PackageMethodTable 0 {
       ghi()V; \frac{1}{2} // method must be in this class
       ikl()V;}
    // if the class implements more than one interface, multiple
    // interfaceInfoTables will be present.
.implementedInterfaceInfoTable
```

```
.interface 1.0 { // java/rmi/Remote
  }
  .interface RemoteAccount { // The table contains method tokens
 10; // getBalance()S
  9; // debit(S)V
  8; // credit(S)V
 11; // setAccountNumber([B)V
 12; // getAccountNumber()[B
  }
 }
  .implementedRemoteInterfaceInfoTable { // The table contains
                                       // method tokens
 // excluding java.rmi.Remote
  .interface RemoteAccount { // Contains method tokens
 getBalance()S 10; // getBalance()S
 debit(S)V 9; // debit(S)Vcredit(S)V 8; // credit(S)V
 setAccountNumber([B)V 11; // setAccountNumber([B)V
 getAccountNumber()[B 12; // getAccountNumber()[B
  }
  }
     /*
       * Declaration of 2 public visible virtual methods and two
       * package visible
       * virtual methods..
       */
      .method public abc()V 1 {
         return;
     }
      .method public def()V 2 {
         return;
     }
      .method ghi()V 0x80 { // per the CAP file
                              //specification, method tokens 
                           // for package visible methods
         return; // must have the most significant bit set to 1.
     }
      .method jkl()V 0x81 {
         return;
     }
      /*
       * This method illustrates local labels and exception table
       * entries. Labels
        * are local to each
        * method. No restrictions are placed on label names except
```

```
* that they must
          * begin with an alphabetic
          * character. Label names are case insensitive.
         *
          * Two method directives are supported, .stack and .locals.
         * These
          * directives are used to 
          * create the method header for each method. If a method
         * directive is omitted,
          * the value 0 will be used.
         *
          */
        .method public static install([BSB)V 0 {
            .stack 0;
            .locals 0;
10:l1:
l2:
13:l4:
l5:
            return;
            /*
              * Each method may optionally declare an 
             * exception table. The start offset,
              * end offset and handler offset
              * may be specified numerically, or with a 
             * label. The format of this table
              * is different from the exception 
              * tables contained within a CAP file. In a 
             * CAP file, there is no end
              * offset, instead the length from the 
              * starting offset is specified. In the Java Card Assembly 
             * file an end offset is specified
              * to allow editing of the
              * instruction stream without having to recalculate 
             * the exception table
              * lengths manually.
              */
             .exceptionTable {
                // start offset end offset handler offset
                // catch_type_index;
                l0 l4 l5 3;
                l1 l3 l5 3;
            }
        }
```

```
/*
          * Labels can be used to specify the target of a 
         * branch as well. 
          * Here, forward and backward branches are
          * illustrated.
          */
        .method public labelTest()V 3 {
L1: qoto L2;L2: goto L1;
            goto_w L1;
            goto_w L3;
L3: return;
        }
        /*
          * This method illustrates the use of each Java Card platform
          * instruction for version 2.2.1. 
          * Mnenomics are case insensitive.
          * 
          * See the Java Card virtual machine specification for 
         * the specification of
          * each instruction.
          */
        .method public instructions()V 4 {
            aaload;
            aastore;
            aconst_null;
   aload 0;
   aload_0;
   aload_1;
   aload_2;
   aload_3;
   anewarray 0;
   areturn;
   arraylength;
```

```
astore 0;
astore_0;
astore_1;
astore_2;
astore_3;
athrow;
baload;
bastore;
bipush 0;
bspush 0;
checkcast 10 0;
checkcast 11 0;
checkcast 12 0;
checkcast 13 0;
checkcast 14 0;
dup2;
dup;
dup_x 0x11;
getfield_a 1;
getfield_a_this 1;
getfield_a_w 1;
getfield_b 1;
getfield_b_this 1;
getfield_b_w 1;
getfield_i 1;
getfield_i_this 1;
getfield_i_w 1;
getfield_s 1;
getfield_s_this 1;
getfield_s_w 1;
getstatic_a 4;
getstatic_b 4;
getstatic_i 4;
getstatic_s 4;
goto 0;
goto_w 0;
i2b;
i2s;
iadd;
iaload;
iand;
iastore;
icmp;
iconst_0;
iconst_1;
iconst_2;
iconst_3;
iconst_4;
iconst_5;
```
iconst\_m1; idiv; if\_acmpeq 0; if\_acmpeq\_w 0; if acmpne 0; if\_acmpne\_w 0; if\_scmpeq 0; if scmpeq w 0; if\_scmpge 0; if\_scmpge\_w 0; if scmpgt 0; if\_scmpgt\_w 0; if\_scmple 0; if\_scmple\_w 0; if\_scmplt 0; if\_scmplt\_w 0; if\_scmpne 0; if\_scmpne\_w 0; ifeq 0; ifeq w 0; ifge 0; ifge\_w 0; ifgt 0; ifgt\_w 0; ifle 0; ifle\_w 0; iflt 0; iflt\_w 0; ifne 0; ifne\_w 0; ifnonnull 0; ifnonnull w 0; ifnull 0; ifnull\_w 0; iinc 0 0; iinc\_w 0 0; iipush 0; iload 0; iload\_0; iload\_1; iload\_2; iload\_3; ilookupswitch 0 1 0 0; impdep1; impdep2; imul; ineg; instanceof 10 0; instanceof 11 0;

```
instanceof 12 0;
instanceof 13 0;
instanceof 14 0;
invokeinterface 0 0 0;
invokespecial 3; // superMethodRef
invokespecial 5; // staticMethodRef
invokestatic 5;
invokevirtual 2;
ior;
irem;
ireturn;
ishl;
ishr;
istore 0;
istore_0;
istore_1;
istore_2;
istore_3;
isub;
itableswitch 0 0 1 0 0;
iushr;
ixor;
jsr 0;
new 0;
newarray 10;
newarray 11;
newarray 12;
newarray 13;
newarray boolean[]; \frac{1}{2} // array types may be decared
numerically or
newarray byte[]; \qquad // symbolically.
newarray short[];
newarray int[];
nop;
pop2;
pop;
putfield_a 1;
putfield_a_this 1;
putfield_a_w 1;
putfield_b 1;
putfield b this 1;
putfield_b_w 1;
putfield_i 1;
putfield i this 1;
putfield_i_w 1;
putfield_s 1;
putfield_s_this 1;
putfield_s_w 1;
putstatic_a 4;
```

```
putstatic_b 4;
putstatic_i 4;
putstatic_s 4;
ret 0;
return;
s2b;
s2i;
sadd;
saload;
sand;
sastore;
sconst_0;
sconst_1;
sconst_2;
sconst_3;
sconst_4;
sconst_5;
sconst_m1;
sdiv;
sinc 0 0;
sinc_w 0 0;
sipush 0;
sload 0;
sload_0;
sload_1;
sload_2;
sload_3;
slookupswitch 0 1 0 0;
smul;
sneg;
sor;
srem;
sreturn;
sshl;
sshr;
sspush 0;
sstore 0;
sstore_0;
sstore_1;
sstore_2;
sstore_3;
ssub;
stableswitch 0 0 1 0 0;
sushr;
swap_x 0x11;
sxor;
     }
 }
```

```
.class public test2 2 extends 0.0 {
        .publicMethodTable 0 {}
   equals(Ljava/lang/Object;)Z;
        .packageMethodTable 0 {}
        .method public static install([BSB)V 0 {
   .stack 0;
   .locals 0;
}
  return;
        }
    }
    .class public test3 3 extends test2 {
    /*
    * Declaration of static array initialization is done the same way
    * as in Java
    * Only one dimensional arrays are allowed in the 
    * Java Card platform
    * Array of zero elements, 1 element, n elements
    */
    .fields {
        public static final int[] array0 0 = \{\}; // [I]
        public static final byte[] array1 1 = \{17\}; // [B
        public static short[] arrayn 2 = \{1, 2, 3, \ldots, n\}; // [S
    }
        .publicMethodTable 0 {}
   equals(Ljava/lang/Object;)Z;
        .packageMethodTable 0 {}
        .method public static install([BSB)V 0 {
   .stack 0;
   .locals 0;
   return;
        }
    }
    .interface public test4 4 extends 0.0 {
    }
}
```
### CAP File Manifest File Syntax

One of the files generated by the Converter is the CAP file. The CAP file utilizes the JAR file format, and contains a set of components which describe a Java package. In addition to the components, the CAP file also contains the manifest file: META-INF/MANIFEST.MF. The manifest file provides additional human-readable information regarding the contents of the CAP file and the package that it represents. This information can be used to facilitate the distribution and processing of the CAP file.

The information in the manifest file is presented in *name:value* pairs. These *name:value* pairs are described in [TABLE 38](#page-136-0).

<span id="page-136-0"></span>

| <b>Name</b>                  | Value                                                                                                    |
|------------------------------|----------------------------------------------------------------------------------------------------|
| Java-Card-CAP-Creation-Time  | Creation time of CAP file. For example:<br>Tue Jan 15 11:07:55 PST 2002<br>The format of the time stamp is<br>operating system-dependent. |
| Java-Card-Converter-Version  | The version of the converter tool. For<br>example: 1.3.                                                                                   |
| Java-Card-Converter-Provider | Provider of the converter tool. For<br>example:<br>Sun Microsystems, Inc.                                                                 |
| Java-Card-CAP-File-Version   | CAP file <i>major.minor</i> version. For<br>example: 2.1.                                                                                 |
| Java-Card-Package-Version    | The <i>major minor</i> version of package. For<br>example: 1.0                                                                            |
| Java-Card-Package-AID        | AID for the package. For example:<br>0xa0:0x00:0x00:0x00:0x62<br>0x03:0x01:0x0c:0x07                                                      |

**TABLE 38** Name:Value Pairs in the MANIFEST.MF File

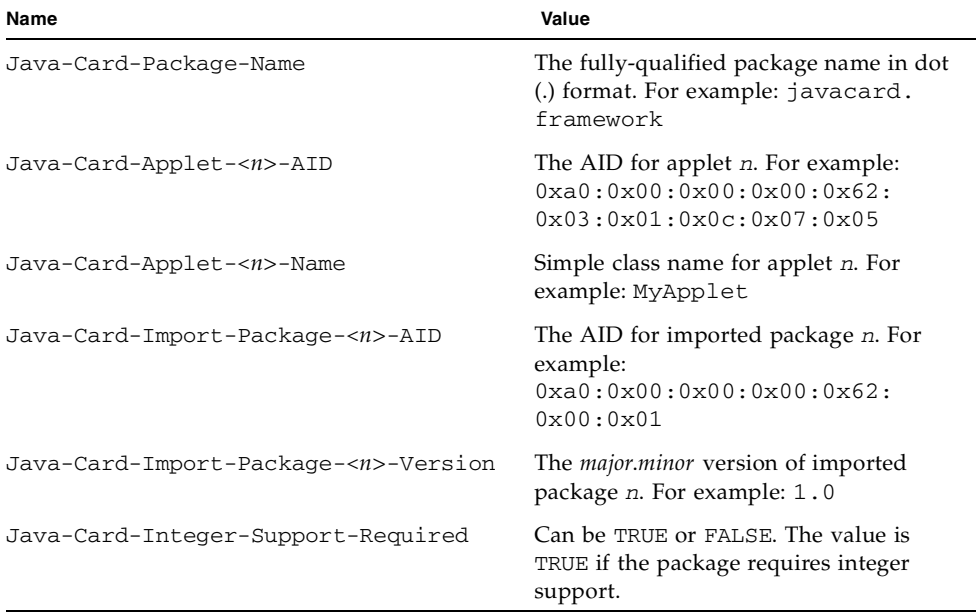

#### **TABLE 38** Name:Value Pairs in the MANIFEST.MF File

Note the following additional information about the properties in the manifest file:

- The names Java-Card-Applet-<*n*>-AID and Java-Card-Applet-<*n*>-Name refer to the same applet.
- The converter assigns numbers for the Java-Card-Applet-<*n*>-NAME and Java-Card-Applet-<*n*>-AID names in sequential order, beginning with 1.
- The names Java-Card-Imported-Package-<*n*>-AID and Java-Card-Imported-Package-<*n*>-Version refer to the same package.
- The converter assigns numbers for the Java-Card-Imported-Package-<*n*>- AID and Java-Card-Imported-Package-<*n*>-AID names in sequential order, beginning with 1.

#### Sample Manifest File

The following code sample illustrates the manifest file that the converter generates when it converts package jcard.applications. This package contains two applets: MyClass1 and MyClass2.

```
Manifest-Version: 1.0
Created-By: 1.3.1 (Sun Microsystems Inc.)
Java-Card-CAP-Creation-Time: Tue Jan 15 11:07:55 PST 2002
Java-Card-Converter-Version: 1.3
```

```
Java-Card-Converter-Provider: Sun Microsystems, Inc.
Java-Card-CAP-File-Version: 2.1
Java-Card-Package-Version: 1.0
Java-Card-Package-Name: jcard.applications
Java-Card-Package-AID: 0xa0:0x00:0x00:0x00:0x62:0x03:0x01:0x0c:0x07
Java-Card-Applet-1-Name: MyClass1
Java-Card-Applet-1-AID: 
   0xa0:0x00:0x00:0x00:0x62:0x03:0x01:0x0c:0x07:0x05
Java-Card-Applet-2-Name: MyClass2
Java-Card-Applet-2-AID: 
   0xa0:0x00:0x00:0x00:0x62:0x03:0x01:0x0c:0x07:0x06
Java-Card-Imported-Package-1-AID: 0xa0:0x00:0x00:0x00:0x62:0x00:0x01
Java-Card-Imported-Package-1-Version: 1.0
Java-Card-Imported-Package-2-AID: 0xa0:0x00:0x00:0x00:0x62:0x01:0x01
Java-Card-Imported-Package-2-Version: 1.1
Java-Card-Integer-Support-Required: TRUE
```
### Using the Large Address Space

Allowing your applications to take advantage of the large address capabilities of the Java Card reference implementation, version 2.2.1, requires careful planning and programming. Some size limitations still exist within the Reference Implementation. The way that you structure large applications, as well as applications that manage large amounts of data, determines how the large address space can be exploited.

The following sections describe two of the ways in which you can take advantage of large memory storage in smart cards:

- [Programming Large Applications and Libraries](#page-140-0)
- [Storing Large Amounts of Data](#page-141-0)

#### <span id="page-140-0"></span>Programming Large Applications and Libraries

The key to writing large applications for the Java Card platform is to divide the code into individual package units. The most important limitation on a package is the 64KB limitation on the maximum component size. This is especially true for the Method component: if the size of an application's Method component exceeds 64KB, then the Java Card converter will not process the package and will return an error.

You can overcome the component size limitation by dividing the application into separate application and library components. The Java Card platform has the ability to support library packages Library packages contain code which can be linked and reused by several applications. By dividing the functionality of a given application into application and library packages, you can increase the size of the components. Keep in mind that there are important differences between library packages and applet packages:

- In a library package, all public fields are available to other packages for linking.
- In an applet package, only interactions through a shareable interface are allowed by the firewall.

Therefore, you should not place sensitive or exclusive-use code in a library package. It should be placed in an applet package, instead.

#### Handling a Package as a Separate Code Space

Several applications and API functionality can be installed in the smart card simultaneously by handling each package as a separate code space. This technique will let you exceed the 64KB limit, and provide full Java Card API functionality and support for complex applications requiring larger amounts of code.

#### <span id="page-141-0"></span>Storing Large Amounts of Data

The most efficient way to take advantage of the large memory space is to use it to store data. Today's applications are required to securely store ever-growing amounts of information about the cardholder or network identity. This information includes certificates, images, security keys, and biometric and biographic information.

This information sometimes requires large amounts of storage. Before 2.2.1, versions of the Java Card reference implementation had to save downloaded applications or user data in valuable persistent memory space. Sometimes, the amount of memory space required was insufficient for some applications. However, the memory access schemes introduced with version 2.2.1 allow applications to store large amounts of information, while still conforming to the Java Card specification.

The Java Card specification does not impose any requirements on object location or total object heap space used on the card. It specifies only that each object must be accessible by using a 16-bit reference. It also imposes some limitations on the amount of information an individual object is capable of storing, by using the number of fields or the count of array elements. Because of this loose association, it is possible for any given implementation to control how an object's information is stored, and how much data these objects can collectively hold.

The Java Card reference implementation, version 2.2.1, allows you to use all of the available persistent memory space to store object information. By allowing you to separate data storage into distinct array and object types, this reference implementation allows you to store the large amounts of data demanded by today's applications.

#### Example: The photocard Demo Applet

The photocard demo applet (included with the Java Card reference implementation, version 2.2.1) is an example of an application that takes advantage of the large address space capabilities.

The photocard applet performs a very simple task: it stores pictures inside the smart card and retrieves them by using a Java Card RMI interface. For more information on the photocard demo applet and how to run it, see ["Photo Card](#page-47-0)  [Demo" on page 30](#page-47-0).

```
public interface PhotoCard extends Remote {
   public static final short NO_SPACE_AVAILABLE = (short)0x6000;
   public static final short NO PHOTO STORED = (short)0x6001;
   public static final short INVALID_PHOTO_ID = (short)0x6002;
   public static final short INVALID_ARGUMENT = (short)0x6003;
   public static final short MAX\_SIZE = (short)0x7FFF;
   public static final short MAX_PHOTO_COUNT = (short)4;
   public static final short MAX_BUFFER_BYTES = (short)96;
   public short requestPhotoStorage(short size) 
        throws RemoteException, UserException;
   public void loadPhoto(short photoID, byte[] data, 
        short size, short offset, boolean more) 
        throws RemoteException, UserException;
   public void deletePhoto(short photoID) 
        throws RemoteException, UserException;
   public short getPhotoSize(short photoID) 
        throws RemoteException, UserException;
   public byte[] getPhoto(short photoID, short offset, short size) 
        throws RemoteException, UserException;
}
```
To store the images, an array of arrays has been defined:

// Array containing photo objects **private Object[] photos;**

Each image is stored inside an array, and each array can grow up to 32,767 elements in size.

```
for (short i = (short)0; i < (short) MAX_PHOTO_COUNT;i++) {
   byte[] thePhoto = byte[])photos[i];if (photos[i] == null) {
       photos[i] = new byte[size];return (short)(i + 1);}
}
UserException.throwIt(NO_SPACE_AVAILABLE);
```
The array can be randomly accessed, as needed. In this implementation, the arrays are defined as byte arrays, however, they could also have been defined as integer arrays.

```
byte[] selPhoto = (byte[])photos[(short)(photoID - (short)1)];
Util.arrayCopy(selPhoto, offset, buffer, (short)0, size);
return buffer;
```
The collection of arrays (more than two arrays would be required in this case) can easily hold far more than 64KB of data. Storing this amount of information should not be a problem, provided that enough mutable persistent memory is configured in the C-language Java Card RE.

#### Notes on the photocard Applet

The photocard applet employs a collection of arrays to store large amounts of data. The arrays allow the applet to take advantage of the platform's capabilities by transparently storing data.

The coding and design of applications that use the large address space to access memory must adhere to the target platform's requirements.

As smart cards have limited resources, code cannot be guaranteed to behave identically on different cards. For example, if you run the photocard applet on a card with less mutable persistent memory available for storage, then it might run out of memory space when it attempts to store the images. A given set of inputs might not produce the same set of outputs in a C-language Java Card RE with different characteristics. The applet code must account for any different implementationspecific behavior.
## Reference Implementation of Java Card RMI Client-Side API

<span id="page-144-0"></span>This appendix contains documentation for the Reference Implementation of the Java Card RMI client-side API.

## Package ocfrmiclientimpl

The package com.sun.javacard.ocfrmiclientimpl contains implementations of the classes and interfaces from the package com.sun.javacard.javax. smartcard.rmiclient. It also contains implementations of classes and interfaces inherited from java.rmi.server.RemoteRef and opencard.core.service. CardType.

This implementation of ocfrmiclientimpl requires that an OCF framework is installed on the terminal.

- **class JCCardObjectFactory-An** implementation of the CardObjectFactory that processes the data returned from the card in the format defined in the *Runtime Environment (JCRE) Specification for the Java Card™ Platform, Version 2.2.1*. Any object references must contain class names.
- **class JCCardProxyFactory**—The JCCardProxyFactory class is similar to JCCardObjectFactory, but processes references containing lists of names. JCCardProxyFactory uses the SDK1.4.1 proxy mechanism to generate proxies dynamically.
- **class JCRemoteRefImpl**—An implementation of interface java.rmi.server. RemoteRef. These remote references can work with stubs generated by the RMIC compiler with the -v1.2 option.

The main method is:

public Object invoke(Remote remote, Method method, Object[] params, long unused) throws IOException, RemoteException, Exception

This method prepares the outgoing APDU, passes it to CardAccessor, and then uses CardObjectFactory to parse the returned APDU and instantiate the returned object or throw an exception.

■ **class OCFCardAccessor**–A simple implementation of the CardAccessor interface. It passes the APDU to an underlying CardTerminal and returns the result received from the CardTerminal. Here, CardTerminal is the OpenCard Framework's representation of a physical card terminal.

A client program usually supplies its own CardAccessor which extends OCFCardAccessor and performs additional transformations and checks of the data.

- **class JavaCardType**—A tagging (empty) class; used to notify the OCF that the client framework expects to communicate with the Java Card API class OCFCardAccessorFactory. This class extends opencard.core.service. CardType.
- **class OCFCardAccessorFactory**—A factory returning an instance of the OCFCardAccessor. Required to register the OCFCardAccessor with the OCF.

## API Documentation

The remainder of this appendix contains API documentation for the reference implementation of the Java Card RMI client-side API, package com.sun. javacard.ocfrmiclientimpl. This package demonstrates remote stub customization using the RMIC compiler generated stubs and OCF-based card access for Java Card applets.

# **Overview**

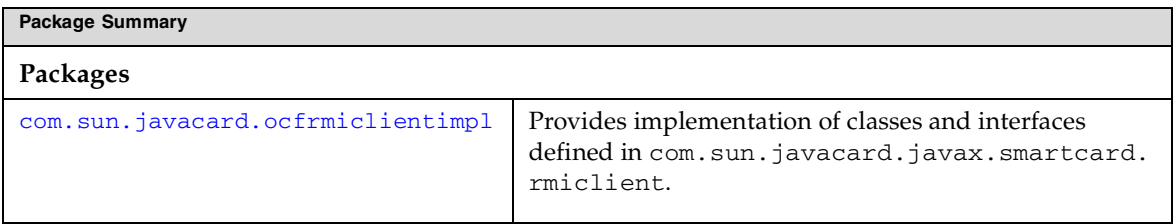

## **Class Hierarchy**

java.lang.Object com.sun.javacard.javax.smartcard.rmiclient.CardObjectFactory com.sun.javacard.ocfrmiclientimpl.**[JCCardObjectFactory](#page-151-0)** com.sun.javacard.ocfrmiclientimpl.**[JCCardProxyFactory](#page-154-0)** opencard.core.service.CardService com.sun.javacard.ocfrmiclientimpl.**[OCFCardAccessor](#page-163-0)** (implements com.sun.javacard. javax.smartcard.rmiclient.CardAccessor) opencard.core.service.CardServiceFactory com.sun.javacard.ocfrmiclientimpl.**[OCFCardAccessorFactory](#page-165-0)** opencard.core.service.CardType com.sun.javacard.ocfrmiclientimpl.**[JavaCardType](#page-149-0)** com.sun.javacard.ocfrmiclientimpl.**[JCRemoteRefImpl](#page-157-0)** (implements java.rmi.server. RemoteRef, java.lang.reflect.InvocationHandler)

130 Development Kit User's Guide for the Java Card Platform, Version 2.2.1, Binary Release • October, 2003

## <span id="page-148-1"></span><span id="page-148-0"></span>Package com.sun.javacard.ocfrmiclientimpl

## **Description**

Provides implementation of classes and interfaces defined in com.sun.javacard.javax. smartcard.rmiclient.

This implementation depends on the OCF1.2 as the client framework.

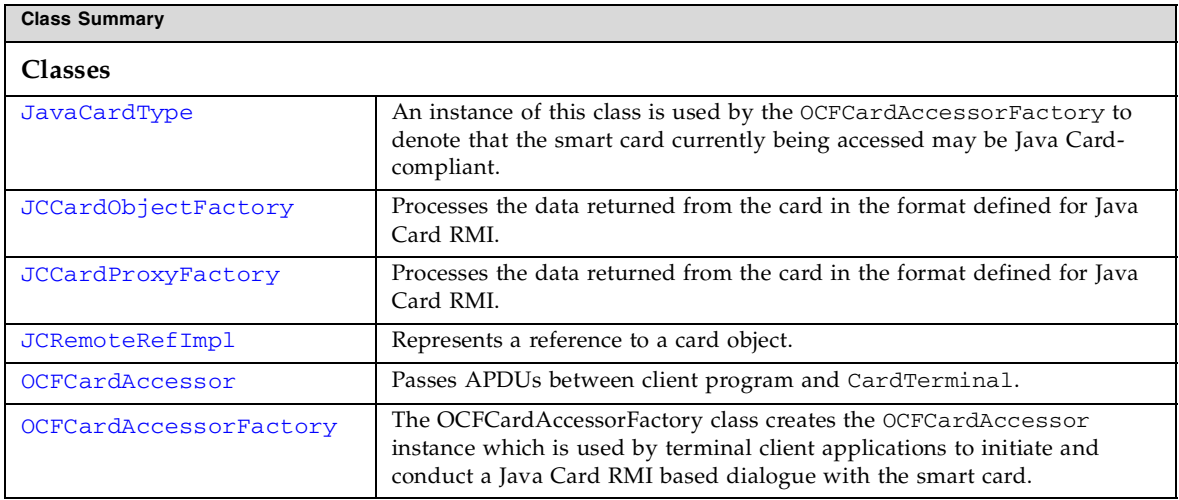

## <span id="page-149-1"></span><span id="page-149-0"></span>com.sun.javacard.ocfrmiclientimpl JavaCardType

## **Declaration**

public class **JavaCardType** extends opencard.core.service.CardType

```
java.lang.Object
  |
  +--opencard.core.service.CardType
        |
        +--com.sun.javacard.ocfrmiclientimpl.JavaCardType
```
## **Description**

An instance of this class is used by the OCFCardAccessorFactory to denote that the smart card currently being accessed may be Java Card technology-compliant.

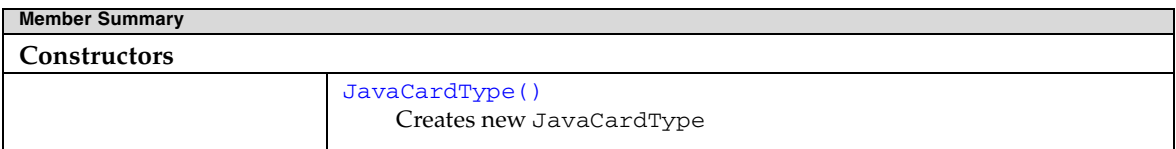

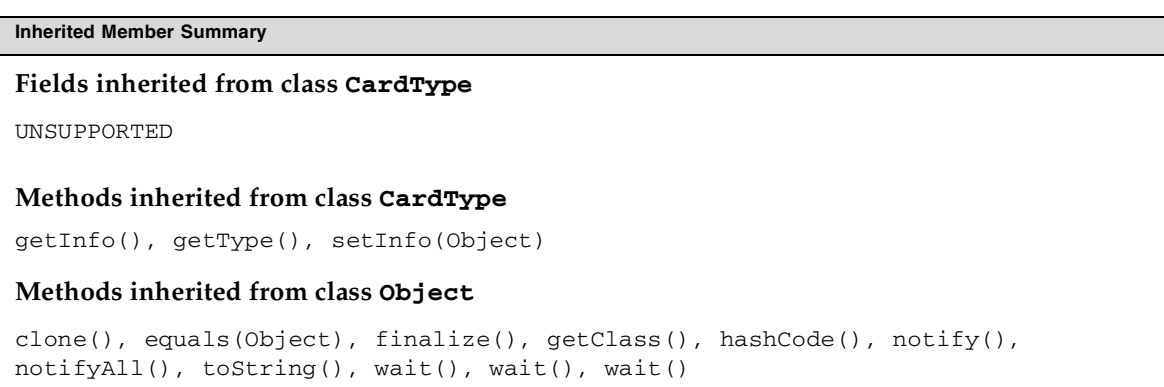

## **Constructors**

### <span id="page-150-1"></span><span id="page-150-0"></span>**JavaCardType()**

public **JavaCardType**()

Creates new JavaCardType

## <span id="page-151-1"></span><span id="page-151-0"></span>com.sun.javacard.ocfrmiclientimpl JCCardObjectFactory

## **Declaration**

public class **JCCardObjectFactory** extends com.sun.javacard.javax.smartcard.rmiclient. CardObjectFactory

```
java.lang.Object
  |
  +--com.sun.javacard.javax.smartcard.rmiclient.CardObjectFactory
        |
       +--com.sun.javacard.ocfrmiclientimpl.JCCardObjectFactory
```
## **Description**

Processes the data returned from the card in the format defined for Java Card RMI. Object references must contain class names. Extends CardObjectFactory.

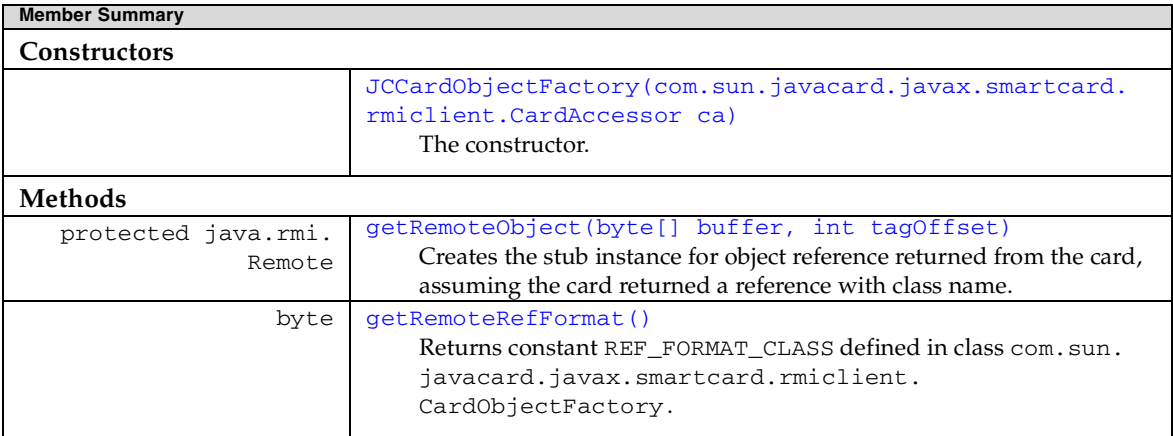

#### **Inherited Member Summary**

#### **Fields inherited from class CardObjectFactory**

REF\_FORMAT\_CLASS, REF\_FORMAT\_INTERFACES, REF\_FORMAT\_NONE, cardAccessor

#### **Methods inherited from class CardObjectFactory**

#### **Inherited Member Summary**

getINSByte(), getObject(byte[], int, Class), setINSByte(byte)

#### **Methods inherited from class Object**

clone(), equals(Object), finalize(), getClass(), hashCode(), notify(), notifyAll(), toString(), wait(), wait(), wait()

## **Constructors**

#### <span id="page-152-5"></span><span id="page-152-0"></span>**JCCardObjectFactory(CardAccessor)**

```
public JCCardObjectFactory(com.sun.javacard.javax.smartcard.rmiclient.CardAccessor 
            ca)
```
The constructor.

#### **Parameters:**

ca - The CardAccessor of the current card session. It is passed to the Stubs/Proxies created by the Factory.

## **Methods**

#### <span id="page-152-3"></span><span id="page-152-1"></span>**getRemoteObject(byte[], int)**

```
protected java.rmi.Remote getRemoteObject(byte[] buffer, int tagOffset)
            throws Exception
```
Creates the stub instance for object reference returned from the card, assuming the card returned a reference with class name.

**Overrides:** getRemoteObject in class CardObjectFactory

#### **Parameters:**

buffer - APDU buffer

tagOffset - Offset to tag

**Returns:** The resulting stub.

#### **Throws:**

java.lang.Exception - Failed to instantiate a stub

#### <span id="page-152-4"></span><span id="page-152-2"></span>**getRemoteRefFormat()**

```
public byte getRemoteRefFormat()
```
Returns constant REF\_FORMAT\_CLASS defined in class com.sun.javacard.javax. smartcard.rmiclient.CardObjectFactory.

**Overrides:** getRemoteRefFormat in class CardObjectFactory

**Returns:** REF\_FORMAT\_CLASS value defined above

## <span id="page-154-1"></span><span id="page-154-0"></span>com.sun.javacard.ocfrmiclientimpl JCCardProxyFactory

## **Declaration**

public class **JCCardProxyFactory** extends com.sun.javacard.javax.smartcard.rmiclient. CardObjectFactory

```
java.lang.Object
  |
 +--com.sun.javacard.javax.smartcard.rmiclient.CardObjectFactory
        |
       +--com.sun.javacard.ocfrmiclientimpl.JCCardProxyFactory
```
## **Description**

Processes the data returned from the card in the format defined for Java Card RMI. Object references must contain lists of interface names. Extends CardObjectFactory.

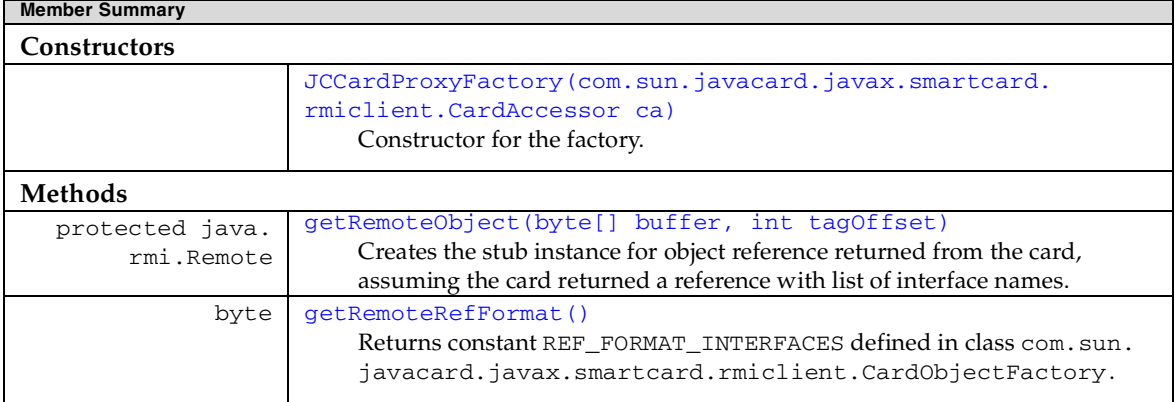

#### **Inherited Member Summary**

#### **Fields inherited from class CardObjectFactory**

REF\_FORMAT\_CLASS, REF\_FORMAT\_INTERFACES, REF\_FORMAT\_NONE, cardAccessor

#### **Methods inherited from class CardObjectFactory**

getINSByte(), getObject(byte[], int, Class), setINSByte(byte)

**Inherited Member Summary**

#### **Methods inherited from class Object**

```
clone(), equals(Object), finalize(), getClass(), hashCode(), notify(), 
notifyAll(), toString(), wait(), wait(), wait()
```
## **Constructors**

#### <span id="page-155-5"></span><span id="page-155-0"></span>**JCCardProxyFactory(CardAccessor)**

```
public JCCardProxyFactory(com.sun.javacard.javax.smartcard.rmiclient.CardAccessor
            ca)
```
Constructor for the factory.

#### **Parameters:**

ca - CardAccessor for the current session.

## **Methods**

#### <span id="page-155-4"></span><span id="page-155-2"></span>**getRemoteRefFormat()**

```
public byte getRemoteRefFormat()
```
Returns constant REF\_FORMAT\_INTERFACES defined in class com.sun.javacard. javax.smartcard.rmiclient.CardObjectFactory .

**Overrides:** getRemoteRefFormat in class CardObjectFactory

**Returns:** The format constant.

#### <span id="page-155-3"></span><span id="page-155-1"></span>**getRemoteObject(byte[], int)**

protected java.rmi.Remote **getRemoteObject**(byte[] buffer, int tagOffset) throws Exception

Creates the stub instance for object reference returned from the card, assuming the card returned a reference with list of interface names.

**Overrides:** getRemoteObject in class CardObjectFactory

#### **Parameters:**

buffer - APDU buffer.

tagOffset - Offset to tag.

**Returns:** The instance of the proxy.

### **Throws:**

java.lang.Exception - Thrown if the proxy instance cannot be instantiated

## <span id="page-157-1"></span><span id="page-157-0"></span>com.sun.javacard.ocfrmiclientimpl JCRemoteRefImpl

## **Declaration**

public class **JCRemoteRefImpl** implements java.rmi.server.RemoteRef, java.lang.reflect. InvocationHandler

```
java.lang.Object
  |
 +--com.sun.javacard.ocfrmiclientimpl.JCRemoteRefImpl
```
**All Implemented Interfaces:** java.io.Externalizable, java.lang.reflect. InvocationHandler, java.rmi.server.RemoteRef, java.io.Serializable

## **Description**

Represents a reference to a card object. This class is a Java Card RMI implementation of the RemoteRef interface. It is used in conjunction with Java RMIC generated stubs or dynamically generated proxies for Java Card RMI method invocations.

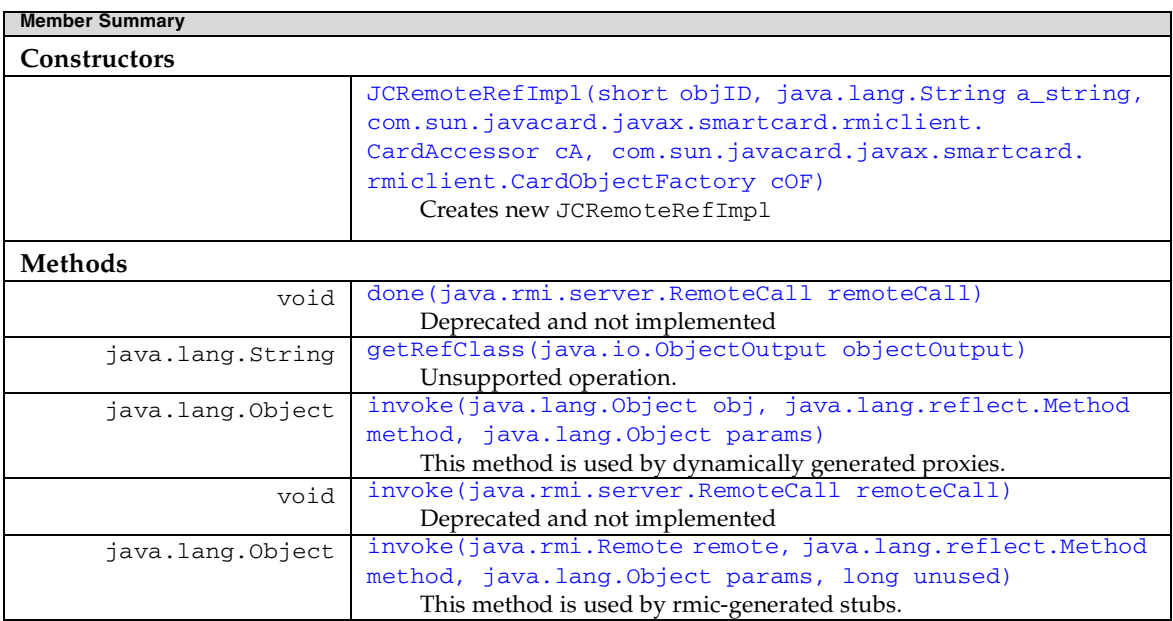

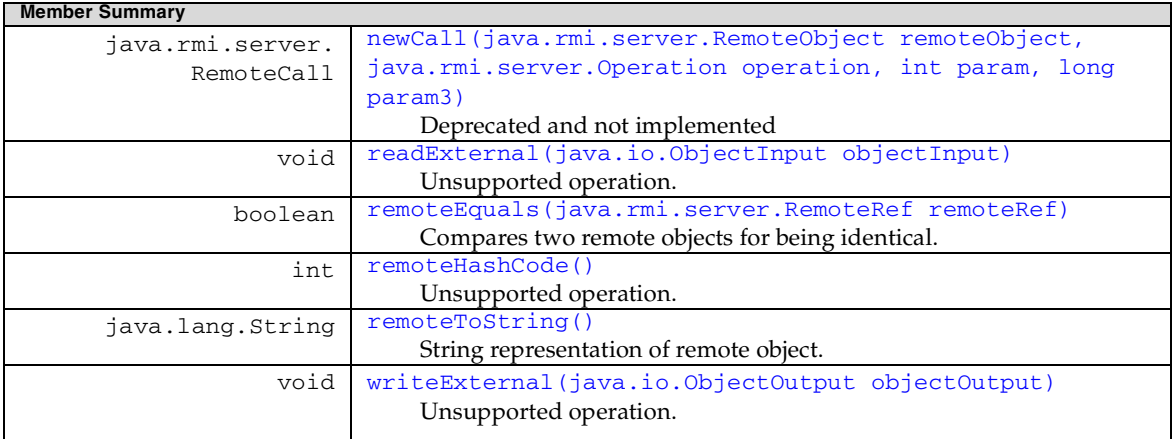

**Inherited Member Summary**

#### **Fields inherited from interface RemoteRef**

packagePrefix, serialVersionUID

#### **Methods inherited from class Object**

```
clone(), equals(Object), finalize(), getClass(), hashCode(), notify(), 
notifyAll(), toString(), wait(), wait(), wait()
```
## **Constructors**

#### <span id="page-158-0"></span>**JCRemoteRefImpl(short, String, CardAccessor, CardObjectFactory)**

public **JCRemoteRefImpl**(short objID, java.lang.String a\_string, com.sun.javacard. javax.smartcard.rmiclient.CardAccessor cA, com.sun.javacard.javax. smartcard.rmiclient.CardObjectFactory cOF)

Creates new JCRemoteRefImpl

#### **Parameters:**

objID - 2 byte Object ID from card remote reference descriptor

a\_string - Anticollision string for the class of the remote object

cA - CardAccessor

cOF - CardObjectFactory

## **Methods**

#### <span id="page-159-3"></span><span id="page-159-0"></span>**getRefClass(ObjectOutput)**

public java.lang.String **getRefClass**(java.io.ObjectOutput objectOutput)

Unsupported operation.

**Specified By:** getRefClass in interface RemoteRef

**Parameters:**

#### <span id="page-159-4"></span><span id="page-159-1"></span>**invoke(Remote, Method, Object[], long)**

```
public java.lang.Object invoke(java.rmi.Remote remote, java.lang.reflect.
            Method method, java.lang.Object[] params, long unused)
            throws IOException, RemoteException, Exception
```
This method is used by rmic-generated stubs.

**Specified By:** invoke in interface RemoteRef

#### **Parameters:**

remote - Reference to the stub - not used.

method - java.reflect.Method object containing information about the method to be invoked.

params - Array of parameters. Primitives are wrapped.

unused - rmic-generated hash of the method. Not used.

**Returns:** The result returned from the card.

#### **Throws:**

java.io.IOException - If a communication error occurred.

java.rmi.RemoteException - If an RMI error occurred.

java.lang.Exception - Exception corresponding to the one that was thrown on the card.

#### <span id="page-159-5"></span><span id="page-159-2"></span>**remoteHashCode()**

public int **remoteHashCode**()

Unsupported operation.

**Specified By:** remoteHashCode in interface RemoteRef

**Returns:** A number which is the same for all objects.

#### <span id="page-160-6"></span><span id="page-160-2"></span>**remoteToString()**

public java.lang.String **remoteToString**()

String representation of remote object.

**Specified By:** remoteToString in interface RemoteRef

**Returns:** A String representation of the remote object.

#### <span id="page-160-5"></span><span id="page-160-1"></span>**readExternal(ObjectInput)**

public void **readExternal**(java.io.ObjectInput objectInput) throws IOException, ClassNotFoundException

Unsupported operation.

**Specified By:** readExternal in interface Externalizable

#### **Parameters:**

#### **Throws:**

java.io.IOException, java.lang.ClassNotFoundException

#### <span id="page-160-7"></span><span id="page-160-3"></span>**writeExternal(ObjectOutput)**

```
public void writeExternal(java.io.ObjectOutput objectOutput)
            throws IOException
```
Unsupported operation.

**Specified By:** writeExternal in interface Externalizable

#### **Parameters:**

#### **Throws:**

java.io.IOException

#### <span id="page-160-4"></span><span id="page-160-0"></span>**newCall(RemoteObject, Operation[], int, long)**

public java.rmi.server.RemoteCall **newCall**(java.rmi.server.RemoteObject remoteObject, java.rmi.server.Operation[] operation, int param, long param3) throws RemoteException

**Deprecated.** Deprecated and not implemented

**Specified By:** newCall in interface RemoteRef

#### **Parameters:**

#### **Throws:**

java.rmi.RemoteException

#### <span id="page-161-6"></span><span id="page-161-2"></span>**invoke(RemoteCall)**

public void **invoke**(java.rmi.server.RemoteCall remoteCall) throws Exception

**Deprecated.** Deprecated and not implemented

**Specified By:** invoke in interface RemoteRef

#### **Parameters:**

#### **Throws:**

java.lang.Exception

#### <span id="page-161-7"></span><span id="page-161-3"></span>**remoteEquals(RemoteRef)**

public boolean **remoteEquals**(java.rmi.server.RemoteRef remoteRef)

Compares two remote objects for being identical.

**Specified By:** remoteEquals in interface RemoteRef

#### **Parameters:**

remoteRef - RemoteRef to the other remote object.

**Returns:** true if corresponding remote objects are identical.

#### <span id="page-161-4"></span><span id="page-161-0"></span>**done(RemoteCall)**

public void **done**(java.rmi.server.RemoteCall remoteCall) throws RemoteException

**Deprecated.** Deprecated and not implemented

**Specified By:** done in interface RemoteRef

#### **Parameters:**

#### **Throws:**

java.rmi.RemoteException

#### <span id="page-161-5"></span><span id="page-161-1"></span>**invoke(Object, Method, Object[])**

public java.lang.Object **invoke**(java.lang.Object obj, java.lang.reflect. Method method, java.lang.Object[] params) throws IOException, RemoteException, Throwable

This method is used by dynamically generated proxies.

**Specified By:** invoke in interface InvocationHandler

#### **Parameters:**

obj - The reference to the Proxy - not used.

method - Method object containing information about the method.

params - Array of parameters for the method.

**Returns:** The result returned from the card.

#### **Throws:**

java.io.IOException - If a communication error occurred.

java.rmi.RemoteException - If an RMI error occurred.

java.lang.Throwable - Exception corresponding to the one that was thrown on the card.

## <span id="page-163-1"></span><span id="page-163-0"></span>com.sun.javacard.ocfrmiclientimpl OCFCardAccessor

## **Declaration**

public class **OCFCardAccessor** extends opencard.core.service.CardService implements com. sun.javacard.javax.smartcard.rmiclient.CardAccessor

```
java.lang.Object
  |
  +--opencard.core.service.CardService
        |
        +--com.sun.javacard.ocfrmiclientimpl.OCFCardAccessor
```
**All Implemented Interfaces:** com.sun.javacard.javax.smartcard.rmiclient.

CardAccessor

## **Description**

Passes APDUs between client program and CardTerminal. Client programs usually supply their own CardAccessor extending this class and performing additional transformations and checks of the data. Implements the CardAccessor interface.

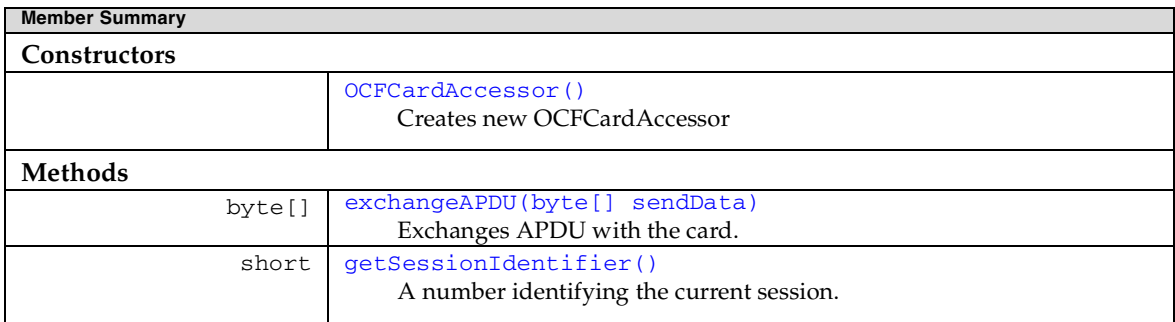

#### **Inherited Member Summary**

#### **Methods inherited from class CardService**

```
allocateCardChannel(), getCHVDialog(), getCard(), getCardChannel(),
initialize(CardServiceScheduler, SmartCard, boolean), releaseCardChannel(), 
setCHVDialog(CHVDialog), setCardChannel(CardChannel)
```
**Inherited Member Summary**

#### **Methods inherited from class Object**

```
clone(), equals(Object), finalize(), getClass(), hashCode(), notify(), 
notifyAll(), toString(), wait(), wait(), wait()
```
## **Constructors**

#### <span id="page-164-5"></span><span id="page-164-0"></span>**OCFCardAccessor()**

```
public OCFCardAccessor()
```
Creates new OCFCardAccessor

## **Methods**

#### <span id="page-164-3"></span><span id="page-164-1"></span>**exchangeAPDU(byte[])**

```
public byte[] exchangeAPDU(byte[] sendData)
            throws IOException
```
Exchanges APDU with the card.

**Specified By:** exchangeAPDU in interface CardAccessor

#### **Parameters:**

sendData - The outgoing APDU

**Returns:** The response APDU

#### **Throws:**

IOException - if a communication error occurs.

java.io.IOException

#### <span id="page-164-4"></span><span id="page-164-2"></span>**getSessionIdentifier()**

public short **getSessionIdentifier**()

A number identifying the current session.

**Specified By:** getSessionIdentifier in interface CardAccessor

**Returns:** session ID.

## <span id="page-165-1"></span><span id="page-165-0"></span>com.sun.javacard.ocfrmiclientimpl OCFCardAccessorFactory

## **Declaration**

public class **OCFCardAccessorFactory** extends opencard.core.service.CardServiceFactory

```
java.lang.Object
  |
 +--opencard.core.service.CardServiceFactory
        |
        +--com.sun.javacard.ocfrmiclientimpl.OCFCardAccessorFactory
```
## **Description**

The OCFCardAccessorFactory class creates the OCFCardAccessor instance which is used by terminal client applications to initiate and conduct a Java Card RMI based dialogue with the smart card. The methods in this class are intended to be invoked by the OCF CardServiceRegistry class. Java Card RMI Client applications should access the SmartCard class to obtain instances of OCFCardAccessor.

### **See Also:** [OCFCardAccessor](#page-163-1)

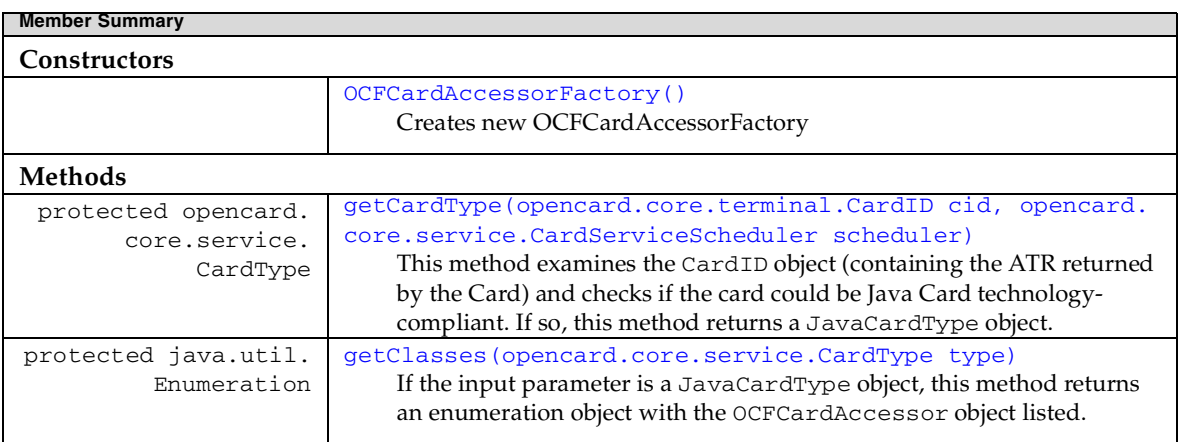

#### **Inherited Member Summary**

#### **Methods inherited from class CardServiceFactory**

getCardServiceInstance(Class, CardType, CardServiceScheduler, SmartCard, boolean), getClassFor(Class, CardType), newCardServiceInstance(Class, CardType, CardServiceScheduler, SmartCard, boolean)

#### **Methods inherited from class Object**

```
clone(), equals(Object), finalize(), getClass(), hashCode(), notify(), 
notifyAll(), toString(), wait(), wait(), wait()
```
## **Constructors**

#### <span id="page-166-5"></span><span id="page-166-0"></span>**OCFCardAccessorFactory()**

```
public OCFCardAccessorFactory()
```
Creates new OCFCardAccessorFactory

## **Methods**

#### <span id="page-166-3"></span><span id="page-166-1"></span>**getCardType(CardID, CardServiceScheduler)**

protected opencard.core.service.CardType **getCardType**(opencard.core.terminal.CardID cid, opencard.core.service.CardServiceScheduler scheduler)

This method examines the CardID object (containing the ATR returned by the Card) and checks if the card could be Java Card technology-compliant. If so, this method returns a JavaCardType object.

**Overrides:** getCardType in class CardServiceFactory

#### **Parameters:**

cid - CardID received from a Card Slot.

scheduler - CardServiceScheduler that can be used to communicate with the card to determine its type.

**Returns:** A JavaCardType if the factory can instantiate services for this card. CardType.UNSUPPORTED if the factory does not know the card.

#### <span id="page-166-4"></span><span id="page-166-2"></span>**getClasses(CardType)**

protected java.util.Enumeration **getClasses**(opencard.core.service.CardType type)

If the input parameter is a JavaCardType object, this method returns an enumeration object with the OCFCardAccessor object listed. Subclasses of this class may add subclasses of OCFCardAccessor to this list by using the add method.

**Overrides:** getClasses in class CardServiceFactory

#### **Parameters:**

type - The CardType of the smart card for which the enumeration is requested.

**Returns:** An Enumeration of OCFCardAccessor class objects

## Index

## **A**

[AID for installer applet, 72](#page-89-0) APDU [responses to applet deletion requests, 85](#page-102-0) [responses to applet installation requests, 78](#page-95-0) [sample script, 80](#page-97-0) APDU commands [sending and receiving, 89](#page-106-0) APDU protocol [for installer, 73](#page-90-0) APDU requests [to delete applets, 85](#page-102-1) [to delete packages, 84](#page-101-0) [to delete packages and applets, 84](#page-101-1) [APDU types, 74](#page-91-0) [Abort, 77](#page-94-0) [CAP Begin, 76](#page-93-0) [CAP End, 76](#page-93-1) [Component ## Begin, 76](#page-93-2) [Component ## Data, 77](#page-94-1) [Component ## End, 76](#page-93-3) [Create Applet, 77](#page-94-2) [Response, 75](#page-92-0) [Select, 75](#page-92-1) apdutool tool [APDU script files, 91](#page-108-0) [command line options, 89](#page-106-1) [command line syntax, 89](#page-106-2) [described, 89](#page-106-0) [supported script file commands, 91](#page-108-1) applet deletion [APDU responses to deletion requests, 85](#page-102-0)

applet installation [APDU responses to installation requests, 78](#page-95-0) applet instance [how to create, 73](#page-90-1) applets [creating, 72](#page-89-1) [deleting, 83](#page-100-0)

### **B**

binary compatibility [verifying, 50](#page-67-0) binary release [installation, 4](#page-21-0) [installation prerequisites, 4](#page-21-1) [installation, on Microsoft Windows 2000](#page-23-0)  platform, 6 [installation, on Solaris or Linux platform, 5](#page-22-0) [installed files, 8](#page-25-0)

## **C**

CAP file [converting to text, 55](#page-72-0) [described, 35](#page-52-0) [generating from a Java Card Assembly file, 53](#page-70-0) [generating the debug component, 36](#page-53-0) [suppressing output, 40](#page-57-0) [verifycap tool, 47](#page-64-0) [verifying, 47](#page-64-1) [versions created, 35](#page-52-1) CAP file production [data flow, 1](#page-18-0)

CAP files [how to download, 72](#page-89-2) [manifest file example, 120](#page-137-0) [manifest file syntax, 119](#page-136-0) [CAP files downloading, 72](#page-89-1) [capdump tool, 55](#page-72-0) [command line syntax, 55](#page-72-1) [capgen tool, 53](#page-70-0) [command line options, 54](#page-71-0) [command line syntax, 53](#page-70-1) C-language Java Card RE [command line options, 63](#page-80-0) [described, 61](#page-78-0) [features supported, 61](#page-78-1) [installer mask, 62](#page-79-0) [limitations, 65](#page-82-0) C-language Java Card RE tool [command line syntax, 62](#page-79-1) [EEPROM image files, 65](#page-82-1) [input and output, 65](#page-82-2) [running, 62](#page-79-2) class files for samples [converting, 18](#page-35-0) com.sun.javacard.ocfrmiclientimpl [package, 131](#page-148-1) [command configuration file, 39](#page-56-0) converter [described, 35](#page-52-2) [output, 35](#page-52-2) Converter tool [command configuration file, 39](#page-56-0) [command line options, 37](#page-54-0) [command line syntax, 36](#page-53-1) [creating a debug.msk file, 41](#page-58-0) [input file naming conventions, 39](#page-56-1) [invoking the off-card verifier, 40](#page-57-1) [Java Card Assembly syntax example, 105](#page-122-0) [output file naming conventions, 40](#page-57-2) [running, 36](#page-53-1) converter tool [and remote classes, 35](#page-52-1) [Java compiler options, 36](#page-53-2) converting [Java class files, 35](#page-52-2) cryptography [support for, 93](#page-110-0) [supported keys and algorithms, 93](#page-110-1)

cryptography classes [algorithms used by, 95](#page-112-0) [instantiating, 96](#page-113-0) [supported classes, 94](#page-111-0)

### **D**

data flow [installer, 69](#page-86-0) debug component [generating in the CAP file, 36](#page-53-0) debug.msk file [creating, 41](#page-58-0) deletion requests [how to send, 83](#page-100-1) demonstrations cryptography demo [about, 29](#page-46-0) [running, 29](#page-46-1) demo1 [about, 19](#page-36-0) demo2 [about, 20](#page-37-0) [running, 21](#page-38-0) demo3 [about, 21](#page-38-1) [running, 21](#page-38-2) [directory contents, 12](#page-29-0) [directory structure, 9](#page-26-0) [installation, 9](#page-26-0) Java Card RMI demo [about, 22](#page-39-0) [running, 23](#page-40-0) logical channels demo [about, 28](#page-45-0) [running, 28](#page-45-1) object deletion demo1 [about, 26](#page-43-0) [running, 26](#page-43-1) object deletion demo2 [about, 27](#page-44-0) [running, 27](#page-44-1) Secure Java Card RMI demo [about, 24](#page-41-0) [running, 25](#page-42-0) [setting environment variables, 17](#page-34-0) [summarized, 11](#page-28-0) done(RemoteCall)

of

[com.sun.javacard.ocfrmiclientimpl.JCRemote](#page-161-4) RefImpl, 144

## **E**

[EEPROM, 61](#page-78-2) [EEPROM image files, 65](#page-82-1) environment variables [for demonstrations, 17](#page-34-0) [for samples, 17](#page-34-0) [setting for Java Card WDE tool, 32](#page-49-0) [setting, on Microsoft Windows 2000 platform, 7](#page-24-0) [setting, on Solaris or Linux platform, 5](#page-22-1) exchangeAPDU(byte[]) of [com.sun.javacard.ocfrmiclientimpl.OCFCard](#page-164-3) Accessor, 147 [exp2text tool, 45](#page-62-0) export file [converting to text, 45](#page-62-0) [loading, 41](#page-58-1) [verifying, 47,](#page-64-1) [49](#page-66-0) export map [specifying, 42](#page-59-0)

## **G**

getCardType(CardID, CardServiceScheduler) of [com.sun.javacard.ocfrmiclientimpl.OCFCard](#page-166-3) AccessorFactory, 149 getClasses(CardType) of [com.sun.javacard.ocfrmiclientimpl.OCFCard](#page-166-4) AccessorFactory, 149 getRefClass(ObjectOutput) of [com.sun.javacard.ocfrmiclientimpl.JCRemote](#page-159-3) RefImpl, 142 getRemoteObject(byte[], int) of [com.sun.javacard.ocfrmiclientimpl.JCCardOb](#page-152-3) jectFactory, 135 of [com.sun.javacard.ocfrmiclientimpl.JCCardPro](#page-155-3) xyFactory, 138

getRemoteRefFormat()

of [com.sun.javacard.ocfrmiclientimpl.JCCardOb](#page-152-4) jectFactory, 135 of [com.sun.javacard.ocfrmiclientimpl.JCCardPro](#page-155-4) xyFactory, 138 getSessionIdentifier() of [com.sun.javacard.ocfrmiclientimpl.OCFCard](#page-164-4) Accessor, 147

## **I**

input file [naming conventions for the Converter tool, 39](#page-56-1) input files [suppressing verification, 41](#page-58-2) [verifying, 40](#page-57-1) [input files for the C-language Java Card RE tool, 65](#page-82-2) installation [binary release, 4](#page-21-0) [Microsoft Windows 2000 platform](#page-24-0)  environment variables, 7 [prerequisites, 4](#page-21-1) [Solaris or Linux platform environment](#page-22-1)  variables, 5 [binary release, on Microsoft Windows 2000](#page-23-0)  platform, 6 [binary release, on Solaris or Linux platform, 5](#page-22-0) [copying OpenCard Framework files, 7](#page-24-1) [Java Communications API, 4](#page-21-2) [OpenCard Framework, 4](#page-21-3) [sample programs and demonstrations, 9](#page-26-0) installed files [binary release, 8](#page-25-0) installer [APDU protocol, 73](#page-90-0) [components, 69](#page-86-0) [data flow, 69](#page-86-0) [described, 69](#page-86-1) [limitations, 87](#page-104-0) [installer applet AID, 72](#page-89-0) installer mask [contents, 62](#page-79-0) invoke(Object, Method, Object[]) [of](#page-161-5)  [com.sun.javacard.ocfrmiclientimpl.JCRemote](#page-161-5) [RefImpl, 144](#page-161-5)

invoke(Remote, Method, Object[], long) of [com.sun.javacard.ocfrmiclientimpl.JCRemote](#page-159-4) RefImpl, 142 invoke(RemoteCall) of [com.sun.javacard.ocfrmiclientimpl.JCRemote](#page-161-6) RefImpl, 144

## **J**

Java Card Assembly file [syntax example, 105](#page-122-0) [using to generate a CAP file, 53](#page-70-0) Java Card RE [contents of an implementation, 2](#page-19-0) Java Card RMI client [reference implementation, 99](#page-116-0) [reference implementation API, 127](#page-144-0) [remote stub object, 99](#page-116-1) [supported framework package, 99](#page-116-2) [supported reference implementation](#page-116-3)  package, 99 Java Card WDE [configuration file for applets, 32](#page-49-1) [described, 31](#page-48-0) [features not supported, 31](#page-48-1) Java Card WDE mask [configuring applets, 32](#page-49-2) [Java Card WDE tool, 33](#page-50-0) [command line format, 33](#page-50-0) [command line options, 33](#page-50-1) [described, 31](#page-48-0) [prerequisites, 32](#page-49-3) [setting environment variables, 32](#page-49-0) Java Communications API [installing, 4](#page-21-2) Java compiler options [setting for the converter tool, 36](#page-53-2) JavaCardType [of com.sun.javacard.ocfrmiclientimpl, 132](#page-149-0) JavaCardType() of [com.sun.javacard.ocfrmiclientimpl.JavaCardT](#page-150-1) ype, 133 JCCardObjectFactory [of com.sun.javacard.ocfrmiclientimpl, 134](#page-151-0)

JCCardObjectFactory(CardAccessor) of [com.sun.javacard.ocfrmiclientimpl.JCCardOb](#page-152-5) jectFactory, 135 JCCardProxyFactory [of com.sun.javacard.ocfrmiclientimpl, 137](#page-154-0) JCCardProxyFactory(CardAccessor) of [com.sun.javacard.ocfrmiclientimpl.JCCardPro](#page-155-5) xyFactory, 138 JCRemoteRefImpl [of com.sun.javacard.ocfrmiclientimpl, 140](#page-157-0) JCRemoteRefImpl(short, String, CardAccessor, CardObjectFactory) of [com.sun.javacard.ocfrmiclientimpl.JCRemote](#page-158-0) RefImpl, 141

### **N**

newCall(RemoteObject, Operation[], int, long) of [com.sun.javacard.ocfrmiclientimpl.JCRemote](#page-160-4) RefImpl, 143

## **O**

OCFCardAccessor [of com.sun.javacard.ocfrmiclientimpl, 146](#page-163-0) OCFCardAccessor() of [com.sun.javacard.ocfrmiclientimpl.OCFCard](#page-164-5) Accessor, 147 OCFCardAccessorFactory [of com.sun.javacard.ocfrmiclientimpl, 148](#page-165-0) OCFCardAccessorFactory() of [com.sun.javacard.ocfrmiclientimpl.OCFCard](#page-166-5) AccessorFactory, 149 [off-card verifier, 47](#page-64-2) [invoking, 40](#page-57-1) [suppressing verification, 41](#page-58-2) OpenCard Framework [installing, 4](#page-21-3) OpenCard Framework files [copying, 7](#page-24-1) output file [naming conventions for the Converter tool, 40](#page-57-2)

output files [for the C-language Java Card RE tool, 65](#page-82-2) [suppressing verification, 41](#page-58-2) [verifying, 40](#page-57-1)

## **P**

packages [deleting, 83](#page-100-0)

## **R**

readExternal(ObjectInput) of [com.sun.javacard.ocfrmiclientimpl.JCRemote](#page-160-5) RefImpl, 143 [reimplementing a package or method, 42](#page-59-1) remote classes [and the converter, 35](#page-52-1) [remote stub object, 99](#page-116-1) remoteEquals(RemoteRef) of [com.sun.javacard.ocfrmiclientimpl.JCRemote](#page-161-7) RefImpl, 144 remoteHashCode() of [com.sun.javacard.ocfrmiclientimpl.JCRemote](#page-159-5) RefImpl, 142 remoteToString() of [com.sun.javacard.ocfrmiclientimpl.JCRemote](#page-160-6) RefImpl, 143 [ROM mask, 67](#page-84-0)

## **S**

sample programs [directory structure, 9](#page-26-0) samples [building, 17](#page-34-1) [compiling, 17](#page-34-2) [converting class files, 18](#page-35-0) [generating script files, 18](#page-35-1) [preparing to compile, 17](#page-34-3) [script file for building, 16](#page-33-0) [setting environment variables, 17](#page-34-0) scriptgen tool [command line options, 71](#page-88-0)

[command line syntax, 71](#page-88-1) [described, 71](#page-88-1) [for generating sample script files, 18](#page-35-1) [store files, 65](#page-82-1) [stub object, remote, 99](#page-116-1)

## **U**

User's Guide [organization, xiv](#page-13-0) [purpose, xiii](#page-12-0) [related books, xv](#page-14-0)

## **V**

[verifycap tool, 47,](#page-64-0) [48](#page-65-0) [command line options, 52](#page-69-0) [command line syntax, 48](#page-65-0) [verifyexp tool, 49](#page-66-0) [command line options, 52](#page-69-0) [command line syntax, 49](#page-66-1) [verifyrev tool, 50,](#page-67-0) [51](#page-68-0) [command line options, 52](#page-69-0) [command line syntax, 51](#page-68-0)

## **W**

writeExternal(ObjectOutput) [of](#page-160-7)  [com.sun.javacard.ocfrmiclientimpl.JCRemote](#page-160-7) RefImpl, 143